**HF / VHF Transceiver** 

# Hilberling

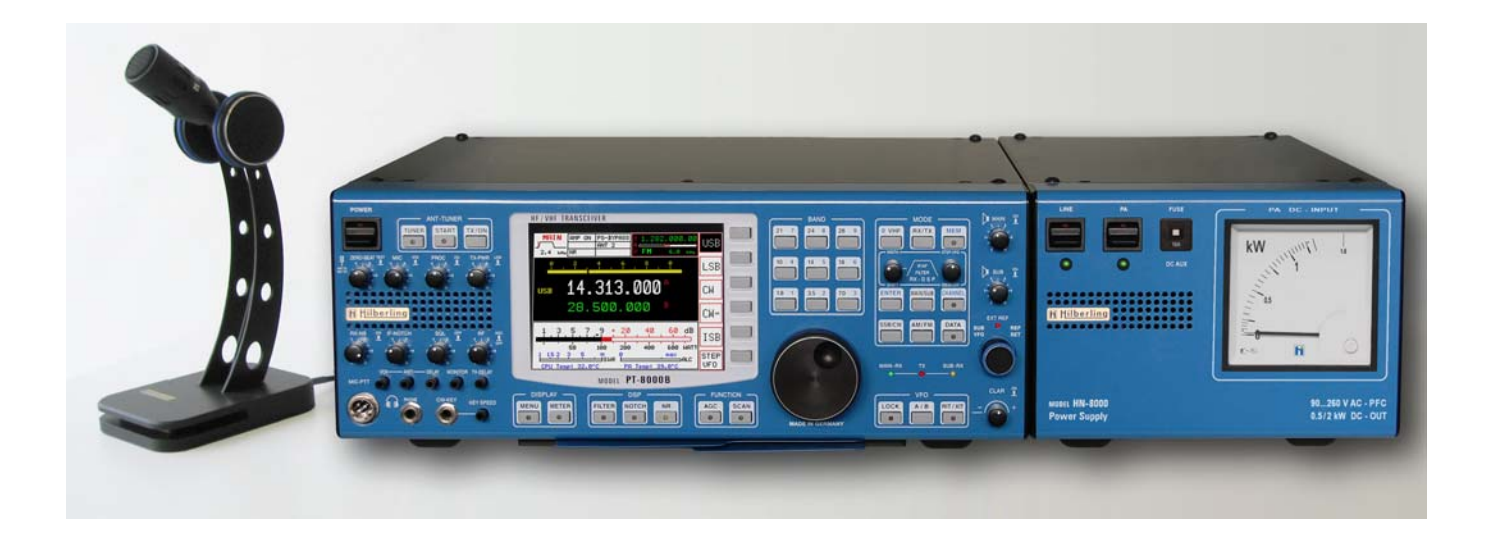

**PT-8000 A/B/C** 

# **Handbuch**  Vorabyersion

 *Version 0.4* 

**Änderungen in der Version 0.4** 

- **1. Redaktionelle Änderungen und Layout**
- **2. RX-Antenne (S. 12)**
- **3. CW Filterbandbreiten (S. 54)**

PT-8000, HN-8000 und T9 sind Erzeugnisse

von

Hilberling GmbH

Kieler Strasse 53 24768 Rendsburg **Deutschland** 

entwickelt und gefertigt in der EU

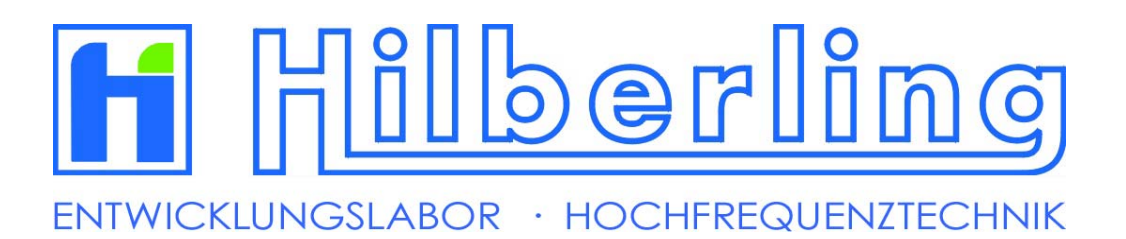

Logo und Schriftzug sind registrierte Warenzeichen Die Weitergabe dieses Dokumentes ist erwünscht Jede auszugsweise Kopie oder Verbreitung ist hingegen untersagt

#### **Wichtiger Hinweis**

Bitte lesen Sie diese Bedienungsanleitung sorgfältig, bevor Sie das Gerät in Betrieb nehmen und insbesondere bevor Sie den Sender aktivieren. Diese Bedienungsanleitung enthält wichtige Hinweise zu Ihrer Sicherheit und zum Schutz des Gerätes vor Fehlbedienung mit möglichen Schäden.

#### **Vorsichtsmaßnahmen**

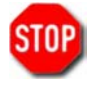

ACHTUNG Hochspannung! Niemals während des Sendebetriebes Antennenleitungen oder Anschlussbuchsen und -stecker berühren. Es besteht die Gefahr von Stromschlägen sowie Hautverbrennungen durch Hochfrequenz.

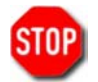

NIEMALS Wechselspannungen an den Gleichspannungsanschluss für das externe Netzteil HN-8000 anschließen. Dies würde dem Transceiver schweren Schaden zufügen – außerdem bestünde Brandgefahr.

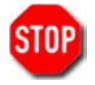

VORSICHT mit den rückwärtigen Anschlüssen am Transceiver: Achten Sie darauf, dass keine Gegenstände die Anschlüsse berühren können. Dies kann zu Stromschlägen mit erheblicher Verletzungsgefahr führen.

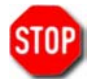

SCHÜTZEN Sie den Transceiver vor Witterungseinflüssen sowie allgemein vor Flüssigkeiten, die in das Gerät gelangen könnten. Den PT-8000 grundsätzlich innerhalb der zulässigen relativen Feuchte und innerhalb der Temperaturbereiche betreiben bzw. lagern. Vermeiden Sie staubreiche Umgebungen.

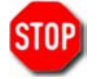

SCHÜTZEN Sie den Transceiver vor unbefugtem Gebrauch – insbesondere vor Zugriff durch Kinder.

VERMEIDEN Sie den Betrieb außerhalb des Temperaturbereichs unter -15°C oder über +50°C. Sollte es bei starken Temperaturwechseln zur Unterschreitung des Taupunktes kommen, vermeiden Sie den Betrieb vor vollständiger Abtrocknung des Gerätes.

VERMEIDEN Sie einen Aufstellungsort des Transceivers, der die Wärmeabfuhr des Gerätes beeinträchtigen könnte. Bedenken Sie, dass insbesondere der PT-8000B bis zu 800 Watt Verlustwärme abführen muss.

VORSICHT beim Anschluss externer Geräte – insbesondere von Leistungsendstufen. Beachten Sie die Leistungsgrenzen bzw. Betriebsbereiche der elektrischen Anschlüsse/Schnittstellen. Vermeiden Sie die Übersteuerung von zusätzlichen Leistungsendstufen. Nutzen Sie die externe ALC oder stellen Sie die Leistungsbegrenzung unterhalb der maximalen Ansteuerleistung der PA ein.

VORSICHT beim Anschluss von anderen Mikrofonen als dem mitgelieferten Hilberling T9. Andere Mikrofone können eine abweichende Steckerbelegung aufweisen. An der Mikrofonbuchse des PT-8000 ist eine sog. Phantomspeisung nicht möglich.

#### **Copyright© 2007 by Hilberling GmbH**

#### Inhaltsverzeichnis

## Teil A Einführung

#### 1 Kurzbeschreibung der PT-8000 Geräteserie

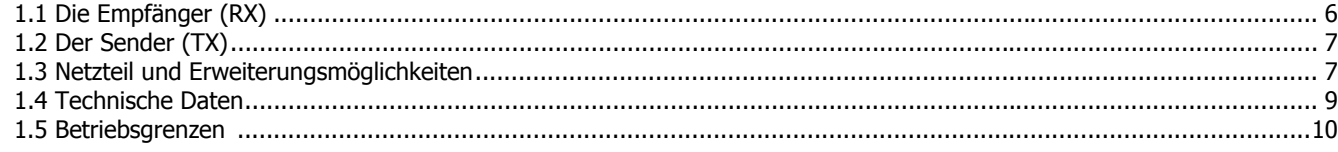

# Teil B Vorbereitung der Installation

#### 3 Auspacken und erste Inbetriebnahme

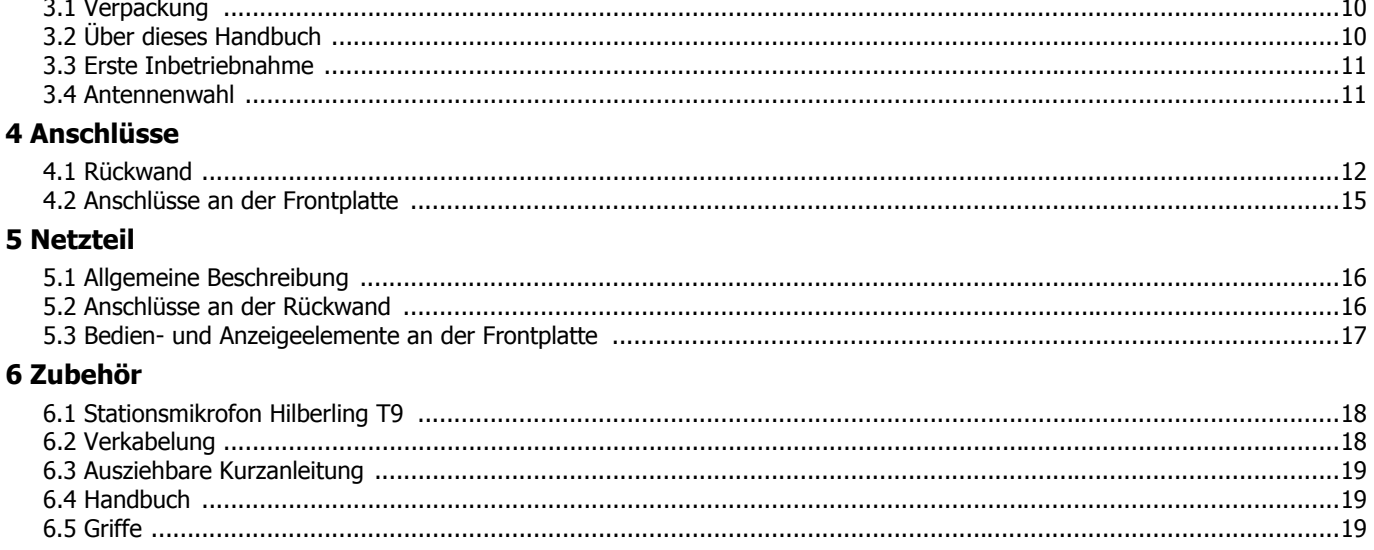

# Teil C Installation und Betrieb

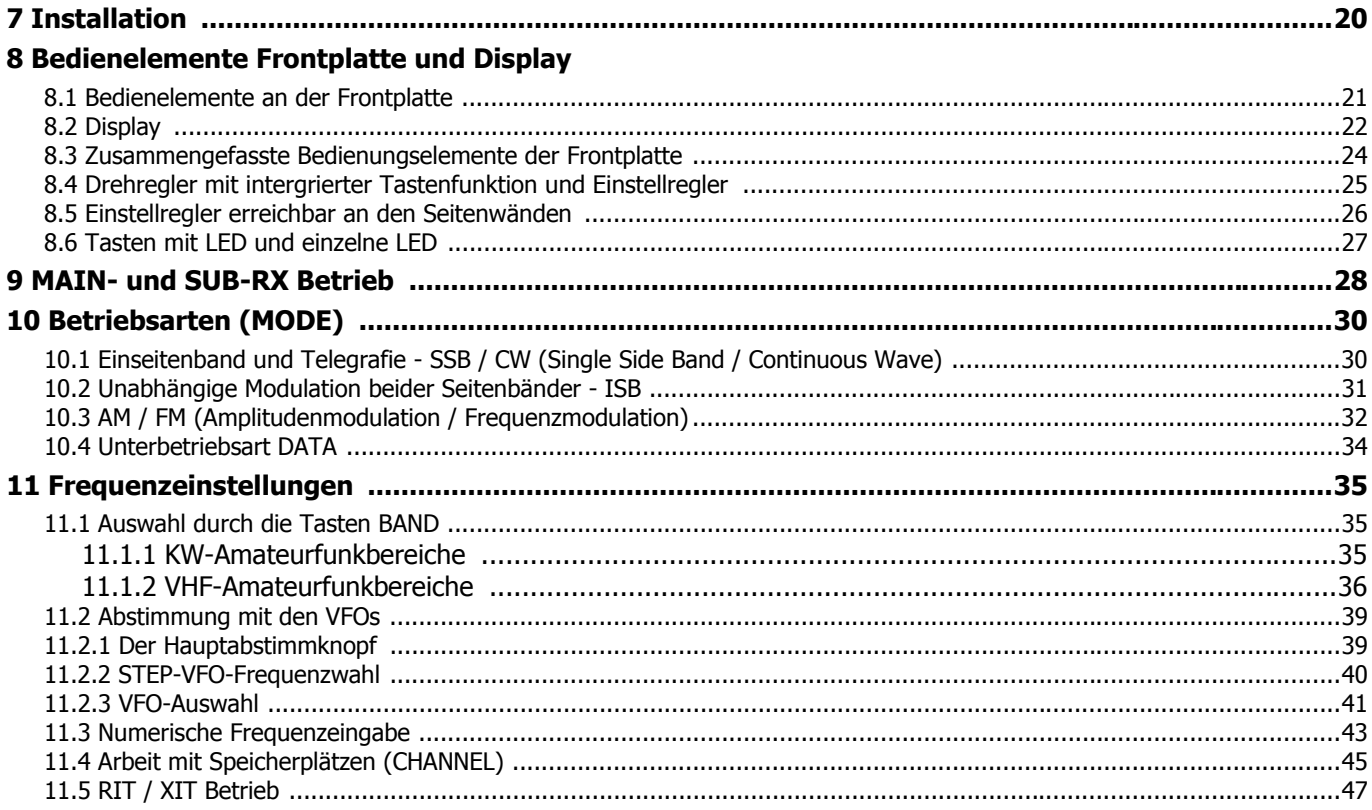

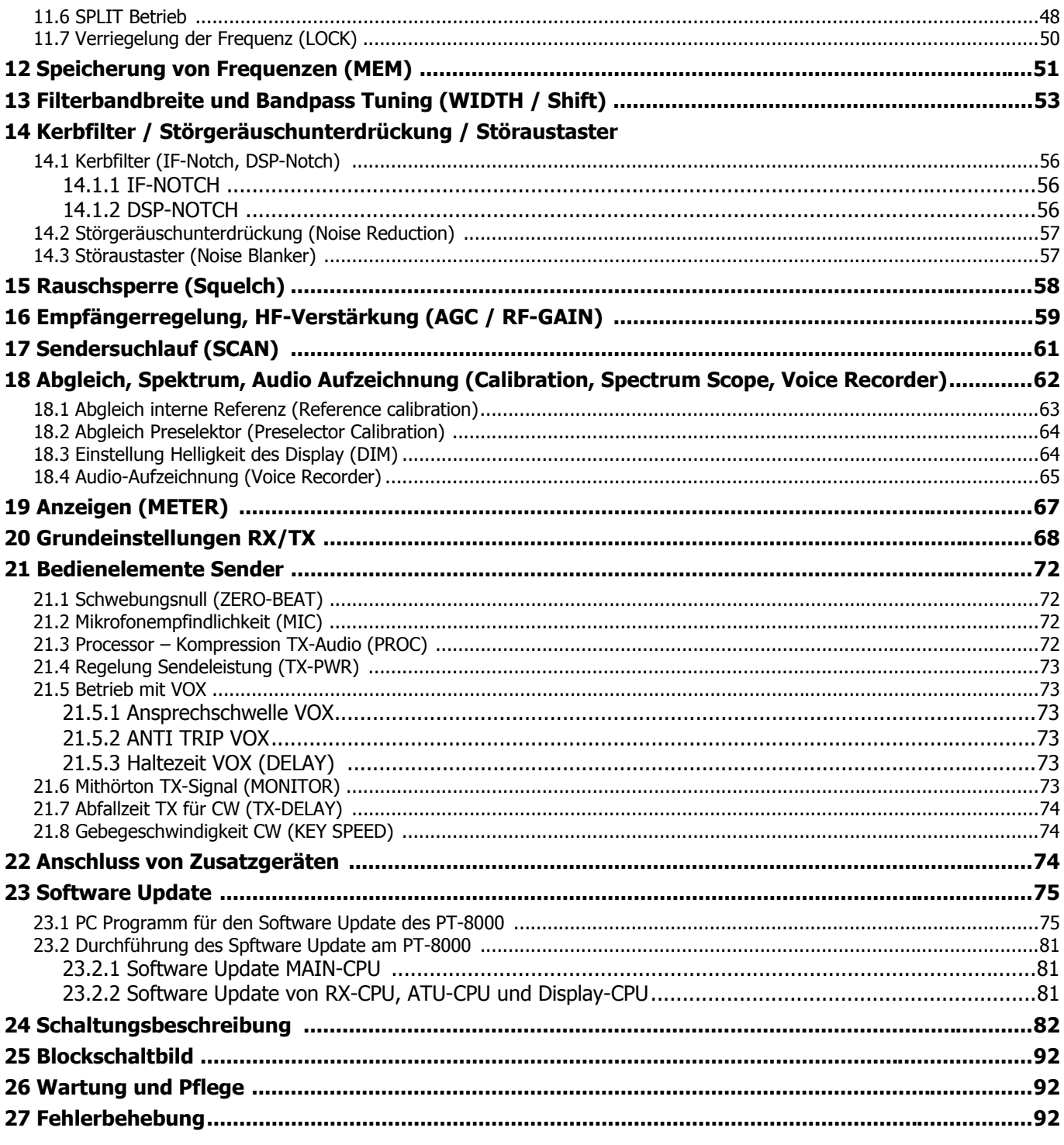

# Teil D Anhang

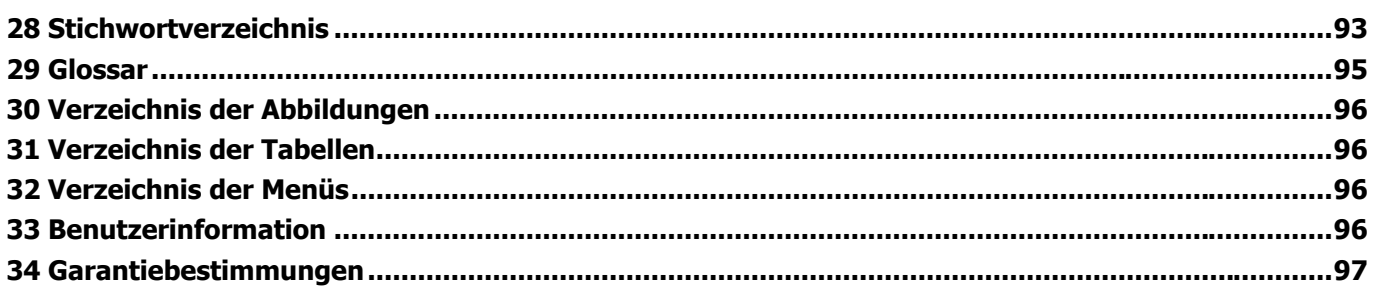

#### **1 KURZBESCHREIBUNG DER PT-8000 GERÄTESERIE**

Hans Hilberling, DK7LG, Gründer der Hilberling GmbH, hat über eine längere Zeitspanne als Funkamateur und Hochfrequenzingenieur seine Vorstellung von einem "Traumtransceiver" reifen lassen. Ein derartiges Amateurfunkgerät sollte folgende Forderungen erfüllen:

- 1. ein hochwertiger Sender für alle Betriebsarten einschließlich der unabhängigen Modulation beider Seitenbänder eines Doppelseitenband-Signals (Independent Sideband Modulation) – kombiniert mit zwei unabhängigen und gleichwertigen Empfängern;
- 2. den Bereich HF bis VHF abdecken;
- 3. den VHF Betrieb ohne zusätzliche Komponenten ermöglichen die Leistungen der Baustufen sollen den Bereich mit gleichen Leistungen wie auf Kurzwelle (HF) abdecken.
- 4. Der Betriebsbereich des Transceivers muss durch Transverter leicht erweitert werden können. Er soll eine Plattform zur Erschließung des gesamten für den Amateurfunk nutzbaren elektromagnetichen Spektrums darstellen.
- 5. Das Konzept soll analoge und digitale Schaltungstechniken für optimale Ergebnisse kombinieren.
- 6. Der Transceiver soll auf Kurzwelle hohe Ausgangsleistung liefern können. Dies soll durch moderne Halbleiter (HF-MOSFET) erfolgen, die mit hoher Drainspannung und hohem Wirkungsgrad arbeiten.

#### **Das Ergebnis ist die PT-8000 HF/VHF-Transceiver-Geräteserie für den Amateurfunkdienst und für den kommerziellen Anwender, das mit Spitzentechnologie verwirklicht wurde.**

In Teil C, Kapitel 24 wird der Aufbau des PT-8000 eingehend beschrieben. Nachfolgend deshalb nur eine kurze Charakterisierung.

#### **1.1 Die Empfänger (RX)**

Beide völlig identischen Empfänger sind Doppelsuperhets mit einer 1.ZF von 70,7 MHz und einer 2.ZF von 10,7 MHz. Die Empfänger stellen Spitzentechnologie dar. Sie zeichnen sich aus durch:

- 1. Einen für jeden RX getrennten automatisch der Empfangsfrequenz folgenden Preselektor von 1.8 MHz bis 30 MHz, der als Serienkreis ausgeführt ist. Die Hauptinduktivität besteht aus einem T-200 Ringkern. Forschungen haben ergeben, dass die IMD-Charakteristik der Induktivitäten mit dem Transformationsverhältnis und der Kernmasse korrelieren. Der IP3 dieses Preselektors liegt bei herausragenden +50 dBm. Der Serienschwingkreis wird durch 5 Abgriffe und 8-Bit-gestufte Kondensatoren automatisch abgestimmt. Ein Rauschgenerator bewerkstelligt mit der Software den Abgleich und legt die gefundenen Werte für L, C und die Frequenz in einer Tabelle ab. Um die Steilflankigkeit bzw. Betriebsgüte des Schwingkreises zu erhöhen, wird er mit niedriger Impedanz (ca. 3 Ohm) betrieben. Entsprechende Transformatoren befinden sich an Ein- und Ausgang.
- 2. Für Hilberling GmbH speziell entwickelte und gefertigte Mischer (Synergy Microwave Corporation - *SMC*), die für beide Mischstufen identisch sind und einen IP3 von +40 dBm aufweisen.
- 3. Drei 6-polige Vorfilter (roofing filter) mit 2,7 kHz, 6 kHz und 12 kHz sorgen für ein ausgezeichnetes Großsignalverhalten (IMD DR3 und BDR) auch bezüglich In-Band-Intermodulation.
- 4. Für den Frequenzbereich von LF bis VHF kommen im RX fünf Hybrid Verstärker mit einem Ausgangs-IP3 von +50 dBm zur Anwendung.
- 5. Der 1. Überlagerungsoszillator (LO1) besteht aus 4 Mikrowellen-VCOs, die ein sehr geringes Phasenrauschen aufweisen und so insgesamt einen LO1 mit geringem Rauschen und hoher spektralen Reinheit ermöglichen: -130 dBc/Hz bei 10 kHz und –145 dBc/Hz bei 50 kHz Abstand vom Signal. Auch diese Mikrowellen-VCOs werden speziell für Hilberling GmbH hergestellt. Für den LO1 und alle weiteren Oszillatoren ist ein Referenzoszillator hoher Stabilität (0.05 ppm) mit

organischer DDS vorgesehen. Das Phasenrauschen und das Spektrum der Referenz wird durch ein 300 Hz-Quarzfilter minimiert.

6. Der PT-8000 verwendet extrem steilflankige 10,7 MHz ZF-Filter mit hoher Weitabselektion. Der Schlüssel für die hohe Selektion der Empfänger liegt bei den sieben 16-poligen 10,7 MHz Quarz Ladder-Filtern, die kombiniert mit der DSP arbeiten. Der Formfaktor der Quarzfilter beträgt ausgezeichnete 1,31 bei 2,4 kHz. Die gleichen Filter werden in der Aufbereitung des Sendesignals verwendet.

#### **1.2 Der Sender (TX)**

Der Sender entspricht im Frequenzkonzept den Empfängern. Als Besonderheit weist er die Möglichkeit auf, zwei Seitenbänder unabhängig zu übertragen (ISB – Independent Sideband). Wann immer es in kommerziellen Anwendungen oder für den Amateurfunk erforderlich sein sollte, können im ISB-Betrieb z.B. Bild- und Sprachinformation gleichzeitig gesendet werden. So kann ein SSTV-Bild in LSB und der gesprochene Kommentar zum Bild in USB übermittelt werden.

Die Sendeleistung beträgt 10, 100 oder gar 600 Watt mit besonderem Filteraufwand in der gesamten Signalkette:

- 1. Die PT-8000 Transceiver besitzen gemeinsam eine Treiberstufe, die in Klasse-A mit bis zu 10 W von 1,8 MHz bis 150 MHz betrieben werden kann. Der Intermodulationsabstand (IMD3) dieser Stufe ist größer als –50 dB bei 2,5 W Ausgangsleistung. Im PT-8000C stellt sie die Endstufe dar.
- 2. Die 100 W Leistungsendstufe besteht aus vier 13.8 V HF-MOSFETs. Die 600 Watt-PA produziert ihre Leistung mit zwei SD3933 HF-MOSFETs, die mit 100 V Drainspannung und hohem Wirkungsgrad von bis zu 70 % arbeiten. Sie stellen einen Durchbruch in der Halbleitertechnik dar und werden in einem Amateurfunktransceiver erstmals eingesetzt.
- 3. Der Sender im PT-8000 garantiert ein Signal mit hoher spektraler Reinheit. Neben der aufwändigen Signalaufbereitung mit DSP und 16-poligen Filtern auf 10,7 MHz garantieren zusätzliche Quarzfilter auf 70,7 MHz (die gleichen Filter, die im RX als Vorfilter dienen) ein sauberes Signal.
- 4. Sogenannte Diplexer-Oberwellenfilter (Kombination aus Tief- und Hochpassfiltern mit Abschlusswiderstand) garantieren eine optimale Arbeitsweise der Leistungsendstufen. Ein automatischer Antennenkoppler ist ebenfalls Bestandteil des Konzeptes. Diplexer und Antennenkoppler sind für die 100/600 Watt-Modelle identisch, so dass die 100 W-Version (A-Modell) hinsichtlich dieser Baugruppen und der Kühlung überdimensioniert ist.

#### **1.3 Netzteil und Erweiterungsmöglichkeiten**

Zu den drei PT-8000 Modellen werden zwei unterschiedliche Netzteile geliefert: Das A- und C-Modell werden über ein Schaltnetzteil, das 13,8 V bei max. 40 A bzw. 500 Watt liefern kann, versorgt. Das B-Modell mit 600 Watt Ausgangsleistung enthält ein weiteres Schaltnetzteil, das bei 100 V und 15 A bis zu 1,5 kW liefert. Beide Netzteile zeigen mit einem Instrument die Gleichstromeingangsleistung der PA an. Beide Netzteile entsprechen den internationalen Bestimmungen, sie sind für den Betrieb von 90 V bis 260 V ausgelegt und verfügen über eine entsprechende PFC-Schaltung (Power Factor Correction). Für externe Stationskomponenten ist ein 13,8 V / 5 A Ausgang an der Rückseite vorhanden.

Sollten sich die Erfordernisse an die Stationsausrüstung verändern, kann der PT-8000 als hoch entwickelte Plattform für weitergehende Aktivitäten gelten:

- 1. Der PT-8000 bietet von sich aus schon herausragende Leistungen für VHF im 6 m und 2 m-Band. Darüber hinaus ist er als ideale Hochleistungsplattform für die Welt oberhalb 144 MHz konzipiert. UHF und der Mikrowellenbereich können leicht mit Transvertern erschlossen werden, die an beiden Empfängern arbeiten können. Selbst im Mikrowellenbereich bietet der PT-8000 in der Anzeige 1 Hz Frequenzauflösung.
- 2. Der Transceiver stellt für Messzwecke und jegliche Erweiterung (z.B. Panoramaadapter) hinter den Mischern zwei entkoppelte Ausgänge auf 70,7 MHz und 10,7 MHz zur Verfügung.
- 3. Die Betriebssoftware des PT-8000 (Firmware) kann durch den Nutzer auf den neusten Stand gebracht werden. Dazu sind lediglich Grundkenntnisse im Umgang mit PCs erforderlich. Die erforderlichen Software Updates werden durch die Hilberling GmbH zum Download bereitgestellt.
- 4. Die PT-8000 Geräte sind fernbedienbar (Remote Control). Hierfür ist ein RS232-D-SUB-Anschluss mit Standard CAT-Protokoll vorgesehen.

#### **1.4 Technische Daten**

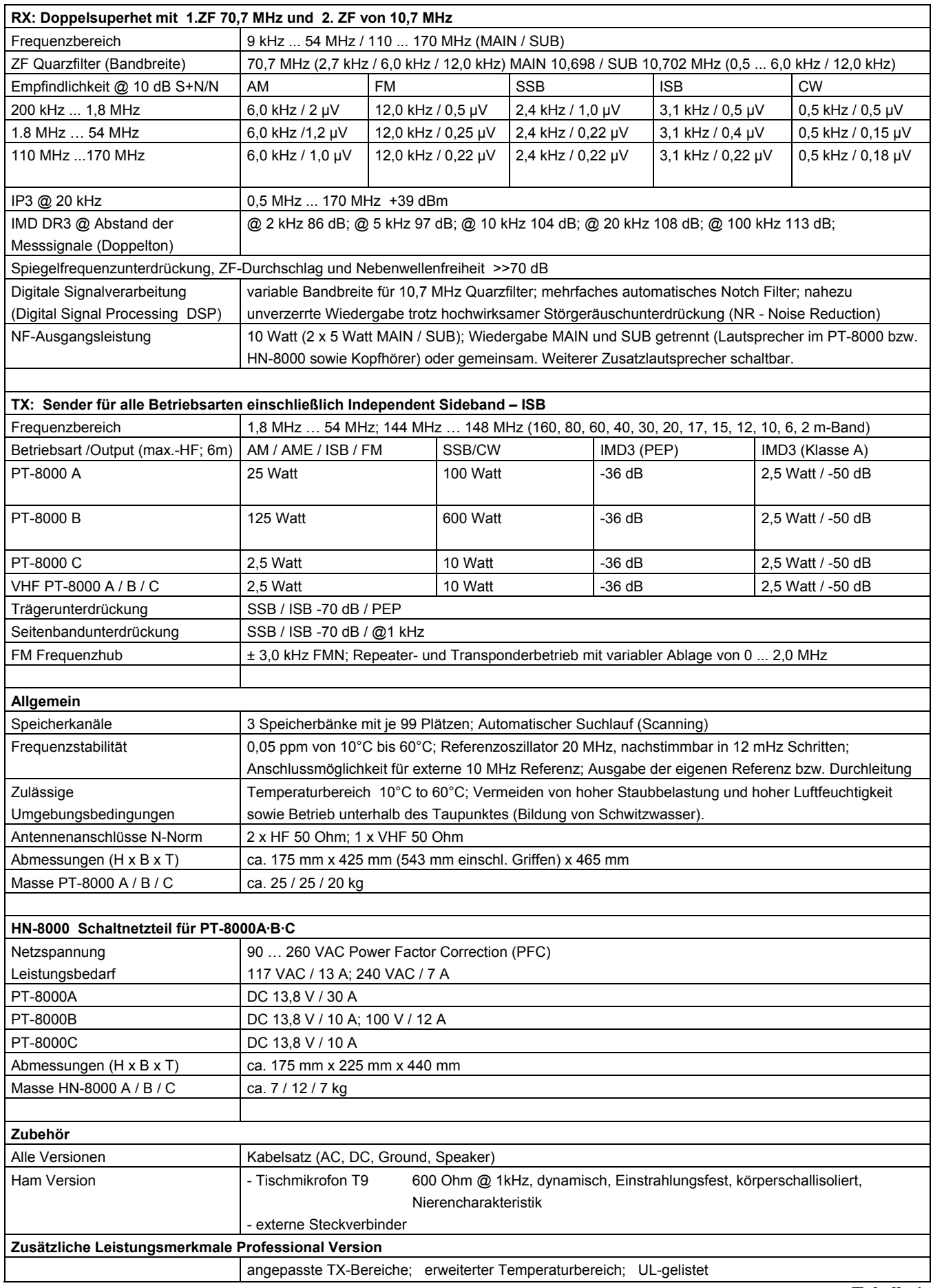

#### **1.5 Betriebsgrenzen**

#### **in Bearbeitung**

#### Teil B Vorbereitung der Installation

#### **3 AUSPACKEN UND ERSTE INBETRIEBNAHME**

#### **3.1 Verpackung**

Untersuchen Sie Ihren PT-8000 sowie das Netzteil HN-8000 auf äußere Anzeichen von Schäden. Sollten Sie den Verdacht auf Transportschäden haben, wenden Sie sich bitte an Ihren Händler bzw. bei Lieferung direkt ab Werk an Hilberling GmbH. Wir empfehlen Ihnen, das Verpackungsmaterial aufzubewahren. Es wurde speziell für den PT-8000 sowie das HN-8000 gefertigt.

Folgendes Zubehör wurde Ihrem PT-8000 beigelegt – überprüfen Sie bitte den Inhalt auf Vollständigkeit:

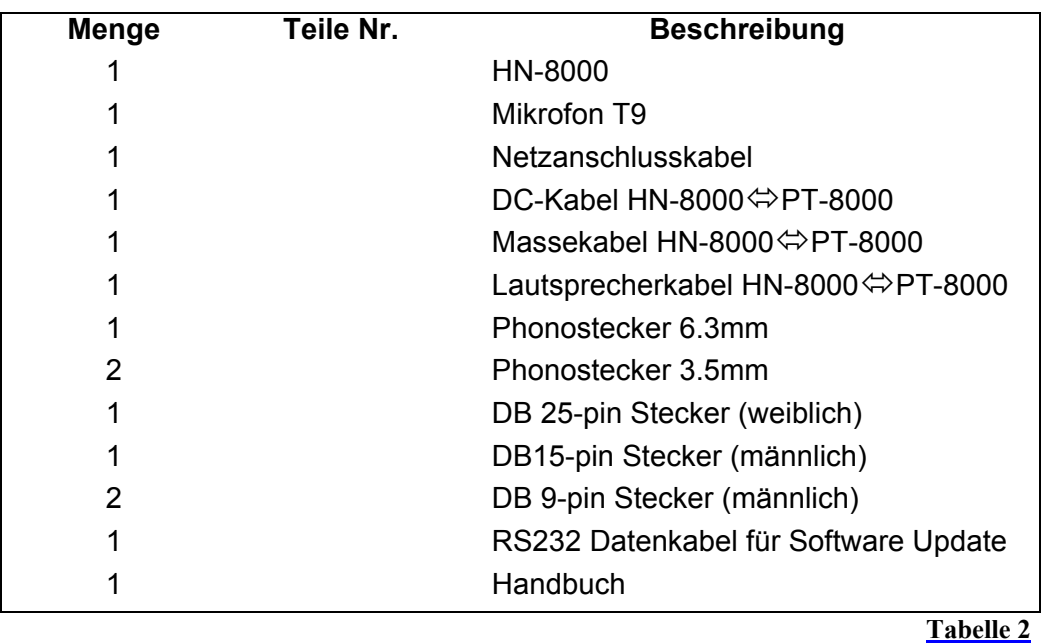

#### **3.2 Über dieses Handbuch**

Die PT-8000 Geräteserie stellt den aktuellen Stand insbesondere der analogen HF-Schaltungstechnik dar. Digitale Signalverarbeitung und die zahlreichen Mikroprozessoren stellen eine synergetische Ergänzung des Konzeptes dar. Der hohe Anteil der Software an Leistungsfähigkeit und Funktionalität des Transceivers erlaubt eine Anpassung an neue Anforderungen bzw. Sonderbedürfnisse vor allem kommerzieller Nutzer. Dazu verfügt die PT-8000 über eine RS232-Schnittstelle, mit der neben der CAT-Steuerung Softwareanpassungen und -aktualisierungen der Hilberling GmbH-Firmware vorgenommen werden können. Sie werden von der Hilberling GmbH über Softwareänderungen informiert.

Auch die Bedienungsanleitung unterliegt deshalb einer Fortschreibung. Die aktuelle Version ist als PDF-Dokument auf der Website von der Hilberling GmbH verfügbar (www.hilberling.de). Dieses Handbuch wird mit Beginn der Serienfertigung als Version 1.0 erstellt. Aktualisierungen der Software werden in das Handbuch aufgenommen.

Fragen, Kommentierungen und Änderungsvorschläge sind willkommen, bitte an lohmann@hilberling.de senden.

#### **3.3 Erste Inbetriebnahme**

Bei der Aufstellung des PT-8000 sollten die allgemeinen Hinweise am Anfang dieser Anleitung sorgfältig beachtet werden. Berücksichtigen Sie bei der Wahl des Netzanschlusses auch die Leistungsaufnahmen des Gerätes – insbesondere beim PT-8000B. Die Verbindung des PT-8000 mit einem geeigneten Erdungssystem ist dringend anzuraten. Beachten Sie dabei die einschlägigen VDE-Bestimmungen und die örtlichen Vorschriften des Energieversorgers. Ein ausreichendes Erdsystem unterstützt nicht nur die optimale Arbeitsweise des PT-8000, es ist mitunter auch Voraussetzung zur Vermeidung von störender Beeinflussung des Rundfunk- und Fernsehempfangs (BCI/TVI).

Zur besseren Bedienung des Gerätes können die Gerätefüße am PT-8000 und am HN-8000 herausgeklappt werden.

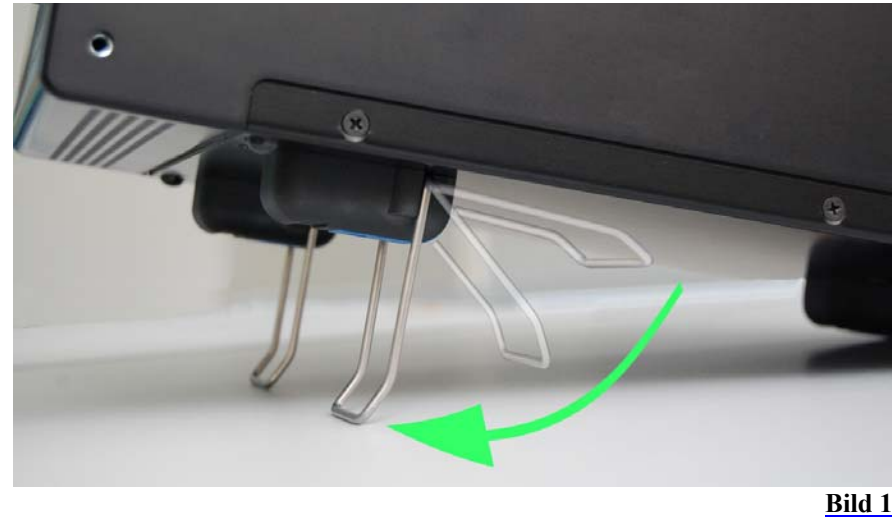

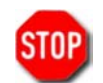

Handhaben Sie die Aufstellung des PT-8000 in jeder Hinsicht mit Vorsicht – bedenken Sie die hohe Masse (ca. 25 kg) des Gerätes!

#### **3.4 Antennenwahl**

Jede (Sende-)Antenne ist für einen spezifischen Frequenzbereich entworfen bzw. abgestimmt. Aber auch abgestimmte/resonante Antennen können an den Enden ihrer Frequenzbereiche z.B. der Amateurfunkbänder Fehlanpassungen aufweisen, die zu hohen Stehwellenverhältnissen führen (SWR > 2,0). Die Funktion/Abstrahleigenschaften der Antenne sind unter diesen Bedingungen noch lange nicht beeinträchtigt - nicht so auf der Senderseite. Die Leistungsendstufen weisen optimale Daten (Leistung, spektrale Reinheit) bei einem ohmschen Abschluss-/Lastwiderstand auf, der mit einem SWR von nahe 1,0 verbunden ist.

Deshalb ist der PT-8000 mit einem automatischen Antennenkoppler ausgerüstet, englisch "Antenna Tuner". Anders als der Name "Tuner" vermuten lässt, stimmt er aber nicht die Antenne ab, sondern sorgt lediglich für eine optimale "Kopplung" von Senderendstufe und Speisekabel zur Antenne, so dass die Senderendstufe immer ein SWR von 1,0 angeboten bekommt. Der Antennenkoppler hat dabei seine Grenzen. Fehlanpassungen mit einem SWR >>2,0 über den gesamten Frequenzbereich abzustimmen ist nicht immer möglich. Es ist deshalb grundsätzlich der Betrieb abgestimmter Antennensysteme innerhalb dieser Grenzen notwendig. Keinesfalls dürfen andere Speiseleitungen als 50 Ohm-Koaxkabel angeschlossen werden, z.B. symmetrische Speiseleitungen.

Mit dem Antennenkoppler ist der Betrieb von breitbandigen Antennensystemen besonders komfortabel. Dies gilt z.B. für logarithmische Antennen oder T2FD-Systeme, die zu Lasten des SWR ihre Leistungsfähigkeit über eine große Bandbreite garantieren. Mit dem Antennenkoppler sind die auftretenden Fehlanpassungen mit einem SWR von 2,0 leicht zu kompensieren.

#### **4 ANSCHLÜSSE**

#### **4.1 Rückwand**

Eine Vielzahl von Anschlussbuchsen befinden sich auf der Rückwand des Transceivers - siehe Bild 2.

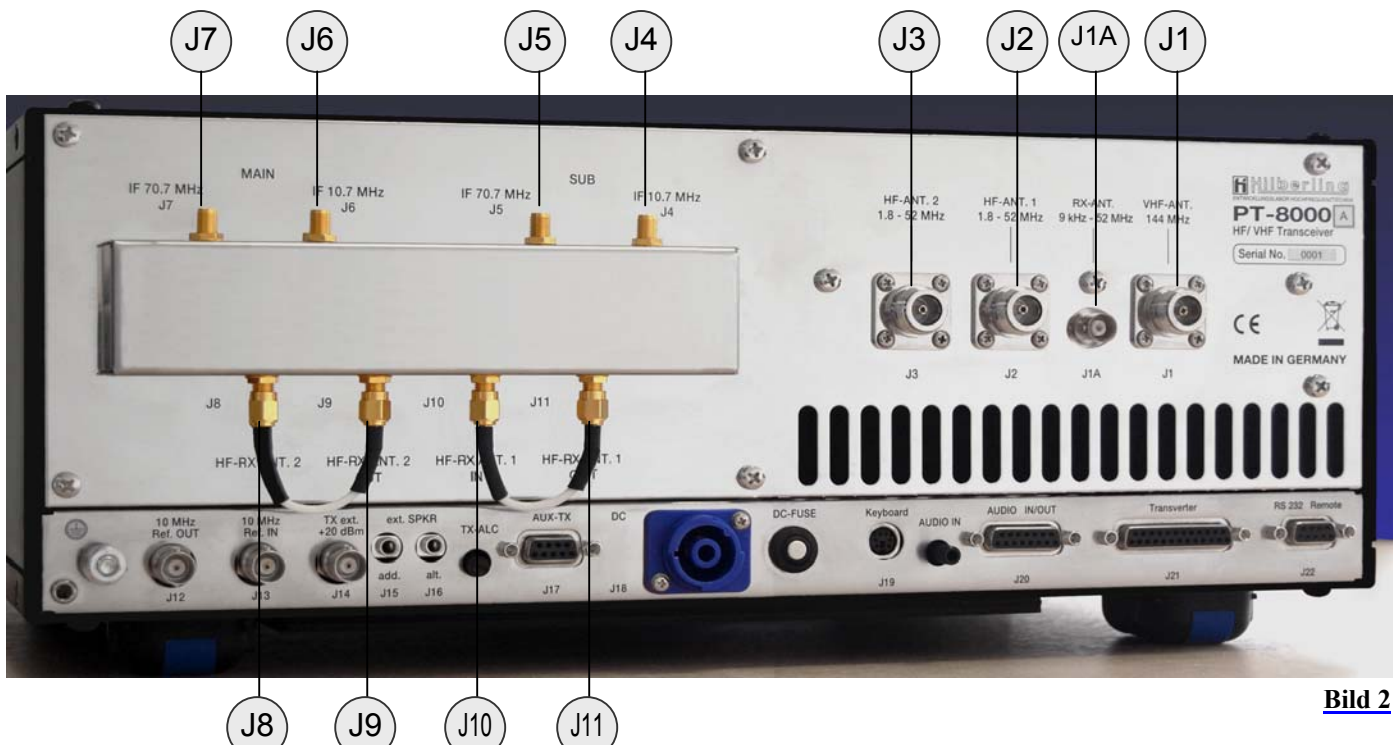

### **HF/VHF-Anschlussbuchsen J1 ... J11**

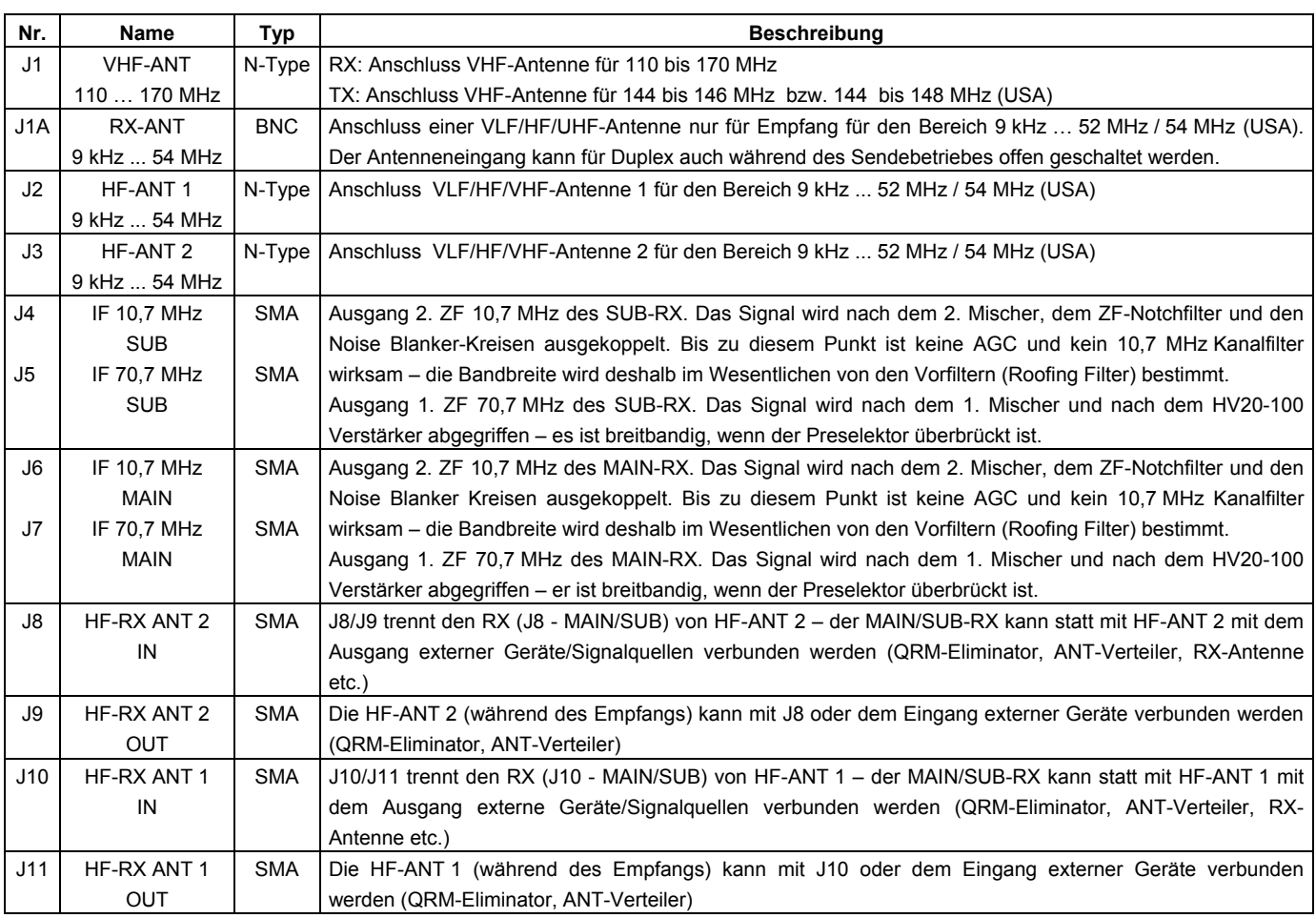

**Tabelle 3**

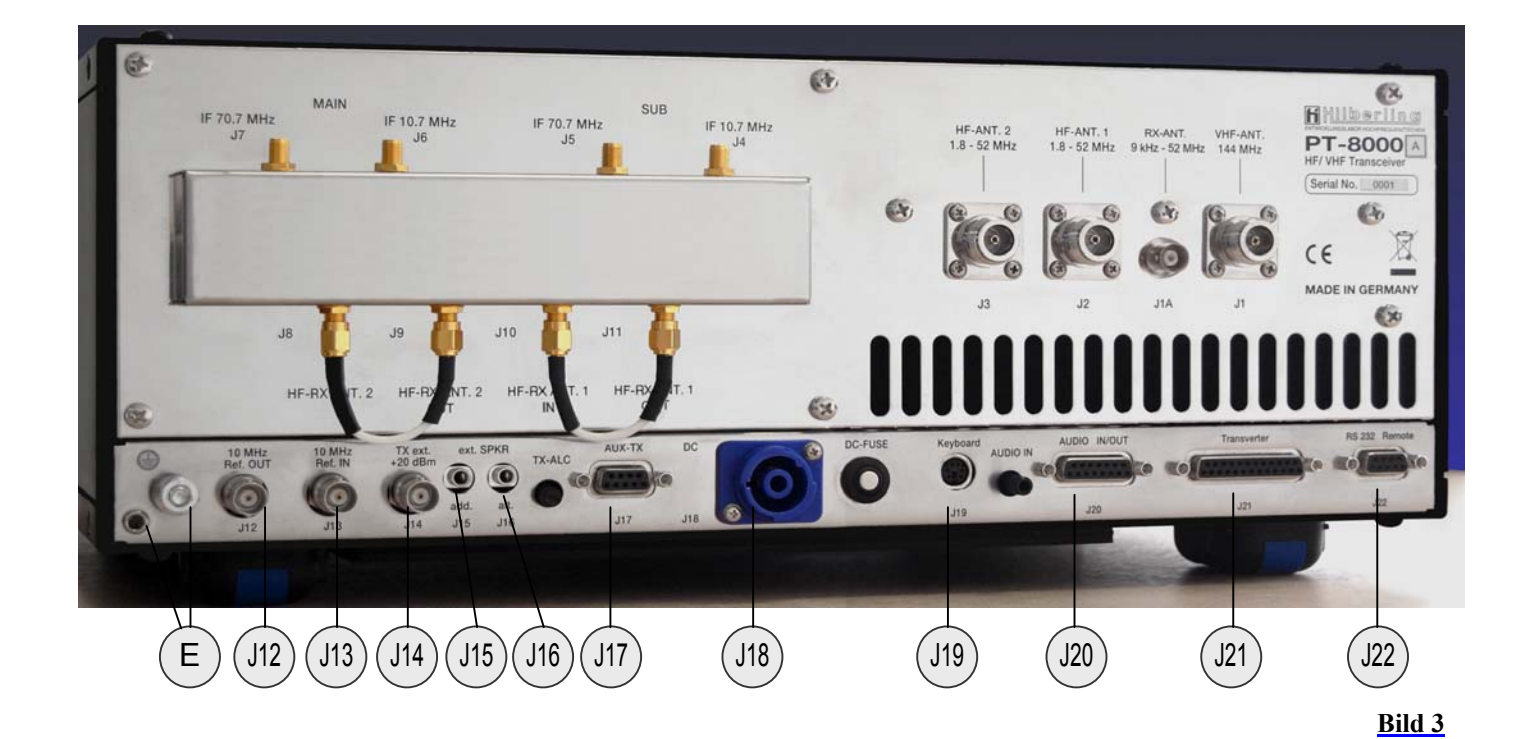

#### **Anschlussbuchsen J12 … J22**

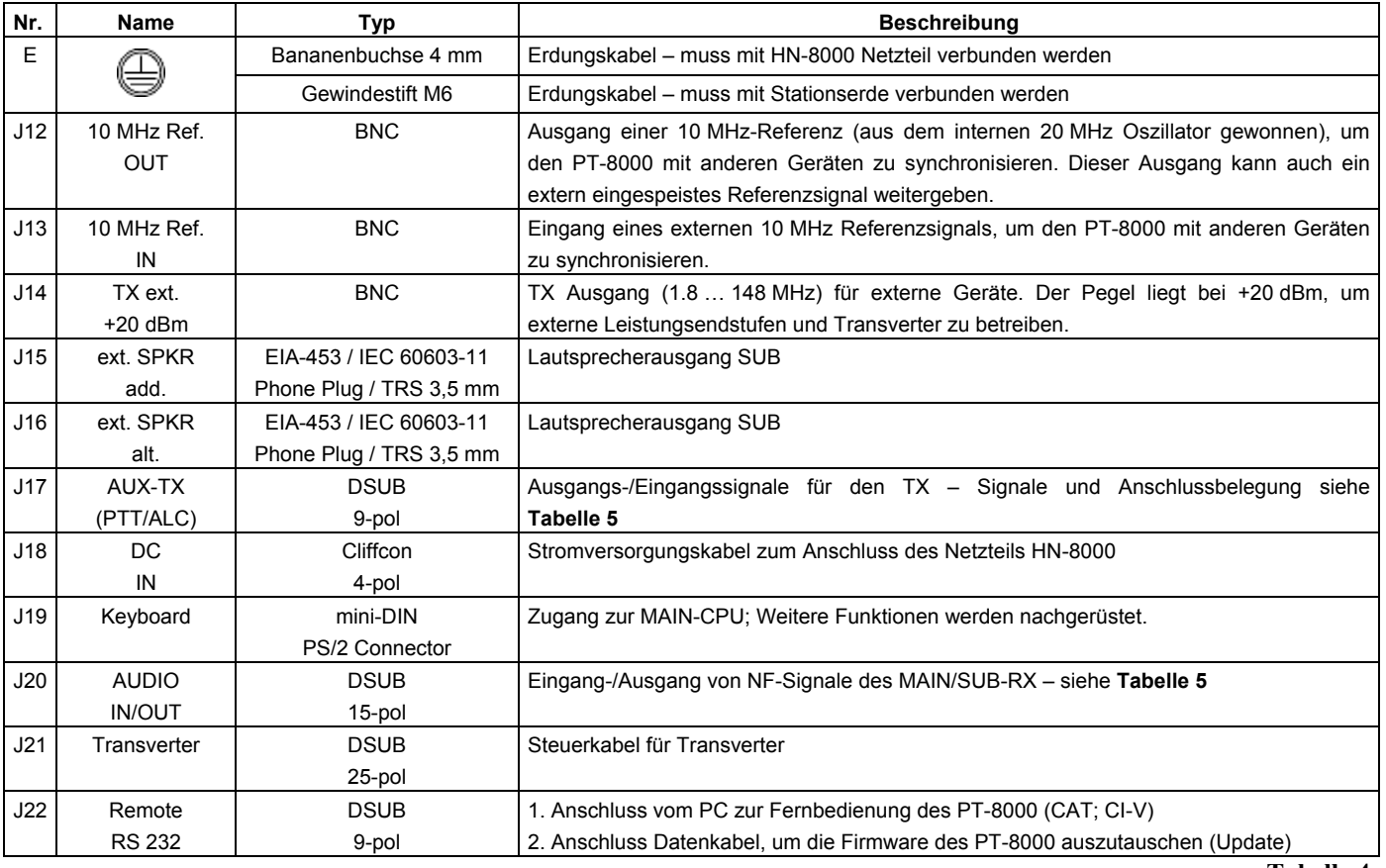

**Tabelle 4**

# **Kontaktbelegungen J15 … J22**

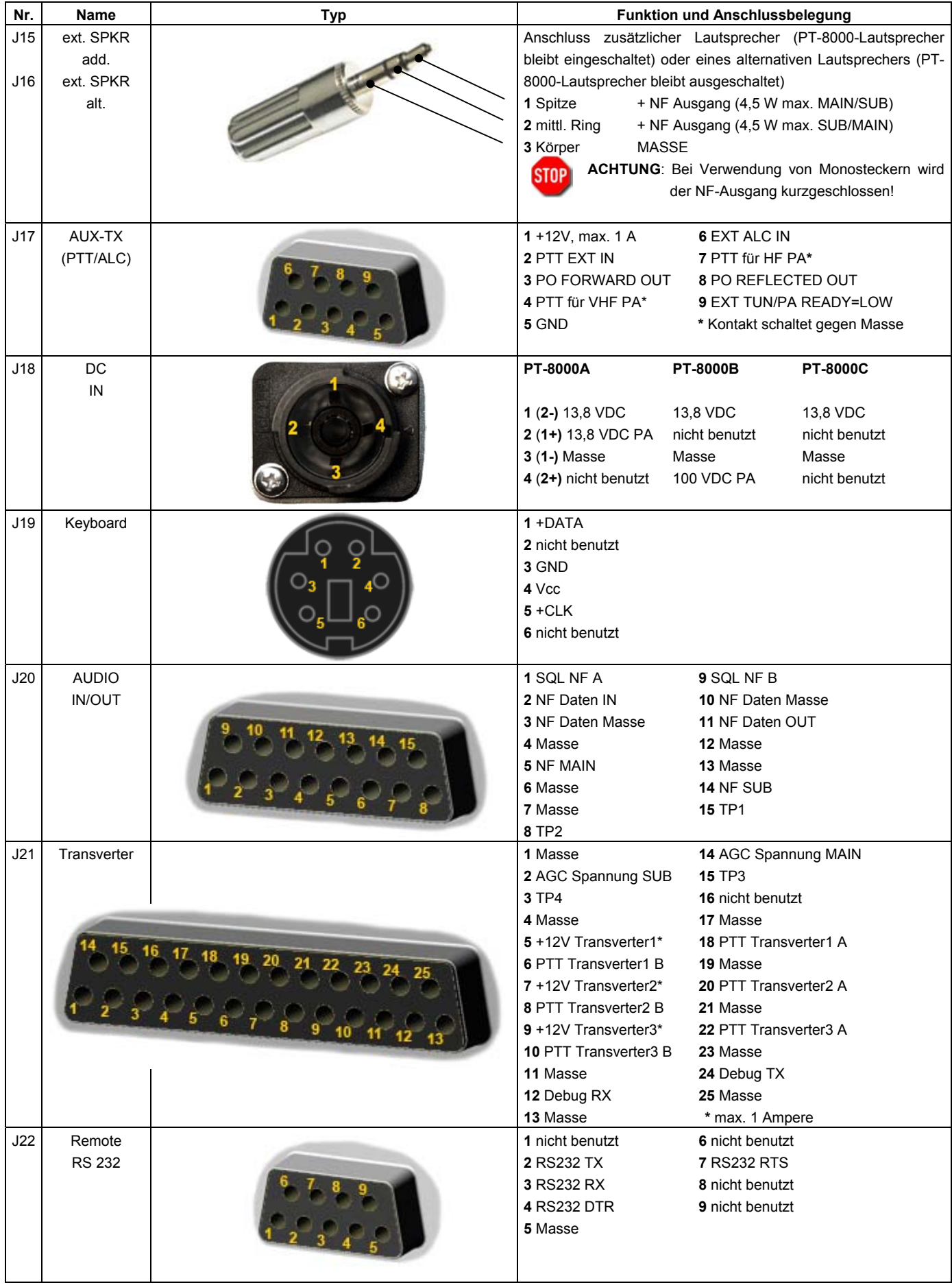

#### **Verschiedenes**

- DC-Fuse 13,8 VDC-Sicherungsautomat für die Leistungsendstufe: 13,8 V / 25 A beim PT-8000A und 100 V / 15 A beim PT-8000B
- TX-ALC Einstellung der Empfindlichkeit des ALC-Eingangs (J17, pin 6)
- AUDIO IN Einstellung der Empfindlichkeit des NF Data Eingangs (J20, pin 2) ; ca. 0 dBm.

#### **4.2 Anschlüsse an der Frontplatte**

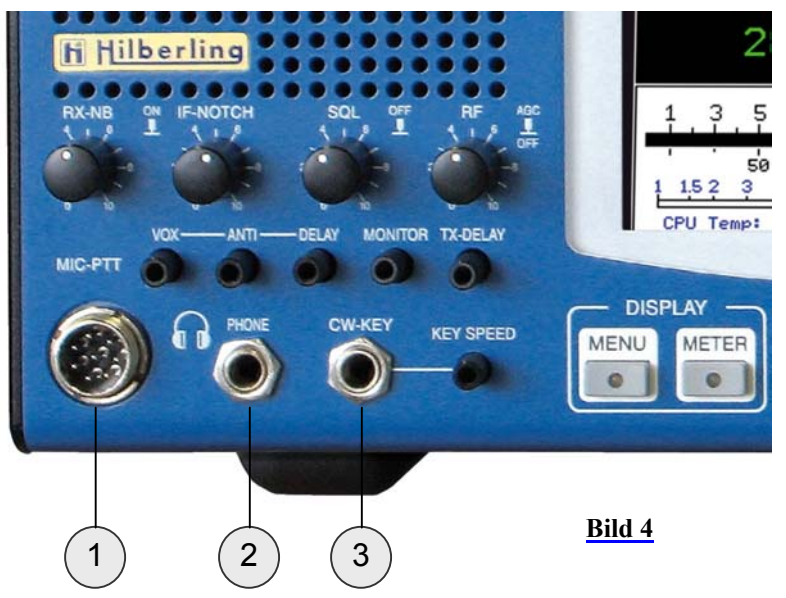

**Anschlussbuchsen 1 ... 3** 

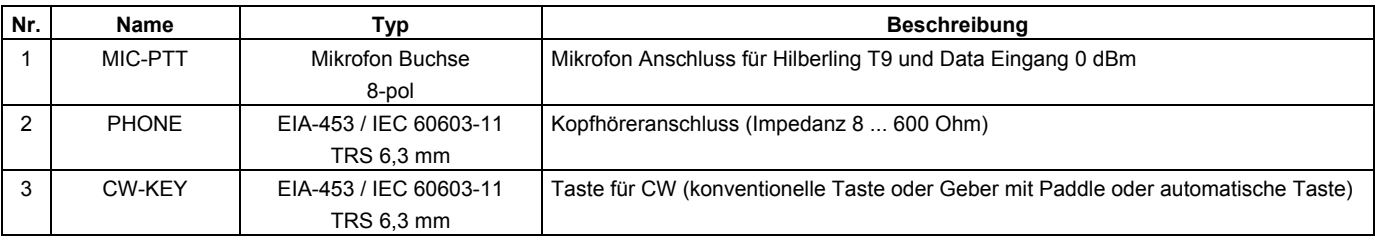

#### **Tabelle 6**

#### **Kontaktbelegungen**

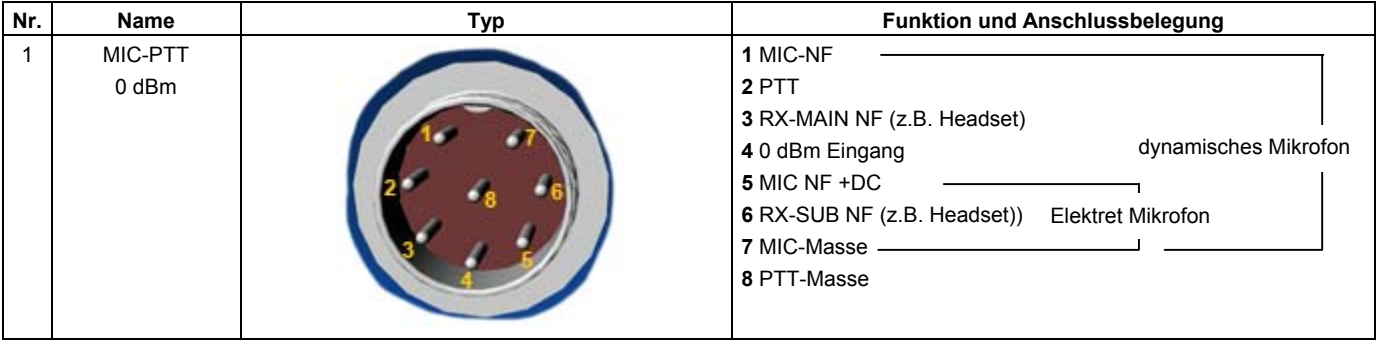

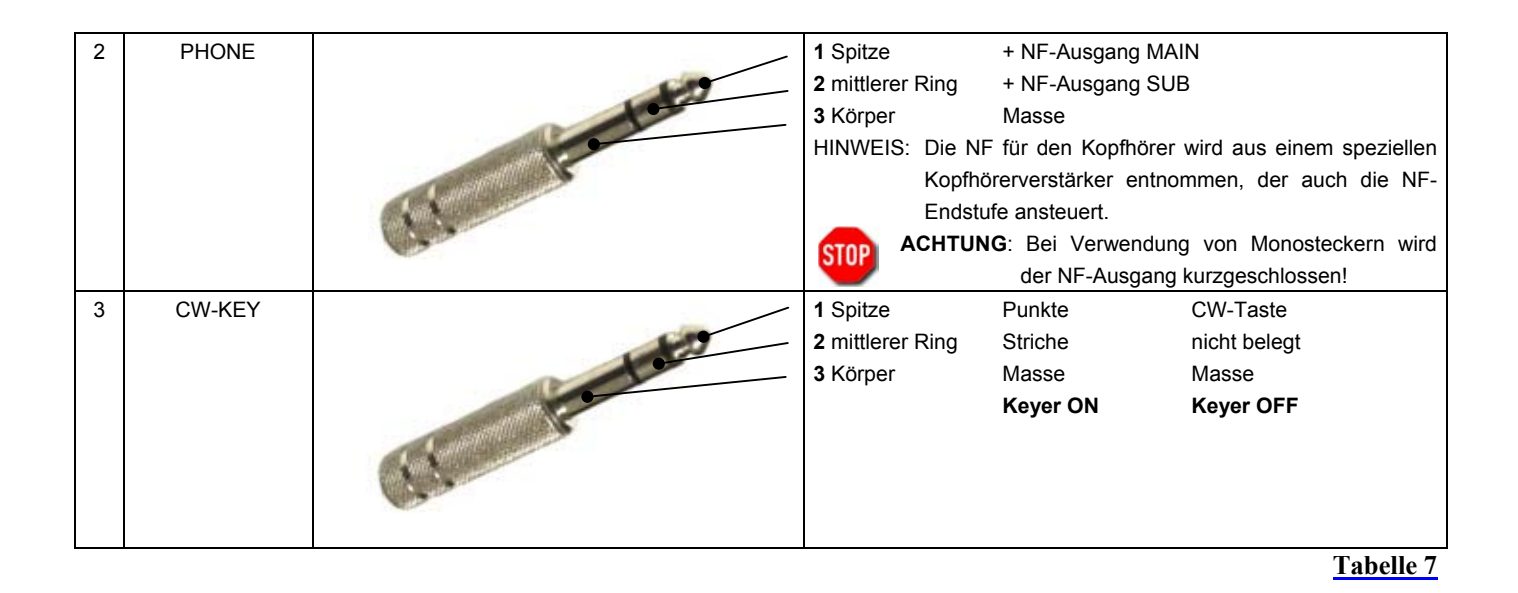

#### **5 NETZTEIL**

#### **5.1 Allgemeine Beschreibung**

Zu den drei PT-8000 Modellen werden zwei unterschiedliche Netzteile hergestellt: Das A- und C-Modell werden über ein Schaltnetzteil, das 13,8 V bei max. 40 A d.h. 500 Watt liefern kann, versorgt. Das B-Modell für den PT-8000B mit 600 Watt HF-Ausgangsleistung leistet insgesamt 2 kW, da es ein weiteres Schaltnetzteil enthält, das bei 100 V / bis zu 15 A liefert.

Beide Netzteile zeigen mit einem Instrument die Gleichstromeingangsleistung der PA an, so dass zusammen mit der Anzeige der HF-Ausgangsleistung leicht der jeweilige Wirkungsgrad der PA bestimmt werden kann. Beide Netzteile entsprechen den internationalen Bestimmungen, sie sind für den Betrieb von 90 V bis 260 V Wechselstrom ausgelegt und verfügen über eine entsprechende PFC-Schaltung (Power Factor Correction). Das HN-8000 besitzt eine doppelte HF-Gehäuseschirmung sowie 3 Durchführungsfilter.

Für externe Stationskomponenten gibt es einen 13,8 V / 5 A-Ausgang an der Rückseite.

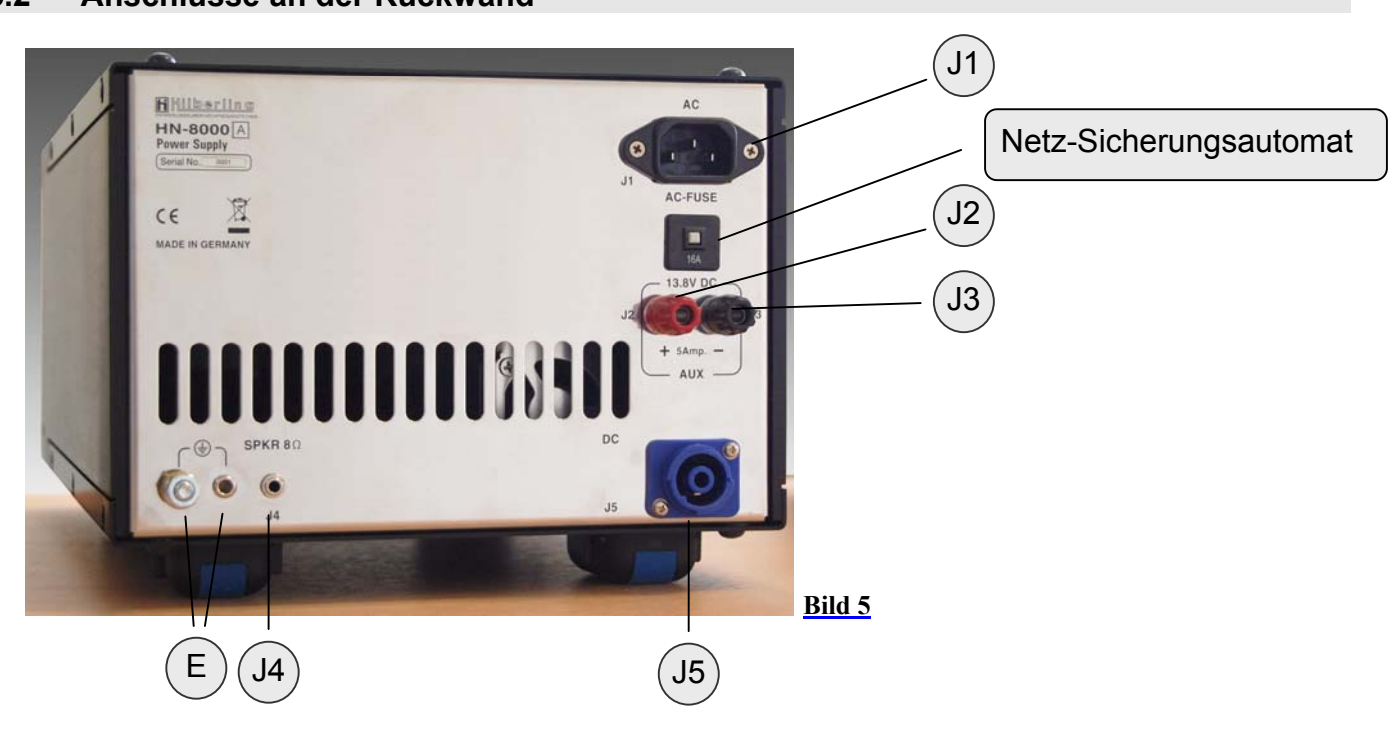

#### **5.2 Anschlüsse an der Rückwand**

#### **Anschlussbuchsen J1 ... J5**

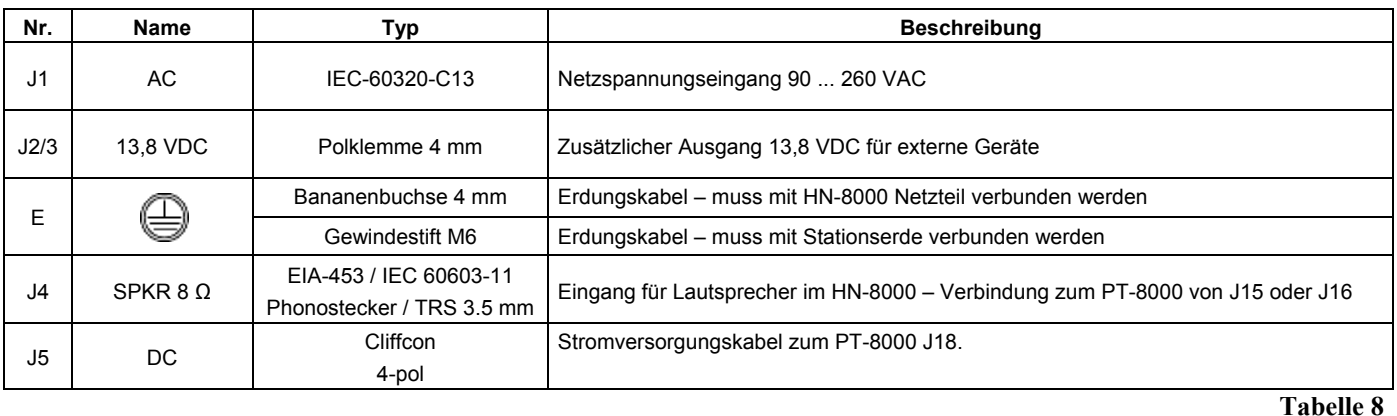

#### **Verschiedenes**

AC-FUSE Netzanschluss-Sicherungsautomat (16 A @ 90 … 260 VAC) and der Rückseite.

#### **5.3 Bedien- und Anzeigeelemente an der Frontplatte**

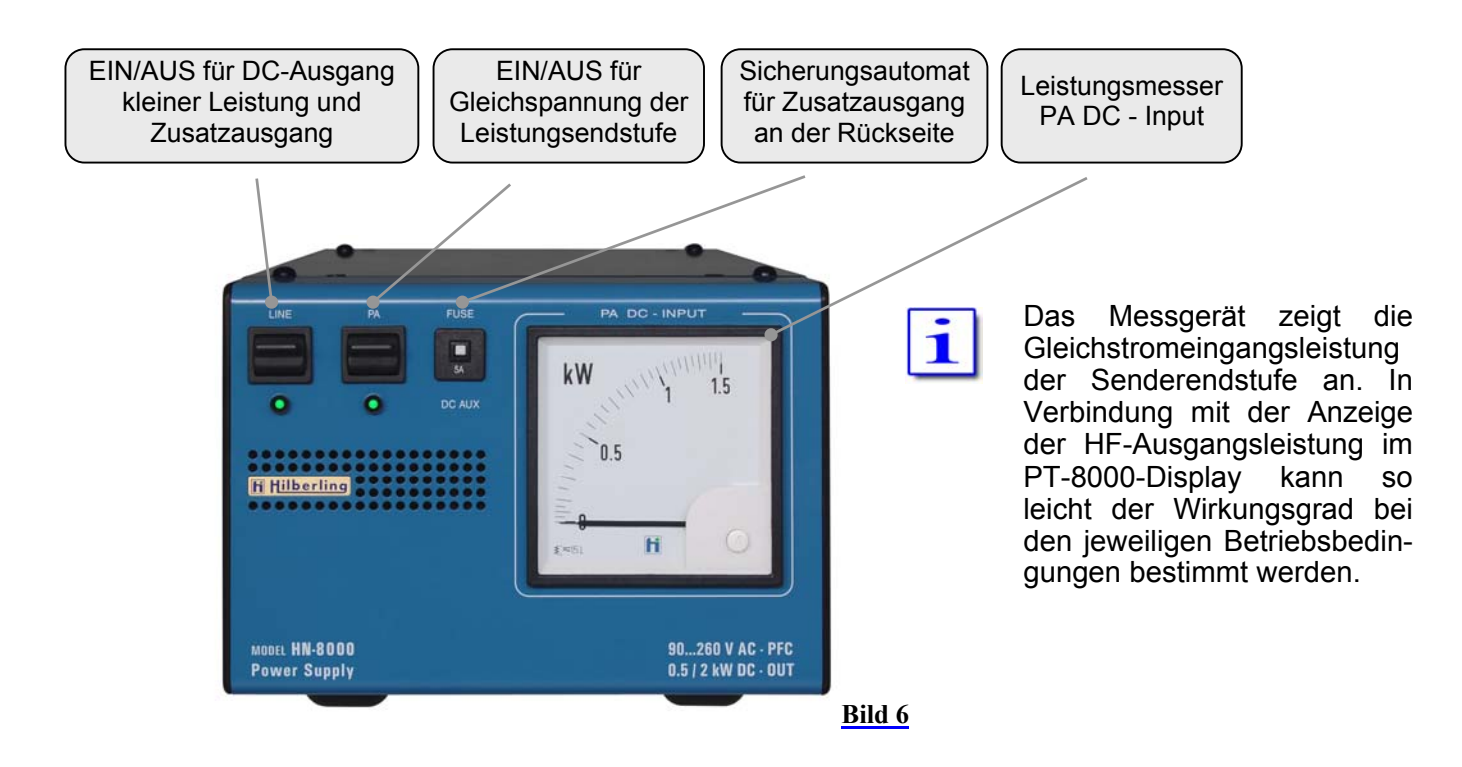

#### **Verschiedenes**

FUSE Sicherungsautomat zur Absicherung des Zusatzausgangs DC AUX mit 13,8 VDC / 5 A

#### **6 ZUBEHÖR**

#### **6.1 Stationsmikrofon Hilberling T9**

Das Hilberling T9 Mikrofon wurde speziell für den PT-8000 entwickelt.

Es ist körperschall-isoliert und für die Besprechung sowohl aus der Nähe als auch aus größerer Distanz geeignet. Das Mikrofon besitzt eine Nierencharakteristik und ist HF-einstrahlfest.

Die Impedanz beträgt 600 Ω bei 1 kHz.

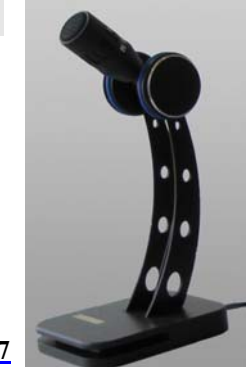

**6.2 Verkabelung**  ¾ AC Netzanschlusskabel HN-8000  $\triangleright$  DC Kabel HN-8000  $\Leftrightarrow$  PT-8000  $▶$  Massekabel HN-8000  $\Leftrightarrow$  PT-8000  $\triangleright$  Lautsprecherkabel HN-8000  $\Leftrightarrow$  PT-8000 ¾ RS232 Datenkabel für PC-Anschluss **Bild 7 Bild 8 Bild 9 Bild 10 Bild 11**

#### **6.3 Ausziehbare Kurzanleitung**

Unter dem Transceiver sind zwei ausziehbare Metalltafeln angebracht, auf denen Kurzinformationen und Umrechnungstabellen für die Feldstärkeanzeige gedruckt sind.

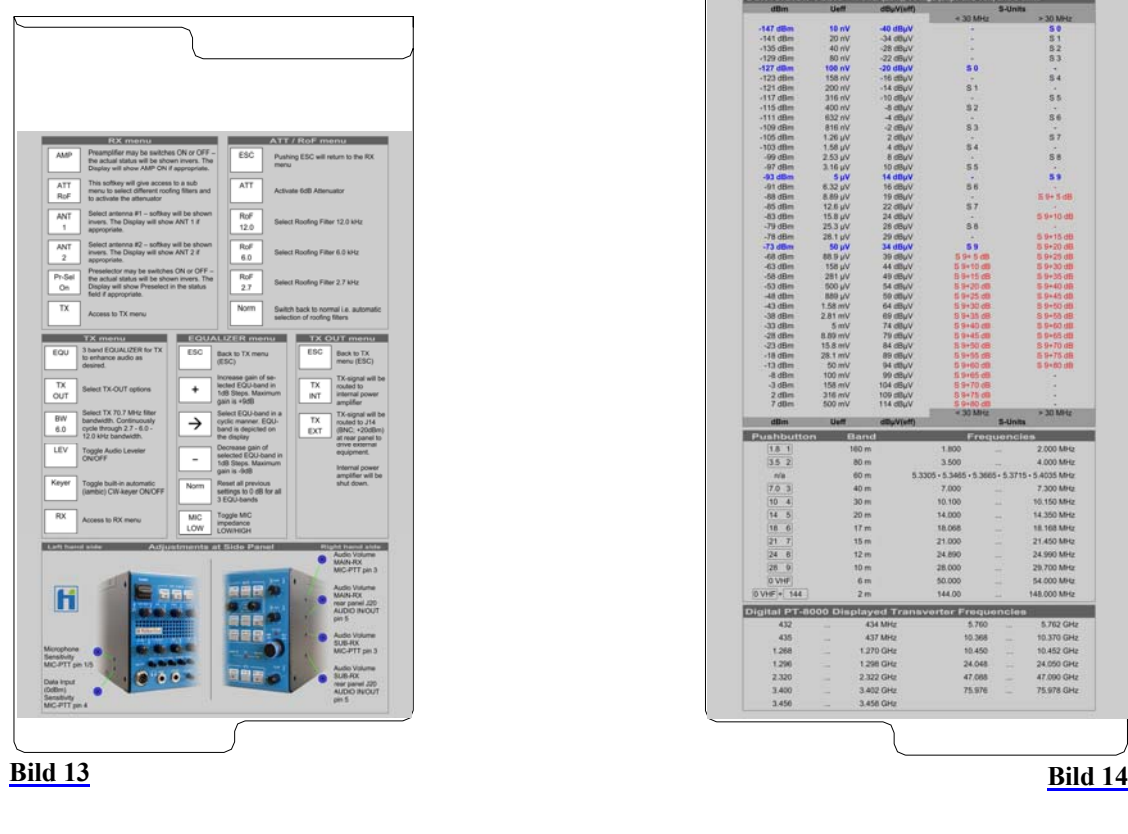

thuy and Veff) and 5-U<br>5-Units  $\frac{1}{5}$  $\vec{a}$  $\ddot{s}$  $57$  $\overline{\phantom{a}}$ s)  $\overline{\mathbf{5}}$ 56 3 4  $\frac{18}{35}$  $\begin{array}{r}\n 7.0 \\
\hline\n 10 \\
\hline\n 18 \\
\hline\n 21 \\
\hline\n 24\n \end{array}$ al P  $\frac{1}{43}$ 1.268<br>1.296<br>2.320<br>3.456<br>3.456

#### **6.4 Handbuch**

Dieses Handbuch Version 0.4

#### **6.5 Griffe**

Am PT-8000 können zwei Griffe angebracht werden. Dies kommt aber in der Regel nur in Betracht, wenn das HN-8000 abgesetzt vom PT-8000 aufgestellt werden soll. Die Bilder zeigen die Griffe plus Montageschrauben.

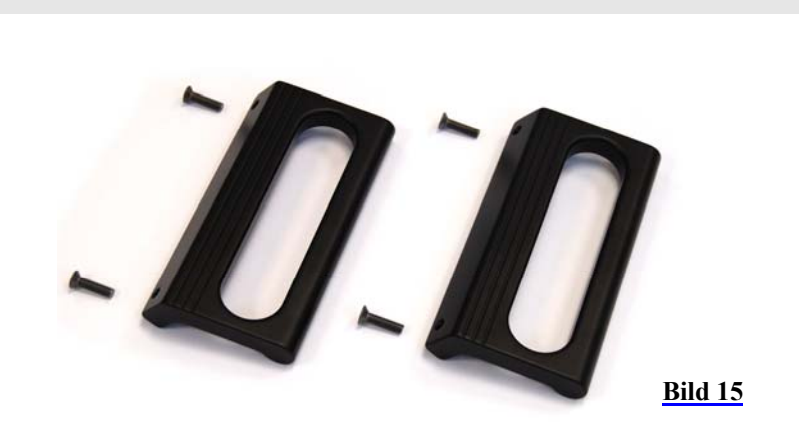

¾ untere linke Tafel ¾ obere rechte Tafel

#### **7 INSTALLATION**

Bitte studieren Sie diese Bedienungsanleitung bevor Sie das Gerät betreiben – insbesondere bevor Sie den Sender aktivieren.

Der PT-8000 wird in folgendem Zustand ausgeliefert:

- Die Preselektoren der beiden RX sind abgeglichen, d.h. für den gesamten Frequenzbereich sind die entsprechenden Werte zur optimalen Abstimmung des Preselektors im E<sup>2</sup>PROM-Speicher der RX-CPU abgelegt.
- Der Sender ist gem. den Bestimmungen der Bundesnetzargentur (BNA) für den Amateurfunkdienst freigeschaltet.

Zahlreiche Grundeinstellungen (engl. "default values") für Betriebsparameter werden nach dem ersten Einschalten aktiviert:

#### **(noch in Bearbeitung)**

Bevor das Netzteil HN-8000 an das Netz angeschlossen wird überprüfen Sie bitte:

#### **Rückseite des PT-8000**

- Antenne(n) sind korrekt angeschlossen
- Stationserde angeschlossen
- Massekabel zwischen PT-8000 und HN-8000 installiert
- DC-Kabel verbindet HN-8000 und PT-8000

Bei der ersten Inbetriebnahme empfehlen wir, den PT-8000 ohne Zusatzgeräte (PA, Transverter, Remote Betrieb) einzuschalten.

#### **Frontplatte des PT-8000**

- Mikrofon angeschlossen
- Lautstärkeregler MAIN/SUB am Linksanschlag
- TX-PWR-Regler am Linksanschlag
- MIC-GAIN-Regler am Linksanschlag
- PROC-Regler am Linksanschlag

#### **Einschalten des PT-8000**

- Beide Netzschalter am HN-8000 (LINE und PA)
- Hauptschalter am PT-8000 (POWER)

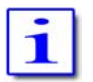

Der Hauptschalter am PT-8000 trennt nicht die Spannungsversorgung für die Endstufe. Dies ist nur mit dem Netzschalter am HN-8000 (PA) möglich. Für den Empfangsbetrieb kann die Spannungsversorgung der Endstufe ausgeschaltet bleiben.

#### **8 BEDIENELEMENTE FRONTPLATTE UND DISPLAY**

#### **8.1 Bedienelemente an der Frontplatte**

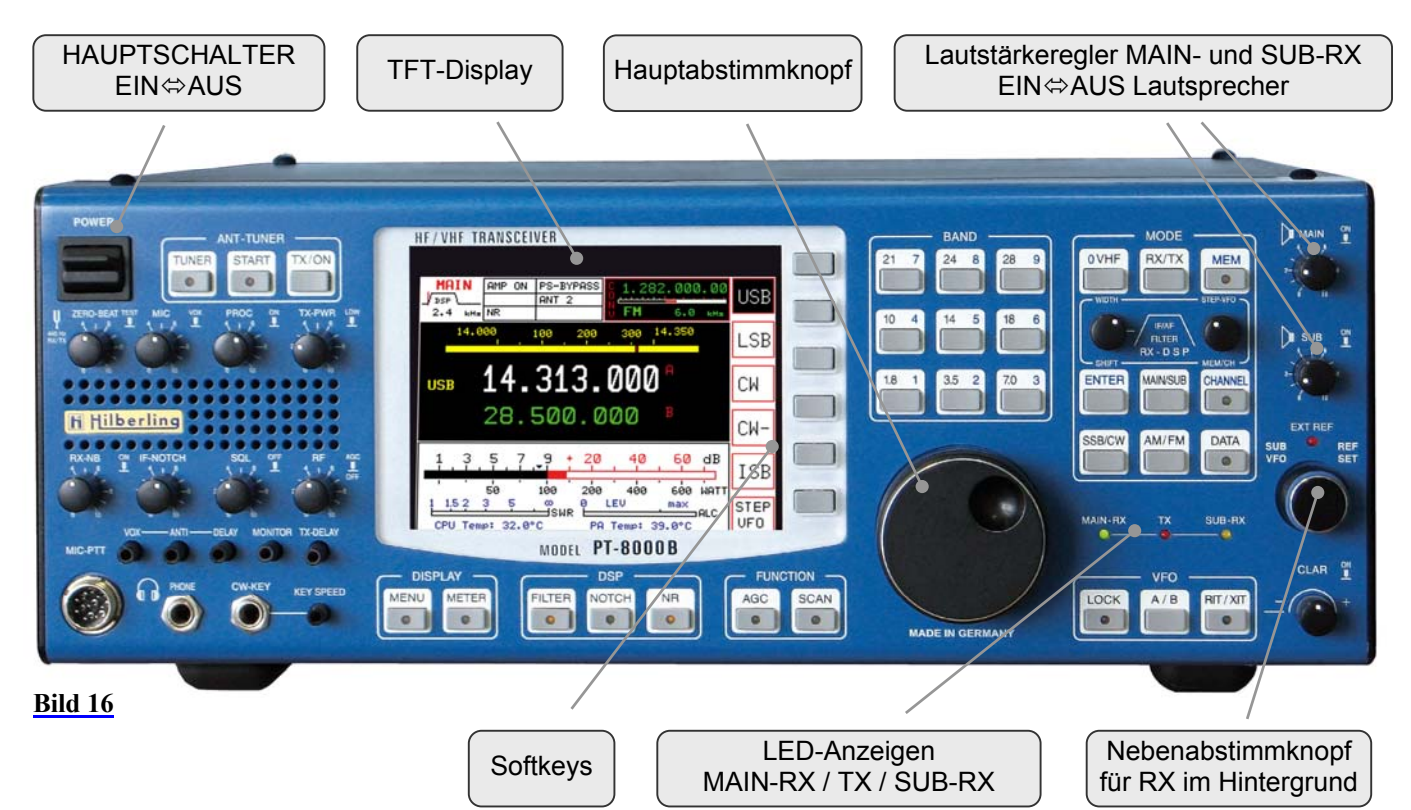

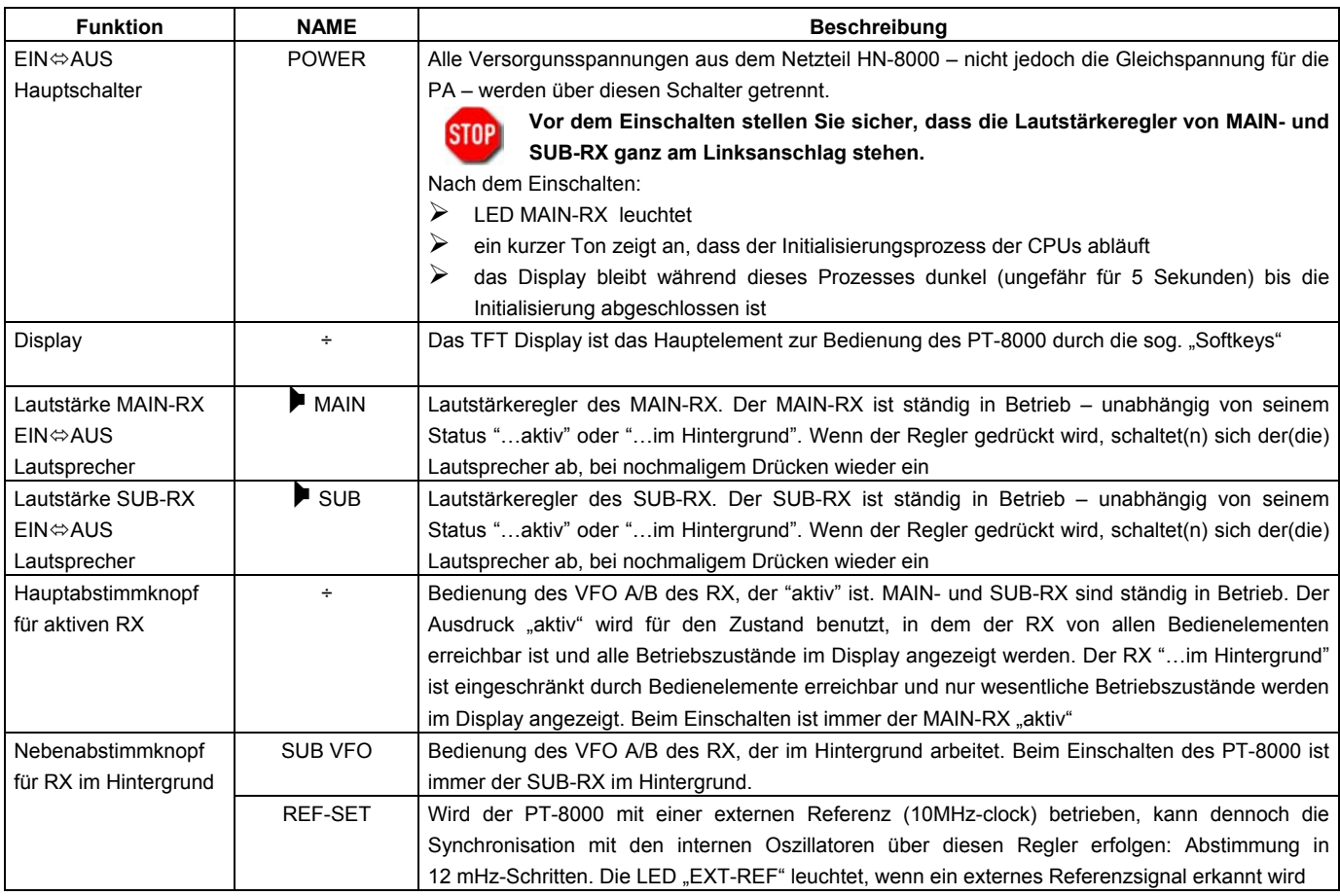

**Tabelle 9**

#### **8.2 Display**

Das Display des PT-8000 zeigt alle relevanten Informationen zu beiden Empfängern und zum Sender:

- $\triangleright$  Einstellungen zum aktiven RX
- ¾ Die wichtigsten Parameter für den RX im Hintergrund
- ¾ Allgemeine Daten RX und TX
- ¾ Funktionen der Betriebssoftware, die durch die benachbarten Tasten aufgerufen werden können, sog. "Softkeys")

#### Informationsanzeige

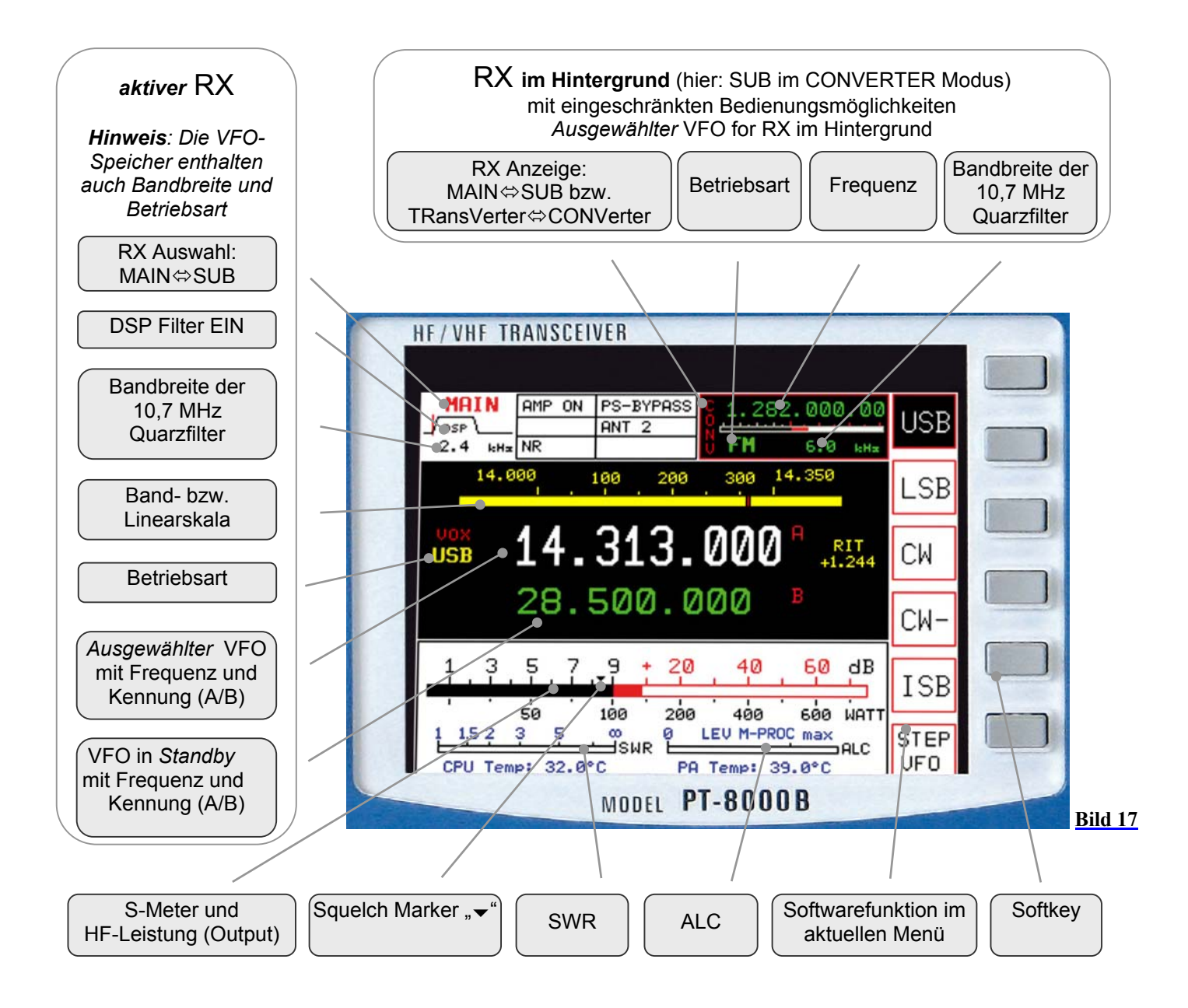

#### **Softkey**

Die Tasten rechts neben den Funktionsbezeichnungen der Software aktivieren diese Funktionen und werden "Softkey" genannt. Die meisten Funktionen werden innerhalb eines "Menüs" direkt durch Tasten auf der Frontplatte aktiviert. Es soll hierdurch das umständliche Suchen in einer Menüstruktur vermieden werden.

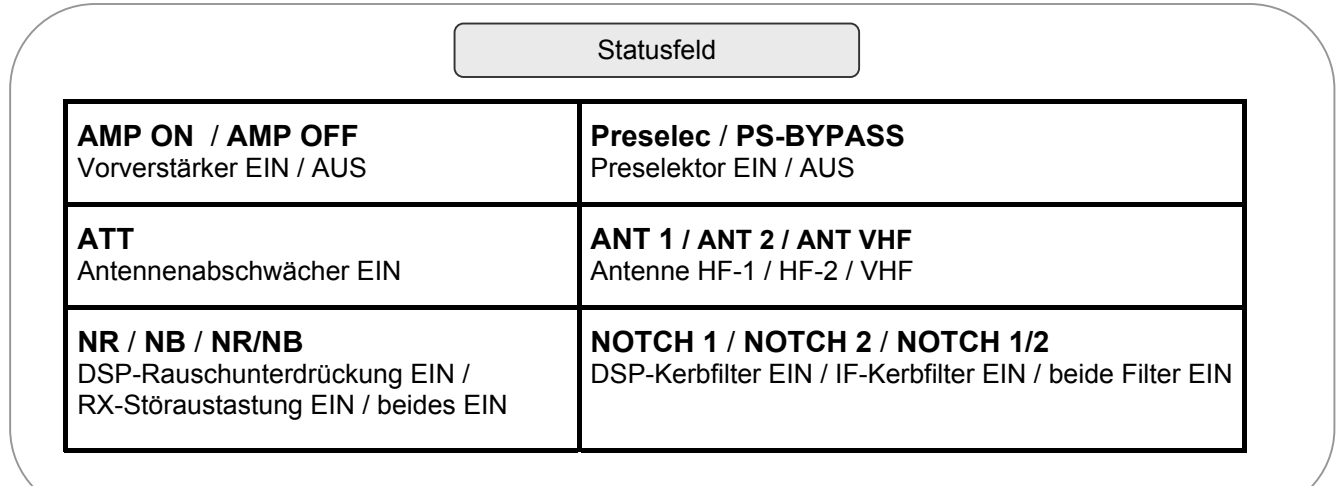

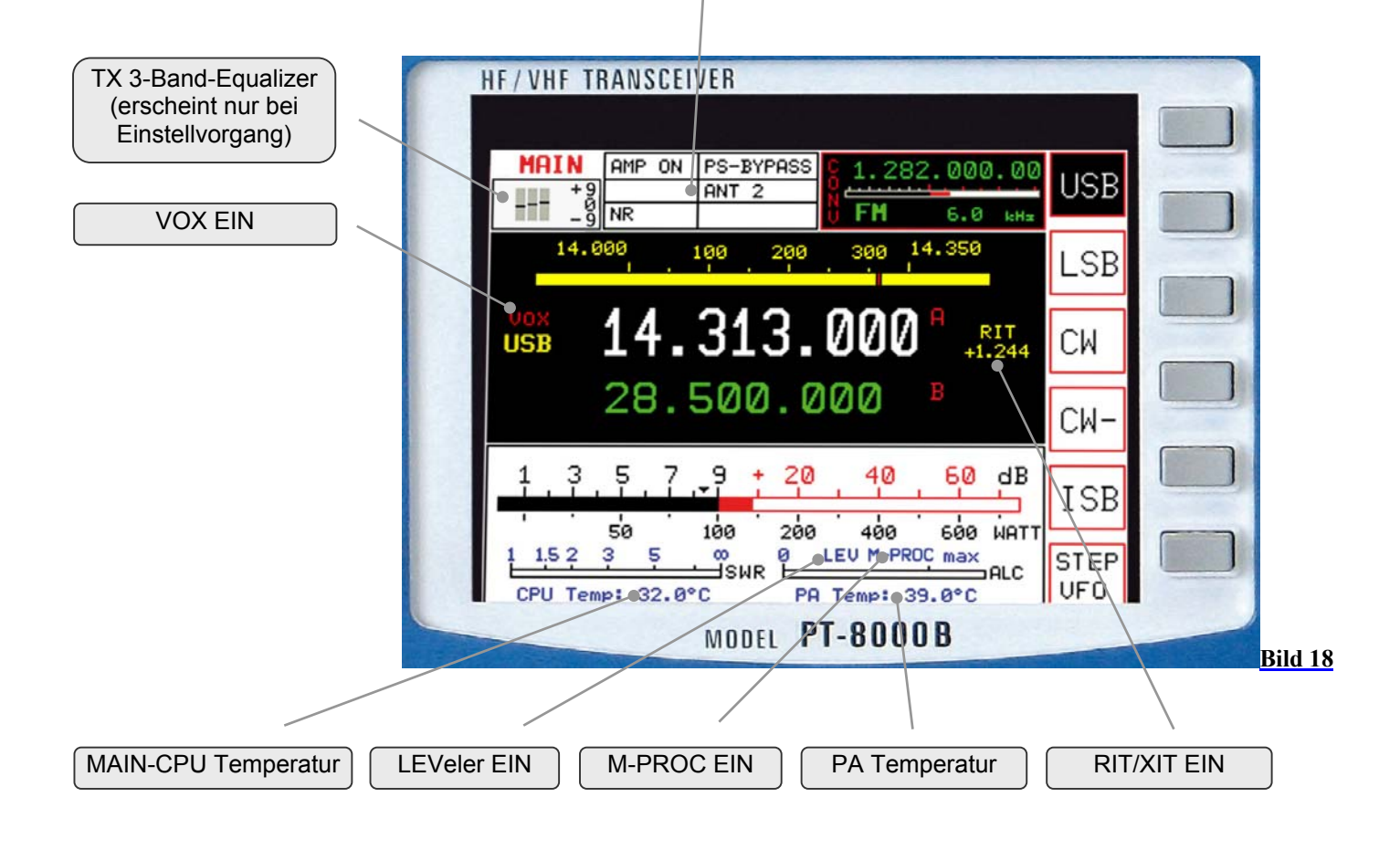

#### **8.3 Zusammengefasste Bedienungselemente der Frontplatte**

Die Vielzahl der Bedienungselemente wurde zum besseren Verständnis in Funktionsblöcke zusammengefasst – angezeigt durch eine weiße Umrandung.

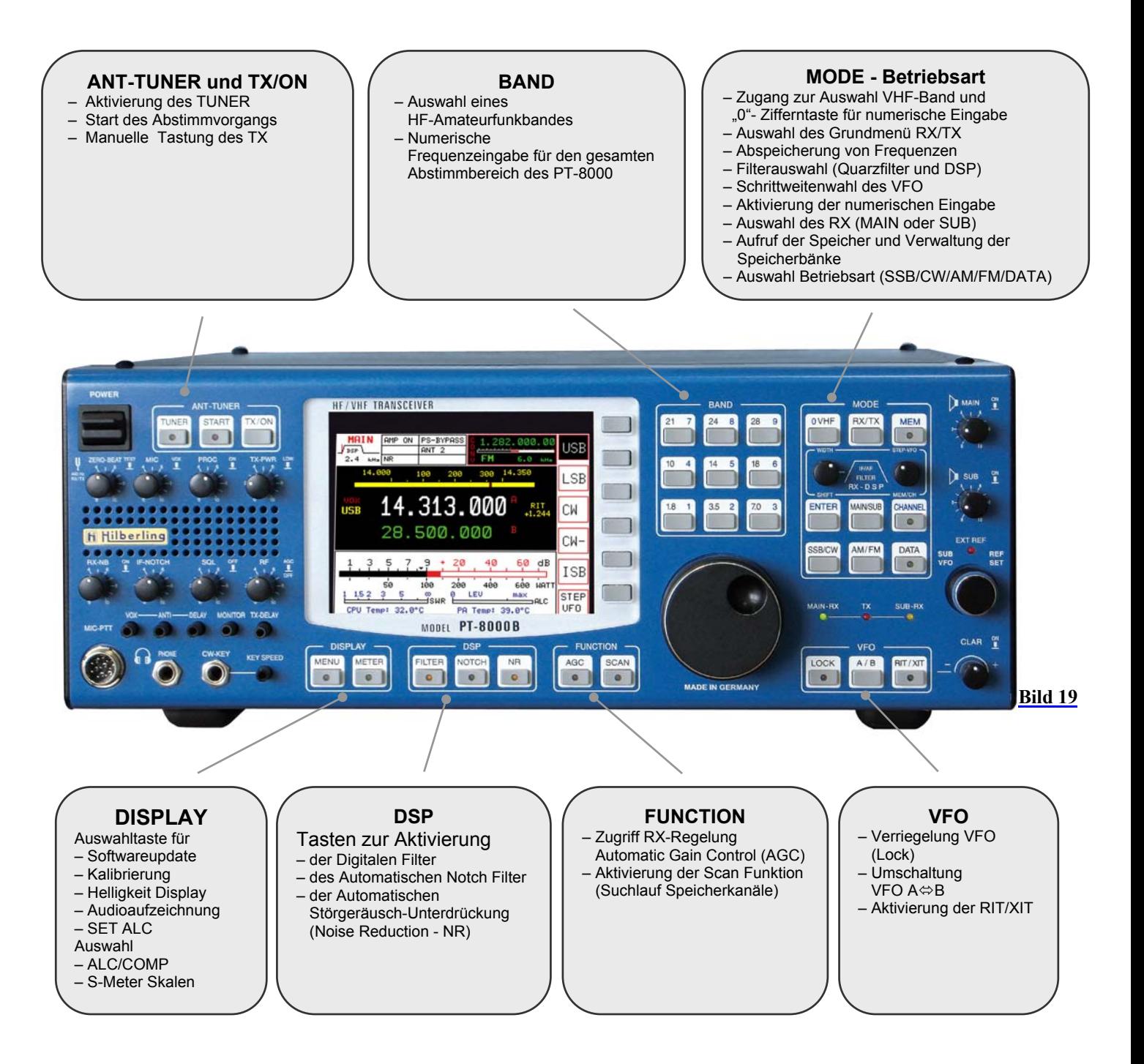

#### **8.4 Drehregler mit integrierter Tastenfunktion und Einstellregler**

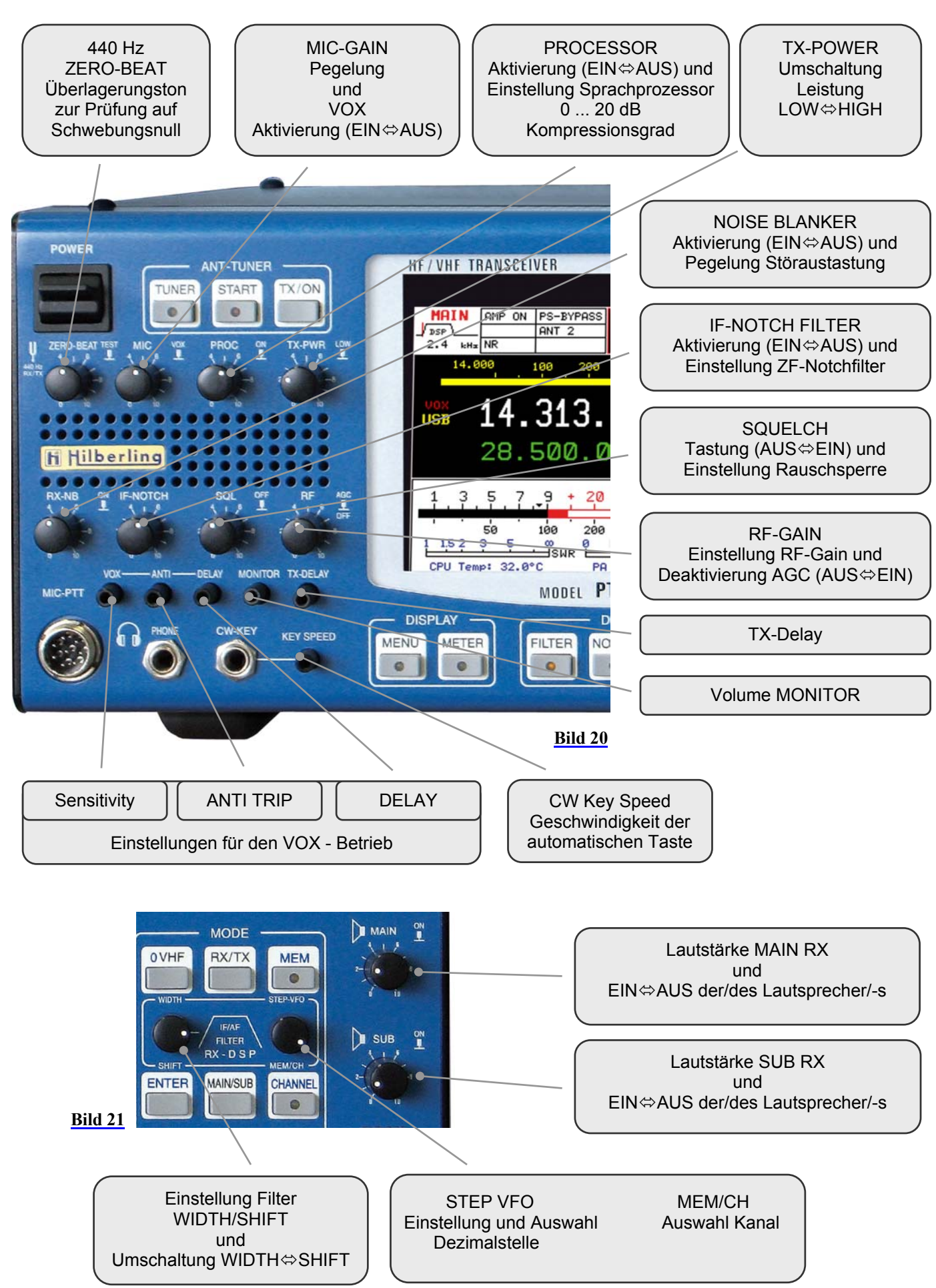

#### **Linke Seite**

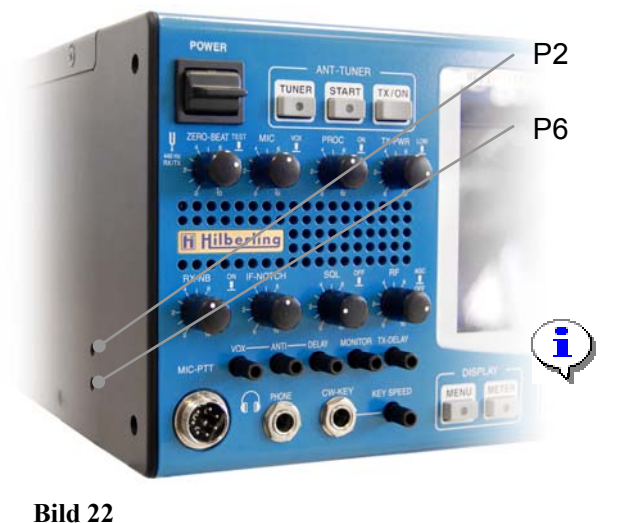

P2 Grobeinstellung der Mikrofonempfindlichkeit (Buchse MIC-PTT Stift 1/5 an der Frontplatte) P6 Empfindlichkeit DATA Input - 0 dBm Eingang (Buchse MIC-PTT Stift 4 an der Frontplatte)

> Die Einstellung der Empfindlichkeit des MIC-Eingangs an der Buchse MIC-PTT geschieht zweifach: Als Grobeinstellung in der Schaltung direkt nach den Eingangstrafos und zusätzlich durch den MIC Gain Regler an der Frontplatte für die Verstärker bzw. den Leveler auf der TX-Platine.

**Rechte Seite** 

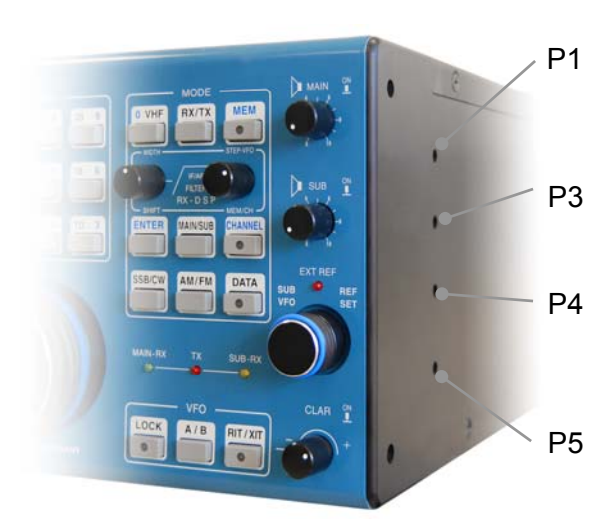

P1 Angleichung der Lautstärke Kopfhörer- und Lautsprecherbetrieb des MAIN-RX (Buchse MIC-PTT Stift 3 an der Frontplatte und am Kopfhörerausgang PHONES)

P3 Grobeinstellung der Lautstärke des MAIN-RX (Anschluss J20 an der Rückseite: AUDIO IN/OUT Stift 5)

P4 Angleichung der Lautstärke Kopfhörer- und Lautsprecherbetrieb des SUB-RX (Buchse MIC-PTT Stift 6 an der Frontplatte und am Kopfhörerausgang PHONES)

P5 Grobeinstellung der Lautstärke des SUB-RX (Anschluss J20 an der Rückseite: AUDIO IN/OUT Stift 14)

#### **Bild 23**

Bitte benutzen Sie geeignetes Werkzeug für die Einstellung der Potentiometer.

#### **8.6 Tasten mit LED und einzelne LED**

Um über die Hauptfunktionen leichter im Bilde zu sein, sind einige Tasten mit LED ausgestattet bzw. werden wesentliche Betriebszustände mit LED signalisiert.

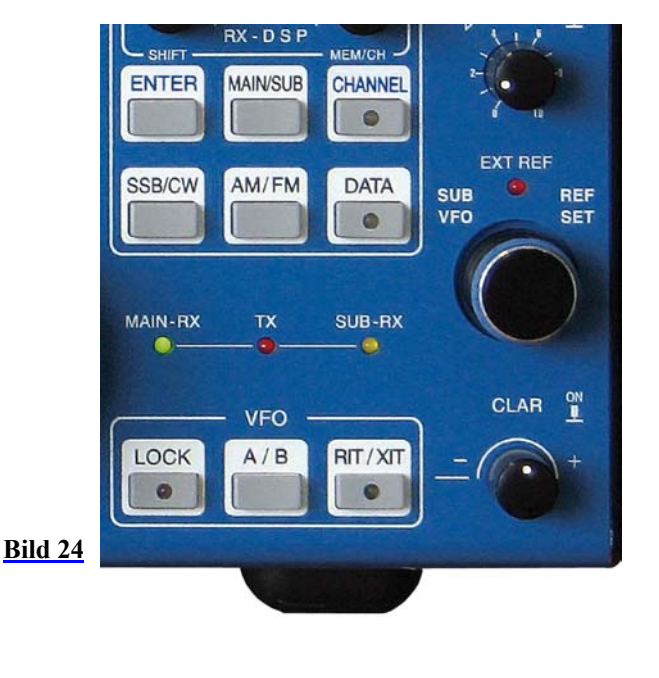

Dies trifft zu für die Tasten

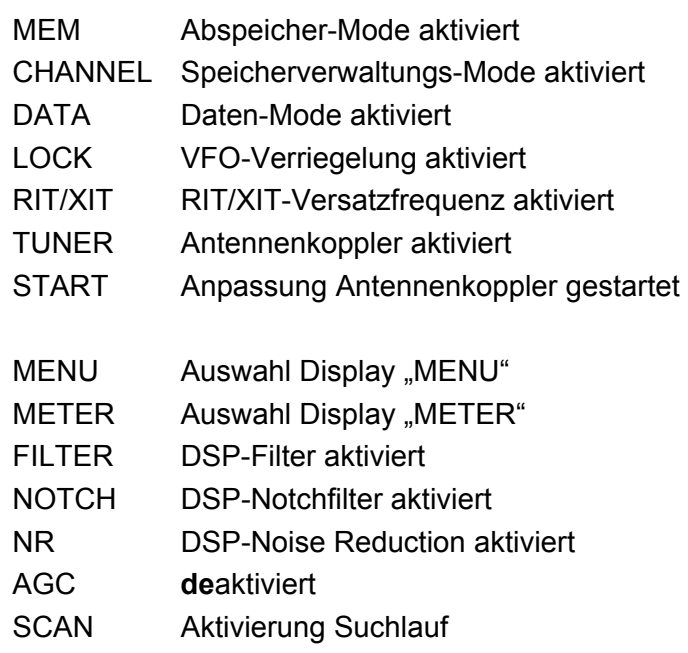

#### **MAIN- und SUB-RX**

Der PT-8000 besteht aus einem Sender und zwei unabhängigen, völlig identischen Empfängern (MAIN und SUB.

Der TX und die beiden RX arbeiten in 3 Hauptbetriebsarten:

¾ MAIN-RX ist aktiv und SUB arbeitet im Hintergrund (grüne **MAIN-RX** LED ist an)

*oder*

- ¾ SUB-RX ist aktiv und MAIN arbeitet im Hintergrund (gelbe **SUB-RX** LED ist an)
- ¾ TX ist getastet d.h. auf Sendung (rote **TX-LED** ist an)

*Anm.*: Nur die MAIN-RX VFOs bestimmen die Frequenz und weitere Betriebsparameter des Senders

Die rote LED **EXT REF** leuchtet, wenn die interne 20 MHz Systemreferenz des PT-8000 nicht wirkt. In diesem Fall wurde eine externe 10 MHz-Referenz zugeschaltet – angezeigt durch die rote LED.

#### **9 MAIN- UND SUB-RX BETRIEB**

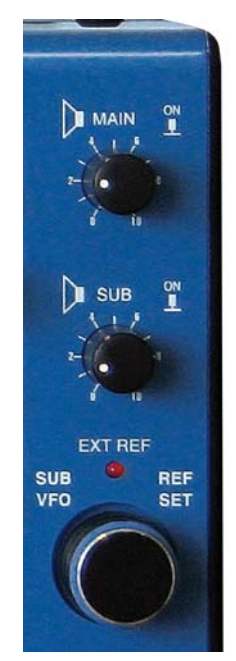

**Bild 25**

Der PT-8000 besteht aus einem Sender und zwei unabhängigen, völlig identischen Empfängern (MAIN und SUB). Beide RX arbeiten ununterbrochen. Ihre Betriebszustände unterscheiden sich nur durch ihre Erreichbarkeit über Bedienungsorgane: Jeweils ein RX arbeitet "…im Hintergrund" und ist in Frequenz und Lautstärke direkt einstellbar. Der andere RX ist voll bedienbar d.h. "…im Vordergrund" – im Folgenden "aktiv" genannt.

Mit dem SUB-RX ist Duplex Betrieb möglich.

Zwei Einstellungen sind für die RX doppelt vorhanden – so dass beide RX unabhängig davon, ob sie aktiv oder im Hintergrund sind, immer bedient werden können:

- 1. Der jeweils ausgewählte VFO vom SUB-RX ist durch den Knopf SUB VFO immer bedienbar.
- 2. Die Lautstärke beider RX ist durch die Regler MAIN und SUB immer einstellbar.
- 3. Beide Lautstärkeregler haben eine "Push"-Funktion: Lautsprecher  $ON \otimes$  OFF.

Die Taste MAIN/SUB (siehe Bild 24) schaltet zwischen MAIN und SUB-RX und wechselt so den Status der RX von "...aktiv" zu "...im Hintergrund". Beim Einschalten des PT-8000 ist immer der MAIN-RX aktiv.

- ¾ Die LED MAIN-RX und LED SUB-RX zeigen an, welcher RX aktiv und somit über die Bedienelemente an der Frontplatte erreichbar ist
- $\triangleright$  Das Display zeigt oben links MAIN oder SUB an
- ► Frequenz, Betriebsart und Filterbandbreite werden für MAIN und SUB entsprechend angezeigt
- ¾ Die Aktivierung des Störaustasters (NB), der DSP-Filter, des DSP-Kerbfilters (DSP-Notch) und der Marke für die Rauschsperre (Squelch Marker) werden nur für den aktiven RX angezeigt.

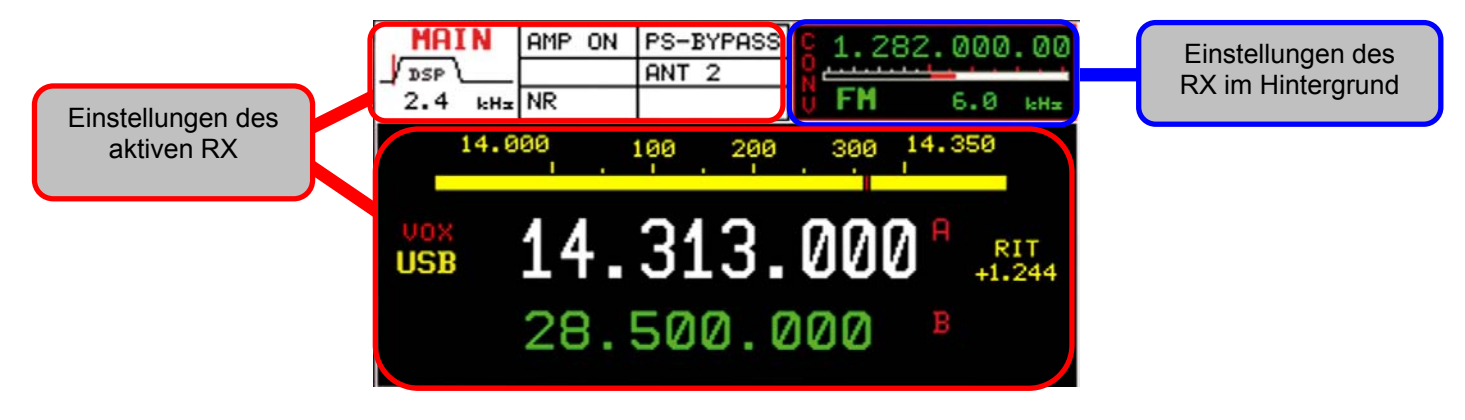

**Bild 26**

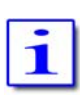

Wird zwischen MAIN- und SUB-RX umgeschaltet, so werden die aktuellen Einstellungen der Bedienungselemente nicht für den jetzt aktiven RX übernommen – seine zuletzt gewählten Einstellungen sind wieder gültig.

Die Einstellung der Ansprechschwelle für die Rauschsperre bleibt beim Wechsel zwischen MAIN- und SUB-RX dem jeweiligen RX zugeordnet. Wird der RX wieder aktiv, so gilt diese Einstellung so lange, bis sie durch eine neue Einstellung überschrieben wird.  **Beispiel**

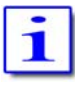

Das große S-Meter ist immer dem aktiven RX zugeordnet. Die kleinere Skala oben rechts im Display gilt immer für den RX im Hintergrund.

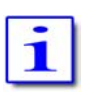

Die Aktivierung der PTT bzw. des TX führt immer dazu, dass der MAIN-RX aktiv geschaltet wird, da nur der MAIN-RX mit dem TX als Transceiver betrieben werden kann.

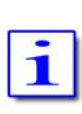

Die Aussendungen des PT-8000 können mit dem SUB-RX empfangen werden. Das Signal ist durch die Sende- /Empfangsumschaltung ausreichend vom RX entkoppelt. Auch der Empfang über eine zweite Antenne am SUB-RX ist möglich (Duplex Betrieb). Schutzschaltungen beugen Überlastungen vor. Empfangsbetrieb mit dem SUB-RX während der Aussendungen des PT-8000 ist trotz der überragenden Großsignaleigenschaften der RX nur innerhalb vernünftiger Grenzen sinnvoll – d.h. bei entsprechendem Frequenzabstand und ausreichender Entkopplung der Antennen.

#### **10 BETRIEBSARTEN (MODE)**

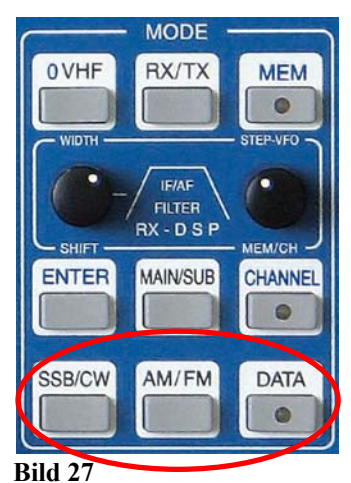

Zur Auswahl der verschiedenen Betriebsarten dienen mehrere Tasten innerhalb des Bedienfeldes MODE:

- ▶ SSB / CW (hier wird auch ISB-Betrieb angewählt)
- $\triangleright$  AM / FM
- $\triangleright$  DATA

 $30<sup>2</sup>$ 

Wenn die Tasten SSB/CW oder AM/FM gedrückt werden, wird immer die zuletzt aktivierte Betriebsart (SSB/CW oder AM/FM) aufgerufen. Erneutes Drücken wechselt zur anderen Betriebsart. Das Display (Softkey) zeigt die jeweilige Betriebsart Schwarz unterlegt (invers) an.

#### **10.1 Einseitenband und Telegrafie - SSB / CW (Single Side Band / Continuous Wave)**

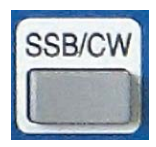

Drücken von SSB/CW ruft das SSB/CW Menü auf:

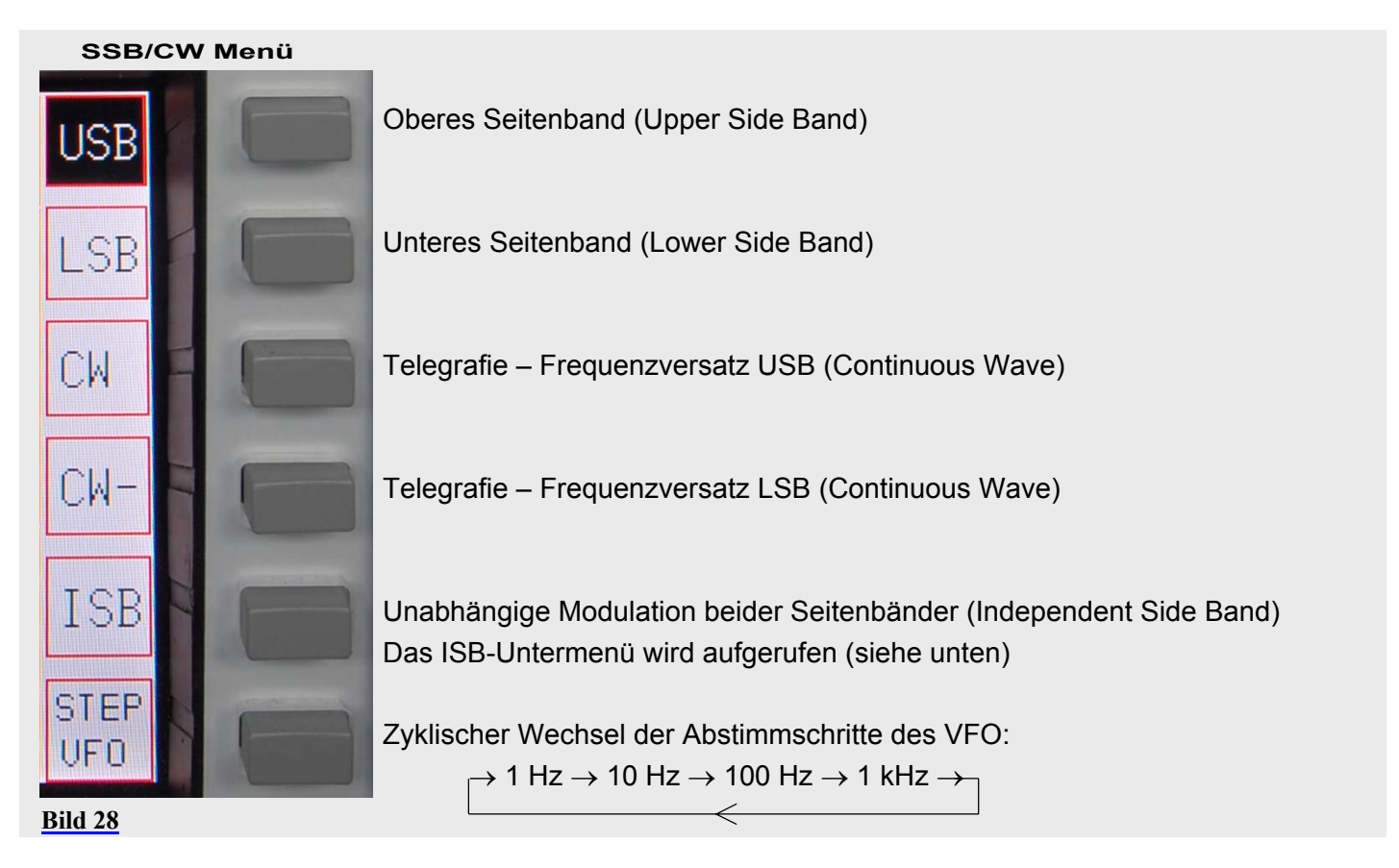

#### **10.2 Unabhängige Modulation beider Seitenbänder - ISB**

Während des ISB-Betriebes werden MAIN- und SUB-RX auf eine Frequenz geschaltet. Durch den 4 kHz-Versatz der 2. ZF werden so beide Seitenbänder auswertbar. Beide Seitenbänder werden im TX unabhängig moduliert.

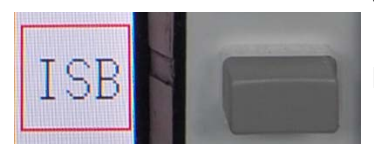

 **ISB Menü** 

Drücken von ISB ruft das ISB-Menü auf:

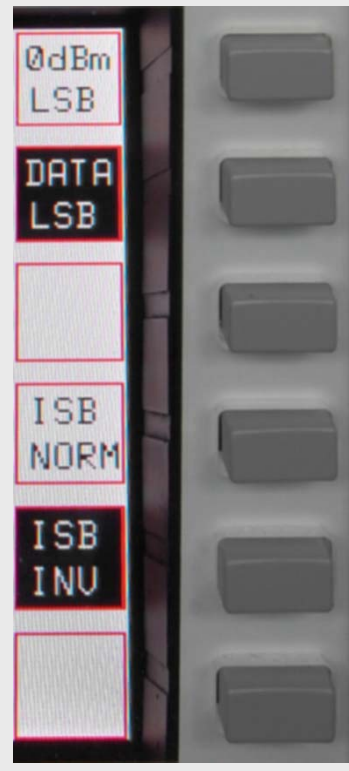

Der "0dBm"-Eingang (u.a. aufgelegt an der MIC-PTT Buchse) wird in USB/LSB gesendet – abhängig vom Status der Taste ISB NORM/INV

Der DATA Eingang (J17 auf der Rückseite) wird in USB/LSB gesendet – abhängig vom Status der Taste ISB NORM/INV

ISB Normal – der 0 dBm oder der DATA Eingang werden in USB gesendet. Der MIC-Eingang wird in LSB übertragen

ISB Invers – der 0 dBm oder der DATA Eingang werden in LSB gesendet. Der MIC-Eingang wird in USB übertragen

**Bild 29**

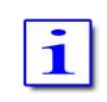

In der Betriebsart ISB wird der "0dBm"- oder der "DATA"-Eingang entweder in USB (ISB Normal) oder LSB (ISB Invers) übertragen. Das jeweils andere Seitenband wird mit dem Signal moduliert, das an der MIC-PTT Buchse eingespeist wird.

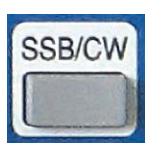

Drücken von SSB/CW ruft wieder das SSB/CW Menü auf, der ISB Betrieb ist aber noch aktiviert (Feld ISB schwarz hinterlegt).

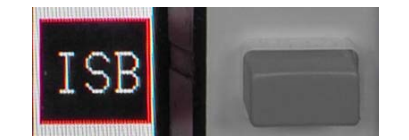

#### **10.3 AM / FM (Amplitudenmodulation / Frequenzmodulation)**

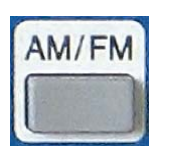

Wenn die Taste AM/FM gedrückt wird, wird immer die zuletzt aktivierte Betriebsart (AM/FM) aufgerufen. Erneutes Drücken wechselt zur anderen **Betriebsart** 

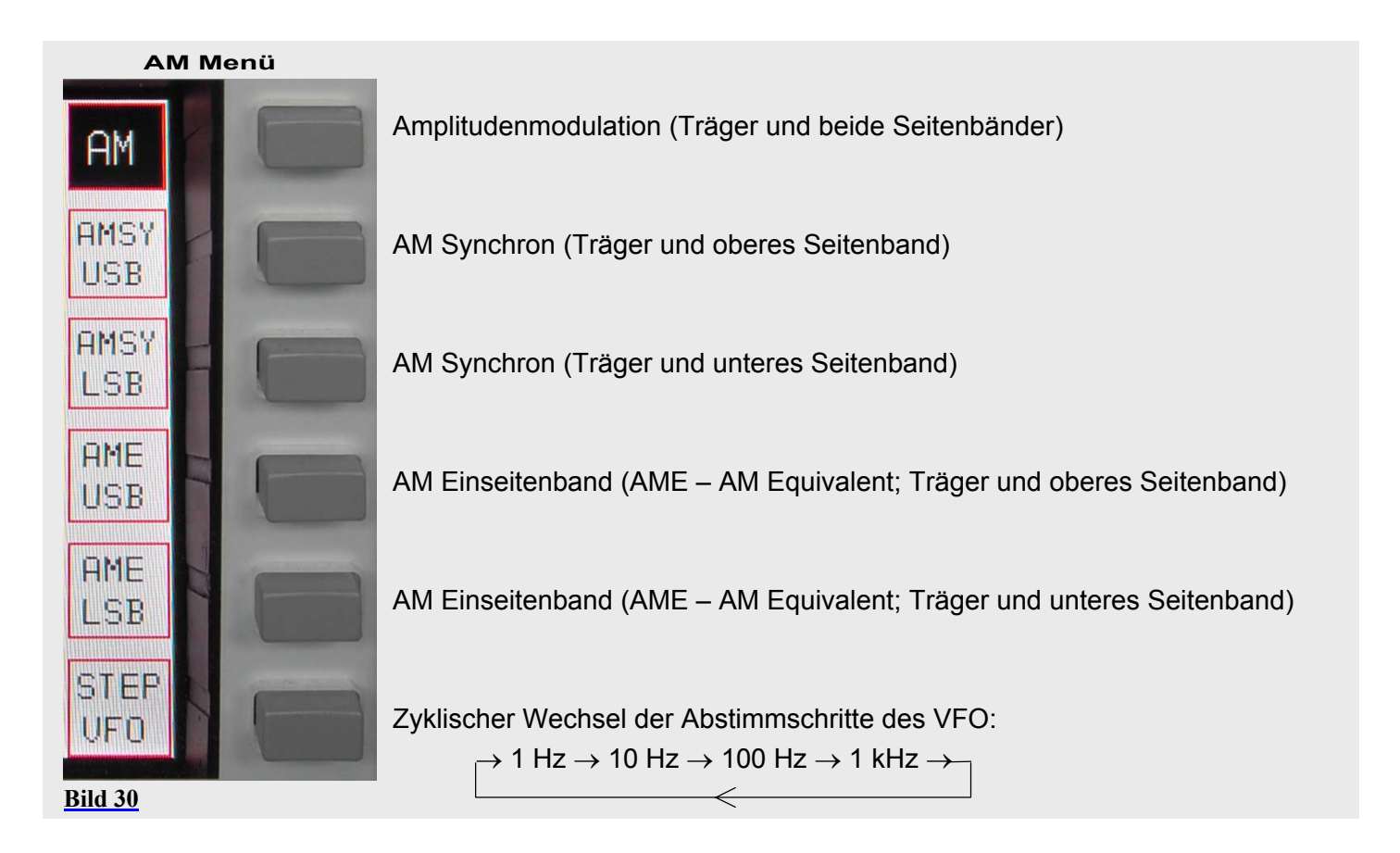

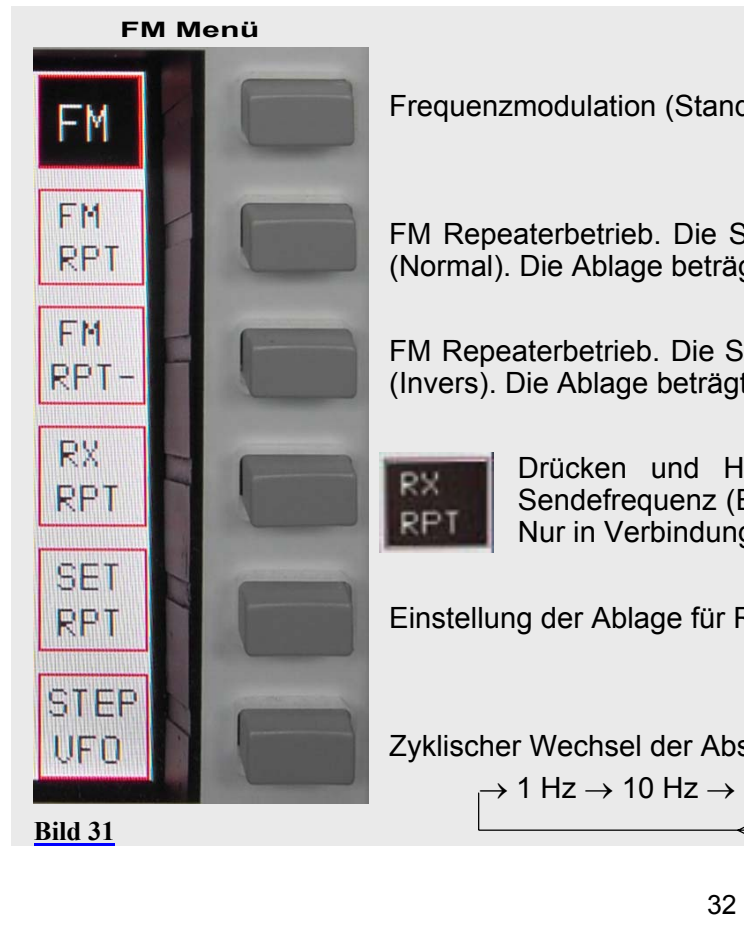

Frequenzmodulation (Standardeinstellung – Simplex Betrieb)

FM Repeaterbetrieb. Die Sendefrequenz ist tiefer als die Empfangsfrequenz (Normal). Die Ablage beträgt 600 kHz.

FM Repeaterbetrieb. Die Sendefrequenz ist höher als die Empfangsfrequenz (Invers). Die Ablage beträgt 600 kHz.

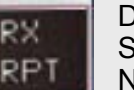

Drücken und Halten der Taste ermöglicht das Abhören der Sendefrequenz (Eingabe des Repeater); der Squelch ist deaktiviert. Nur in Verbindung mit Repeater-Betriebsart.

Einstellung der Ablage für Repeater-Betrieb (siehe nächste Seite)

Zyklischer Wechsel der Abstimmschritte des VFO:

 $\rightarrow$  1 Hz  $\rightarrow$  10 Hz  $\rightarrow$  100 Hz  $\rightarrow$  1 kHz  $\rightarrow$ 

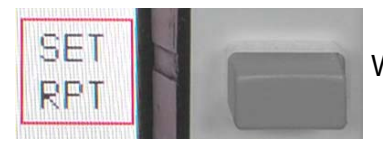

Wenn die Taste SET RPT gedrückt wird:

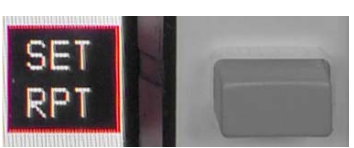

- $\triangleright$  Wird SET RPT invers dargestellt
- ¾ Die VFO Anzeige gibt die aktuelle Ablagefrequenz aus
- ¾ Mit dem VFO nun die gewünschte Sendefrequenz einstellen, d.h. die Ablage definieren innerhalb der Grenzen von 0 … 2.000 kHz. Die jeweils gewählte Auflösung der Frequenzanzeige (STEP VFO) gilt auch für diese Einstellung.
- ▶ Erneutes Drücken von SET RPT beendet die Einstellung der Ablage für den Repeater Betrieb.

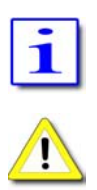

Die Auswahl einer anderen Betriebsart beendet ebenfalls die Einstellung der Ablage für den Repeater-Betrieb.

Eine numerische Eingabe der Ablage ist nicht möglich.

#### **10.4 Unterbetriebsart DATA**

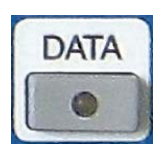

Mit der Funktion DATA können Signale ausgesandt werden, die über den 0 dBm-Eingang den Sender modulieren. Das ist im Prinzip in allen Betriebsarten möglich – soweit sinnvoll. Deshalb wird im Folgenden von der "Unterbetriebsart" DATA gesprochen.

Drücken der Taste DATA ruft das DATA-Menü auf:

- $\triangleright$  DATA LED leuchtet
- ¾ Sollte die Betriebsart ISB gewählt sein, erscheint das ISB-Menü. Anderenfalls wird das DATA-Menü aufgerufen.

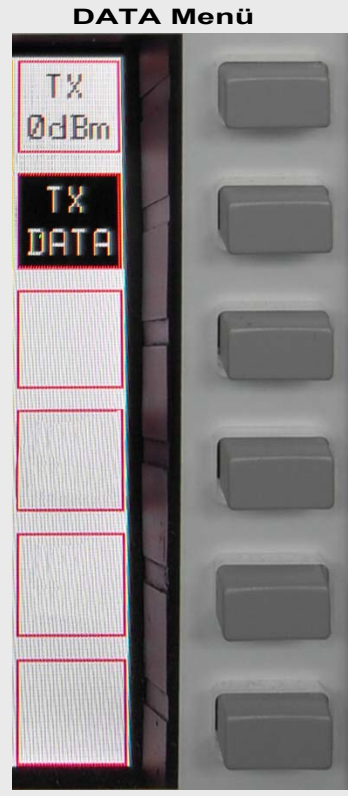

Das Signal am 0dBm-Eingang wird ausgesendet

Das Signal am DATA-Eingang wird ausgesendet

**Bild 32**

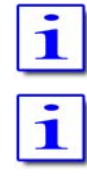

TX 0dBm und TX DATA können nur alternativ gewählt werden

Die Unterbetriebsart DATA kann in allen Betriebsarten aufgerufen werden

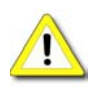

Nur wenn die Unterbetriebsart DATA aufgerufen ist, kann ein PTT Signal über die RS232 Schnittstelle (handshake signal) eingespeist werden

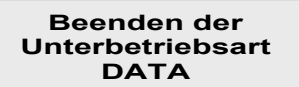

Erneutes Drücken der Taste DATA beendet die Unterbetriebsart DATA, d.h. der Aufruf des DATA-Menü ist erforderlich. Nach der Beendigung erlischt die LED an der Taste DATA.

#### **11 FREQUENZEINSTELLUNGEN**

Zur Auswahl von Frequenzen sind gibt es vier Möglichkeiten:

- 1. Auswahl durch die Tasten BAND
- 2. Abstimmung mit den VFOs
- 3. Numerische Eingabe
- 4. Aufruf eines Speicherkanals

#### **11.1 Auswahl durch die Tasten BAND**

#### **11.1.1 KW Amateurfunkbereiche**

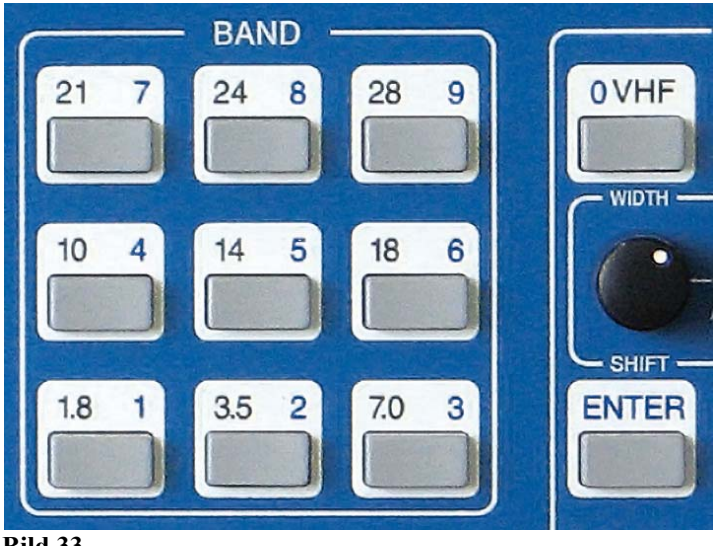

Jedem KW-Amateurfunkband ist eine Taste zugeordnet. Jede Taste speichert dabei zwei Frequenzen innerhalb des Bandes ab. Die im Band zuletzt genutzte Frequenz wird immer<br>gespeichert, so dass sich die beiden gespeichert, so dass sich die beiden<br>Freguenzen fortlaufend verändern. Durch Frequenzen fortlaufend wiederholtes Drücken werden die Frequenzen im Wechsel abgerufen.

Werden beim Abstimmen mit dem VFO die Bandgrenzen überschritten, bleibt die zuletzt benutzte Frequenz innerhalb des Bandes aktuell.

**Bild 33**

Zusammen mit der Frequenz werden Bandbreite und Betriebsart gespeichert.

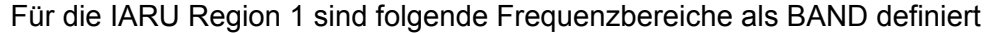

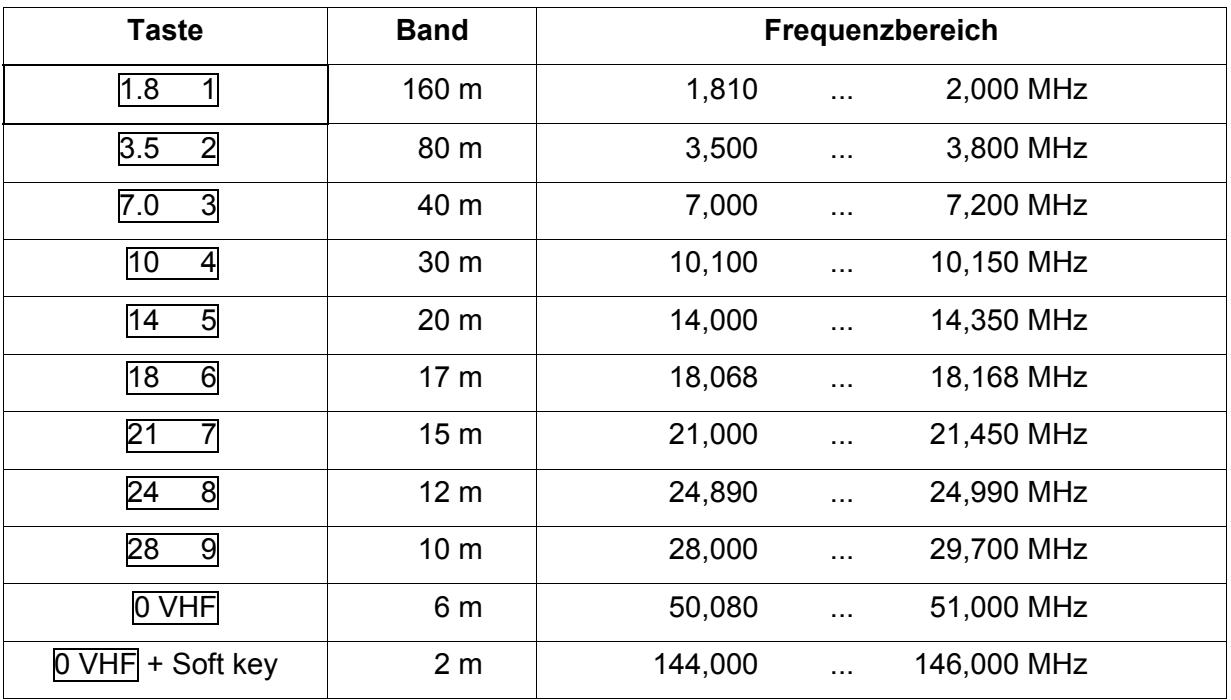

**Tabelle 10**

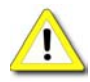

Die numerische Frequenzeingabe innerhalb eines Bandes überschreibt einen der beiden Speicher der BAND-Tasten

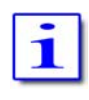

Die beiden Speicher der BAND-Tasten sind zusätzlich einem VFO zugeordnet, so dass sich unter Einbeziehung des zweiten VFO insgesamt 4 Frequenzen pro Taste ergeben. Dies gilt natürlich für beide (MAIN- und SUB-) RX

#### **11.1.2 VHF Amateurfunkbereiche**

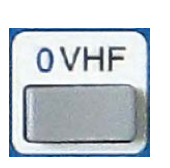

Der PT-8000 deckt zwei VHF-Amateurbänder ab – 6m (50 MHz) und 2 m (144 MHz). Drücken der Taste OVHF (im Bedienfeld MODE) ruft das VHF-Menü auf und schaltet den entsprechenden RX auf die zuletzt genutzte Frequenz im Bereich VHF (50 MHz oder 144 MHz). Das entsprechende Band ist als Softkey invers dargestellt. Wie auf KW werden auch mit der Taste 0 VHF die zwei zuletzt genutzten Frequenzen abgespeichert (pro VFO).

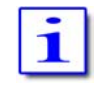

Sollte zuletzt ein Transverter betrieben worden sein, so wird durch die Taste 0 VHF der Transverter aktiviert und die entsprechende Frequenz dargestellt

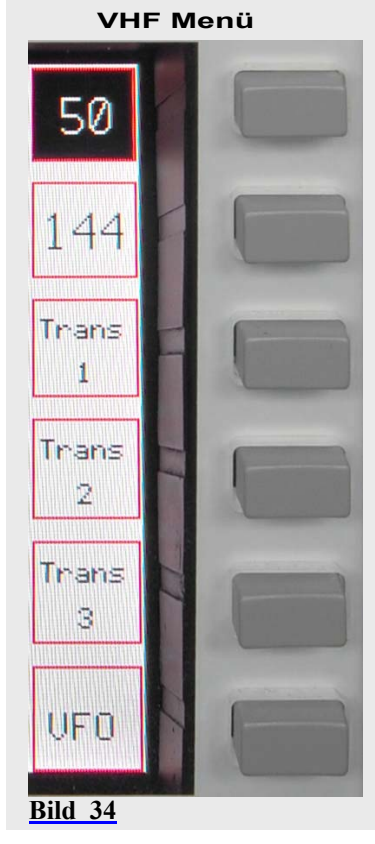

Auswahl des 6m Band (in diesem Fall aktiviert). Wiederholtes Drücken der Taste ruft abwechselnd die zwei zuletzt genutzten Frequenzen innerhalb des Bandes auf.

Auswahl des 2m Band. Wiederholtes Drücken der Taste ruft abwechselnd die zwei zuletzt genutzten Frequenzen innerhalb des Bandes auf.

Auswahl und Aktivierung Transverter Nr. 1

Auswahl und Aktivierung Transverter Nr. 2

Auswahl und Aktivierung Transverter Nr. 3

Aufruf des VFO Menü

Nach der Auswahl eines Transverters wird das Transverter-Menü (siehe unten) aufgerufen und die zuletzt genutzte Frequenz angezeigt.

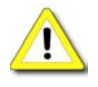

Für jeden RX kann nur ein Transverter aufgerufen bzw. aktiviert werden. Um zwei Transverter gleichzeitig zu nutzen, müssen sie jeweils einem RX zugewiesen werden. Dabei ist zu beachten, dass mit dem SUB-RX kein Transceiver gebildet werden kann – so dass hier der Transverter auf seine Funktion als Konverter reduziert wird.
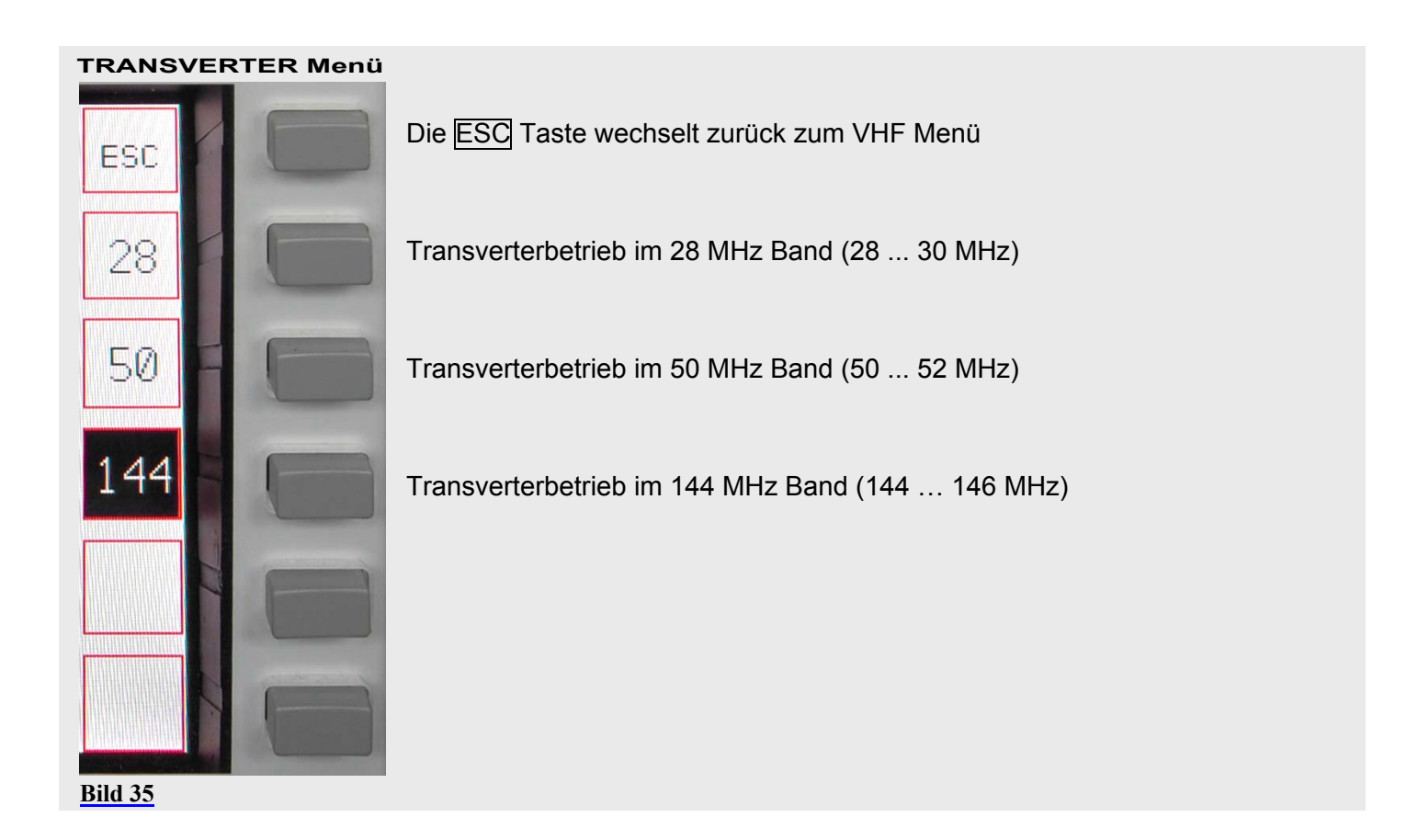

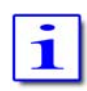

Das dem Transverter zugewiesene Band wird invers dargestellt. Während die entsprechende Taste gedrückt wird, erscheint das Transverter Betriebsband im Display an Stelle des nicht gewählten VFO (Standby VFO, siehe unten).

**Änderung der Bandzuweisung von Transvertern** Änderung der Bandzuweisung von Transvertern

- $\triangleright$  Aufruf des VHF Menü (Taste 0 VHF)
- ¾ Auswahl Transverter Nr. 1 … Nr. 3 (siehe oben, Bild 34)
- ¾ Drücken und Halten des entsprechenden Transverter-Softkeys zur Auswahl des Transverter-Betriebsbandes (siehe nächster Schritt)

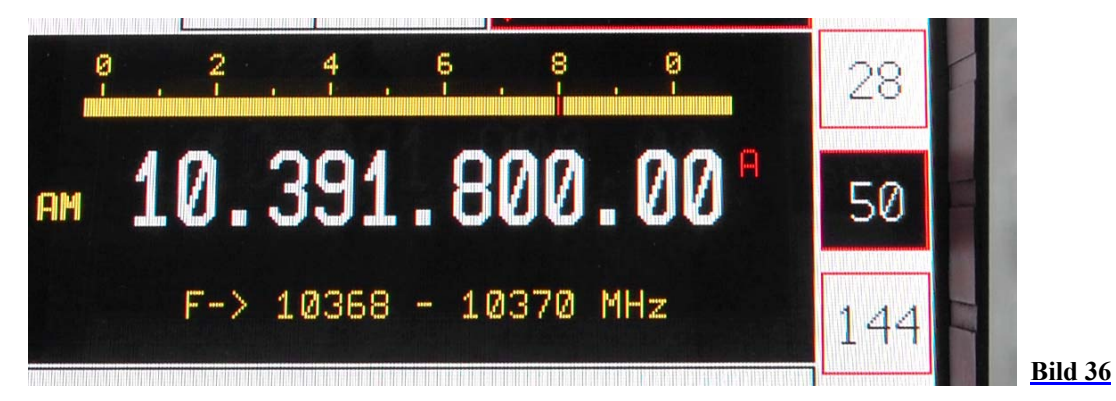

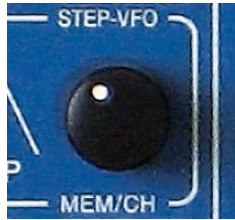

Anstelle der Frequenz des Standby-VFO erscheint im Display ein Transverter-Betriebsband. Mit STEP VFO / MEM/CH kann nun ein anderes Transverter-Betriebsband ausgewählt werden (siehe Tabelle 11).

Beim Loslassen des Transverter-Softkeys wird das neue Betriebsband übernommen.

#### **Transverter Betrieb Frequenzbänder**

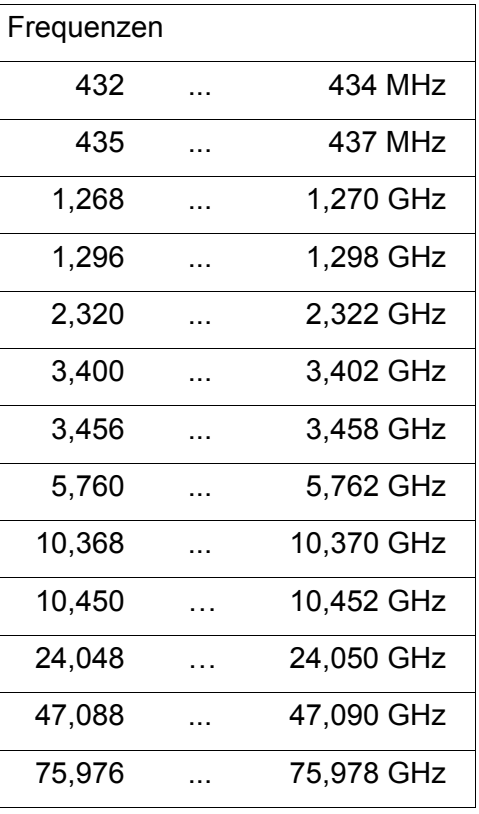

**Tabelle 11**

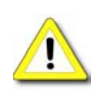

Während des Transverterbetriebes steht das TX Signal nur am TX-ext.- Ausgang an der Rückseite des PT-8000 zur Verfügung. Der maximale Pegel dort beträgt +20dBm. Der Anschluss mehrerer Transverter erfordert einen zusätzlichen Verteiler für das Sendesignal.

Siehe Kapitel 22 "Anschluss von Zusatzgeräten"

# **11.2 Abstimmung mit den VFOs**

#### **11.2.1 Der Hauptabstimmknopf**

Der VFO für den **aktiven** RX (Main- oder SUB-RX) wird mit dem Hauptabstimmknopf bedient. Mit einer vollen Umdrehung erzeugt er 512 Abstimmschritte, so dass je nach Schrittweite mit 360° 512 Hz, 5,12 kHz, 51,2 kHz oder 512 kHz erfasst werden.

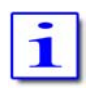

Die RX des PT-8000 decken den Bereich von 9 kHz bis 54 MHz und 110 MHz bis 170 MHz ab. Wegen des Frequenzkonzeptes des PT-8000 ist der Bereich von 54 MHz bis 110 MHz ausgespart.

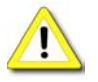

Sendebetrieb ist im Auslieferungszustand nur auf den von der Bundesnetzagentur freigegebenen Frequenzen möglich (siehe Tabelle 10).

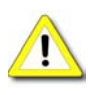

Sollten andere Sendebereiche gewünscht werden (kommerzielle Anwendungen, Einsatz als Messsender, neue Amateurfunkbereiche) ist mit Hilberling GmbH Kontakt aufzunehmen, so dass entsprechende Softwareänderungen zur Verfügung gestellt werden können.

## **VFO Menü (Ausschnitt)**

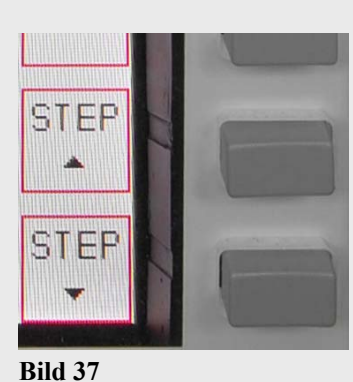

Die Abstimmschritte des VFO sind durch das VFO Menü veränderbar.

Wird das VFO-Menü nicht angezeigt, zunächst die Taste A/B drücken.

Der Softkey STEP <sup>\*</sup> (in Richtung höherer Frequenzauflösung) vergrößert die Frequenzauflösung um eine Dezimalstelle. Mit jedem Tastendruck erscheint eine Dezimalstelle mehr im Display (bzw. werden hell getastet)

Der Softkey STEP **v** (in Richtung kleinerer Frequenzauflösung) verringert die Frequenzauflösung um eine Dezimalstelle. Mit jedem Tastendruck erscheint eine Dezimalstelle weniger im Display (bzw. werden dunkel getastet)

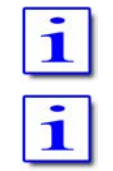

Als Abstimmschritte sind 1 Hz / 10 Hz / 100 Hz / 1 kHz wählbar

Nicht angezeigte Dezimalstellen werden auf Null gesetzt und dunkel getastet

**Beispiel**

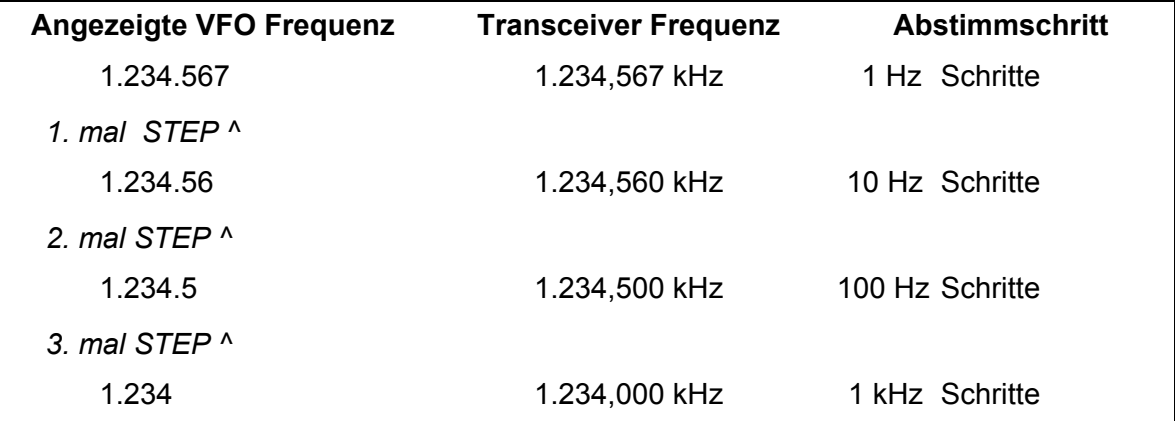

**Tabelle 12**

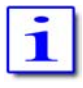

Jede Betriebsart hat einen zugewiesenen Anfangswert hinsichtlich der Abstimmschritte:

- $\geq$  AM / FM: 100 Hz
- $\triangleright$  SSB / CW: 10 Hz

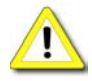

Wenn die Betriebsart gewechselt wird, kehrt der VFO zur jeweils voreingestellten Abstimmschrittweite zurück.

## **11.2.2 STEP-VFO-Frequenzwahl**

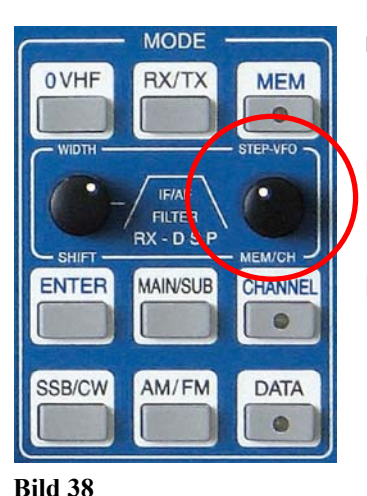

Eine gibt eine zweite Möglichkeit, die Abstimmschritte des VFO zu verändern mittels des Bedienknopfes STEP-VFO

Der STEP-VFO Knopf liegt im Bedienfeld MODE. Er gestattet in 10 kHz-, 100 kHz- und 1 MHz-Schrittweiten abzustimmen.

Drücken des STEP-VFO Knopfes aktiviert die Funktion:

¾ Eine Schreibmarke (Cursor) erscheint unter der 100 kHz-Dezimalstelle der Frequenzanzeige.

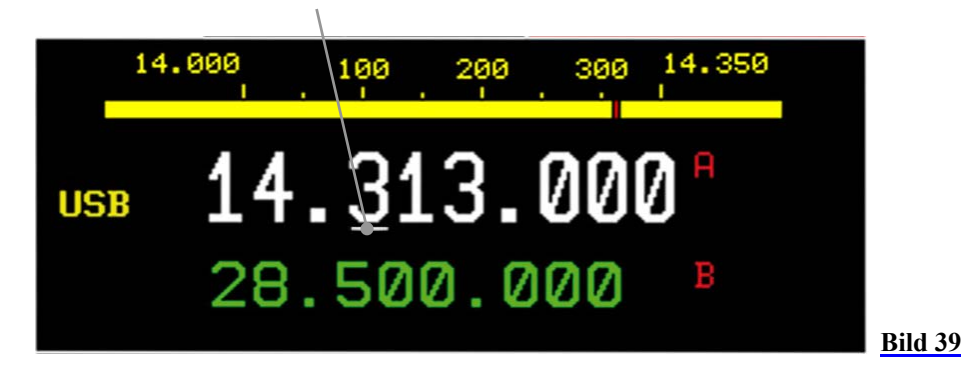

Das Drehen am Knopf STEP-VFO stimmt den VFO nun in **100 kHz** Schritten ab. Drückt man ein zweites und drittes Mal den Knopf, springt der Cursor jeweils unter die Dezimalstellen **10 kHz** und **1 MHz** und erlaubt so durch Drehen am Knopf eine sehr schnelle Abstimmung.

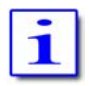

Weiteres Drücken des Knopfes lässt den Cursor zurück auf 100 kHz springen, dann auf 10 kHz und anschließend wieder auf 1 MHz.

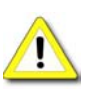

Wird für eine Dauer von mehr als 3 Sekunden STEP-VFO weder gedrückt noch gedreht, wird die Funktion verlassen. Die letzte Position des Cursors ist beim nächsten Funktionsaufruf die erste Position.

Nach dem Einschalten des PT-8000 erscheint bei Aktivierung der Funktion der Cursor zuerst auf der 100 kHz-Stelle.

## **11.2.3 VFO-Auswahl**

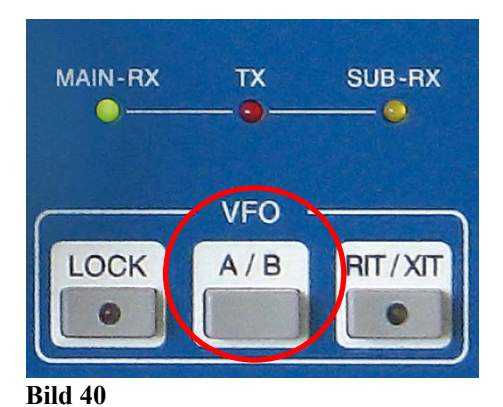

Beide RX (MAIN- and SUB-RX) haben ihre eigenen VFO – jeweils VFO A und VFO B. Die Umschaltung zwischen beiden VFO erfolgt durch die Taste A/B im Bedienfeld VFO.

1

Zusätzlich zur VFO-Frequenz werden Bandbreite und Betriebsart abgespeichert.

Wird die Taste A/B gedrückt:

¾ Falls das VFO Menü bereits angezeigt ist, wechselt der entsprechende RX den VFO (A=>B oder B=>A)

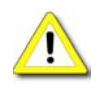

 $A/B$ 

- ¾ Ist ein anderes Menü aktiv, so wird zuerst nur das VFO Menü aufgerufen. Erst bei bei einem zweiten Tastendruck wechselt der entsprechende RX den VFO (A=>B oder B=>A)
- ¾ Die Frequenzanzeigen beider VFO im Display wechseln dabei ihre Plätze. Die größere weiße Anzeige gibt immer den ausgewählten VFO wieder. Die VFO sind zusätzlich mit A/B gekennzeichnet.
- ¾ Die kleinere grüne Anzeige stellt immer die Frequenz des anderen VFO dar, der in "Standby" ist.

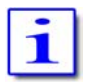

Beim SUB-RX wird lediglich der ausgewählte VFO angezeigt – ohne seine Identifizierung.

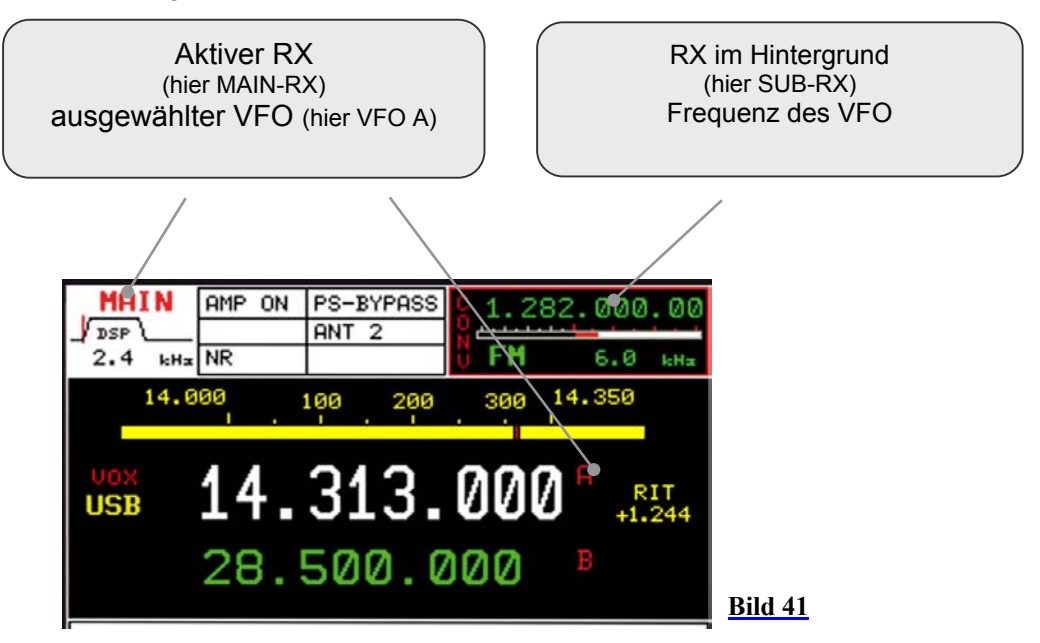

## Das VFO Menü:

 **VFO Menü MAIN-RX** 

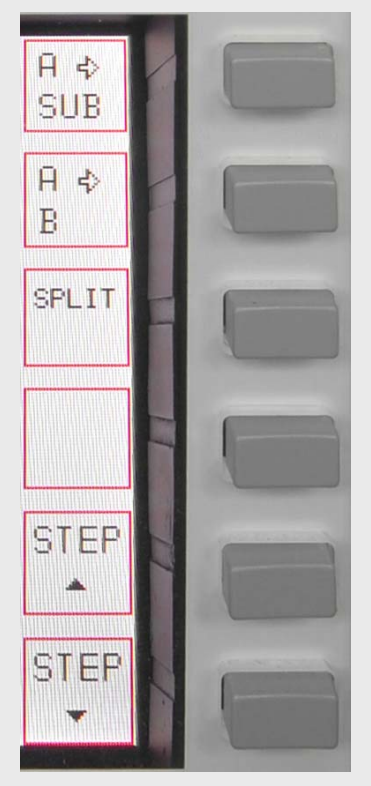

Die Frequenz des ausgewählten VFO (hier VFO A) des aktiven RX (hier MAIN-RX) wird zum ausgewählten VFO des SUB-RX übertragen/kopiert.

Die Frequenz des ausgewählten VFO (hier VFO A) wird zum alternativen VFO übertragen/kopiert (hier VFO B)

VFO SPLIT: Die Frequenz des ausgewählten VFO (hier VFO B) wird für den RX genutzt. Der alternative VFO (hier VFO A) bestimmt die Sendefrequenz.

Der Softkey STEP ▲ (in Richtung höherer Frequenzauflösung) vergrößert die Frequenzauflösung um eine Dezimalstelle. Mit jedem Tastendruck erscheint eine Dezimalstelle mehr im Display (bzw. werden hell getastet)

Der Softkey STEP <del>v</del> (in Richtung kleinerer Frequenzauflösung) verringert die Frequenzauflösung um eine Dezimalstelle. Mit jedem Tastendruck erscheint eine Dezimalstelle weniger im Display (bzw. werden dunkel getastet)

SPLIT-Betrieb bei Verwendung der VFO A/B ist nur mit dem MAIN-RX

**Bild 42**

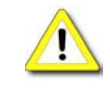

## **VFO Menü SUB-RX**

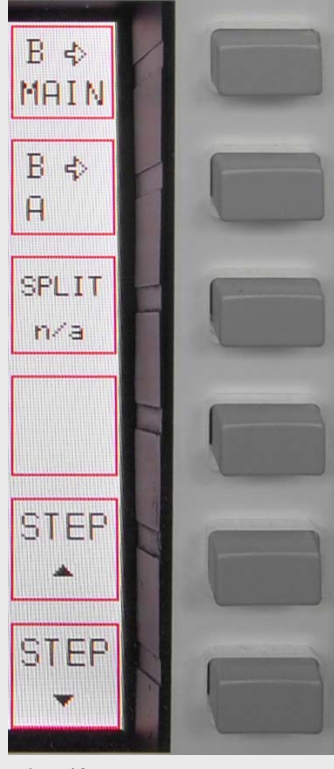

Die Frequenz des ausgewählten VFO (hier VFO B) des aktiven RX (hier SUB-RX) wird zum ausgewählten VFO des MAIN-RX übertragen/kopiert.

Die Frequenz des ausgewählten VFO (hier VFO B) wird zum alternativen VFO übertragen/kopiert (hier VFO A)

VFO SPLIT steht für den SUB-RX nicht zur Verfügung

möglich. Siehe dazu auch das Kapitel 11.6 SPLIT-Betrieb.

Der Softkey **STEP <sup>\*</sup> (in Richtung höherer** Frequenzauflösung) vergrößert die Frequenzauflösung um eine Dezimalstelle. Mit jedem Tastendruck erscheint eine Dezimalstelle mehr im Display (bzw. werden hell getastet)

Der Softkey STEP v (in Richtung kleinerer Frequenzauflösung) verringert die Frequenzauflösung um eine Dezimalstelle. Mit jedem Tastendruck erscheint eine Dezimalstelle weniger im Display (bzw. wird dunkel getastet)

**Bild 43**

# **11.3 Numerische Frequenzeingabe**

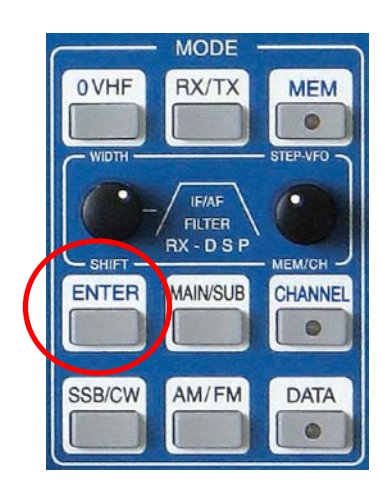

**Bild 44**

Drücken der Taste ENTER (im Bedienfeld MODE) aktiviert die numerische Frequenzeingabe.

Wenn ENTER gedrückt wird:

Die Frequenzanzeige zeigt ausschließlich Leerstellen. Eine Schreibmarke (Cursor) zeigt an, welches Feld gerade beschrieben werden kann.

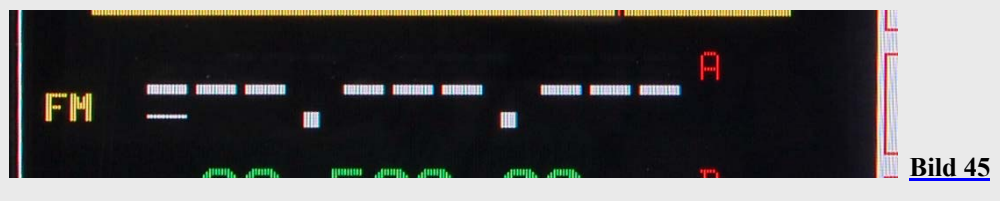

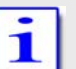

Die Anzahl der Leerstellen hängt ab von der gewählten Schrittweite der Abstimmung bzw. Auflösung (siehe Bild 48/49)

- ¾ Als numerische Eingabetasten werden die BAND-Tasten (im Bedienfeld BAND) von **1.8 1** bis **28 9** und die **0 VHF** Taste (im Bedienfeld MODE) genutzt. Die Eingabe erfolgt von links nach rechts.
- ¾ Drücken der ENTER Taste schließt die Eingabe ab, der RX übernimmt die Frequenz.

Gleichzeitig wird das ENTER-Menü aufgerufen:

#### **ENTER Menü / Numerische Eingabe**

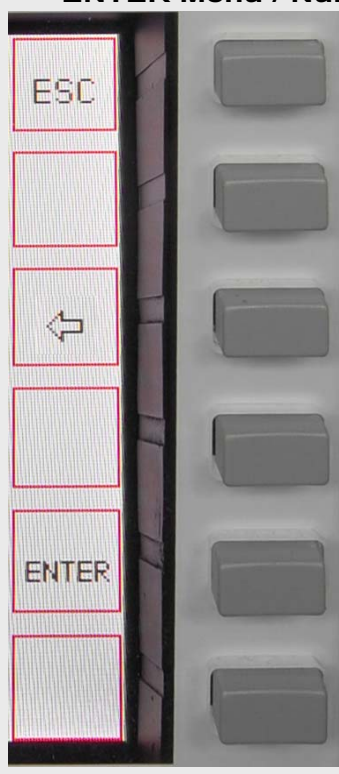

Mit der **ESC** Taste kann jederzeit die Eingabe abgebrochen werden. Die zuletzt genutzte Frequenz wird übernommen. Das zuletzt genutzte Menü wird aufgerufen.

Drücken von  $\leftarrow$  löscht die letzte eingegebene Stelle. Die Schreibmarke erscheint an dieser Stelle zur erneuten Eingabe.

Drücken des ENTER-Softkey schließt die Eingabe ab, der RX übernimmt die Frequenz (Funktion wie Taste ENTER im Bedienfeld MODE).

**Bild 46**

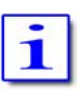

Es ist nicht notwendig, alle Stellen zu beschreiben (z.B. mit "Nullen"). Wenn ENTER gedrückt wird, werden alle nachfolgenden Stellen mit "…Nullen" aufgefüllt. Nach einer gültigen Frequenzeingabe und der Bestätigung durch ENTER (Softkey) oder ENTER wird diese Frequenz angezeigt und der RX arbeitet dort.

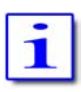

Nachdem die letzte Stelle eingegeben ist, endet die numerische Eingabe und die Frequenz wird an den entsprechenden VFO/RX übergeben.

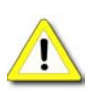

Sollte die Eingabe nicht durch ENTER oder den ENTER Softkey beendet werden bzw. nicht nach 10 Sekunden abgeschlossen sein, kehrt der RX auf die letzte Frequenz zurück; das zuletzt genutzte Menü erscheint.

Für den Fall, dass die eingegebene Frequenz innerhalb eines BANDes liegt, wird dort die zuletzt gespeicherte Frequenz überschrieben.

# **11.4 Arbeit mit Speicherplätzen (CHANNEL)**

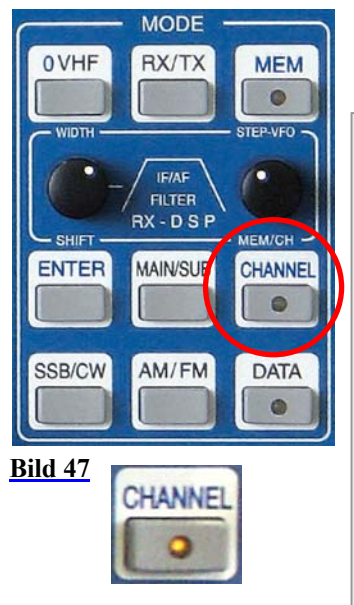

Die Taste CHANNEL (im Bedienfeld MODE) gibt Zugang auf 3 Speicherbänke mit je 99 Speicherplätzen.

Wird CHANNEL gedrückt

- ¾ Wird der zuletzt genutzte Speicherplatz ausgelesen und der RX arbeitet auf der Frequenz mit den entsprechend gespeicherten Einstellungen.
- ¾ Die CHANNEL LED leuchtet
- ¾ Das CHANNEL Menü wird aufgerufen
- ¾ Die Frequenz des Standby-VFO wird ersetzt durch Angaben zum gewählten Speicherplatz. (siehe unten "Speicherplatzinformation im Display")

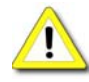

Wenn CHANNEL aktiviert ist, kann weder zwischen MAIN- und SUB-RX noch zwischen VFO A/B umgeschaltet werden.

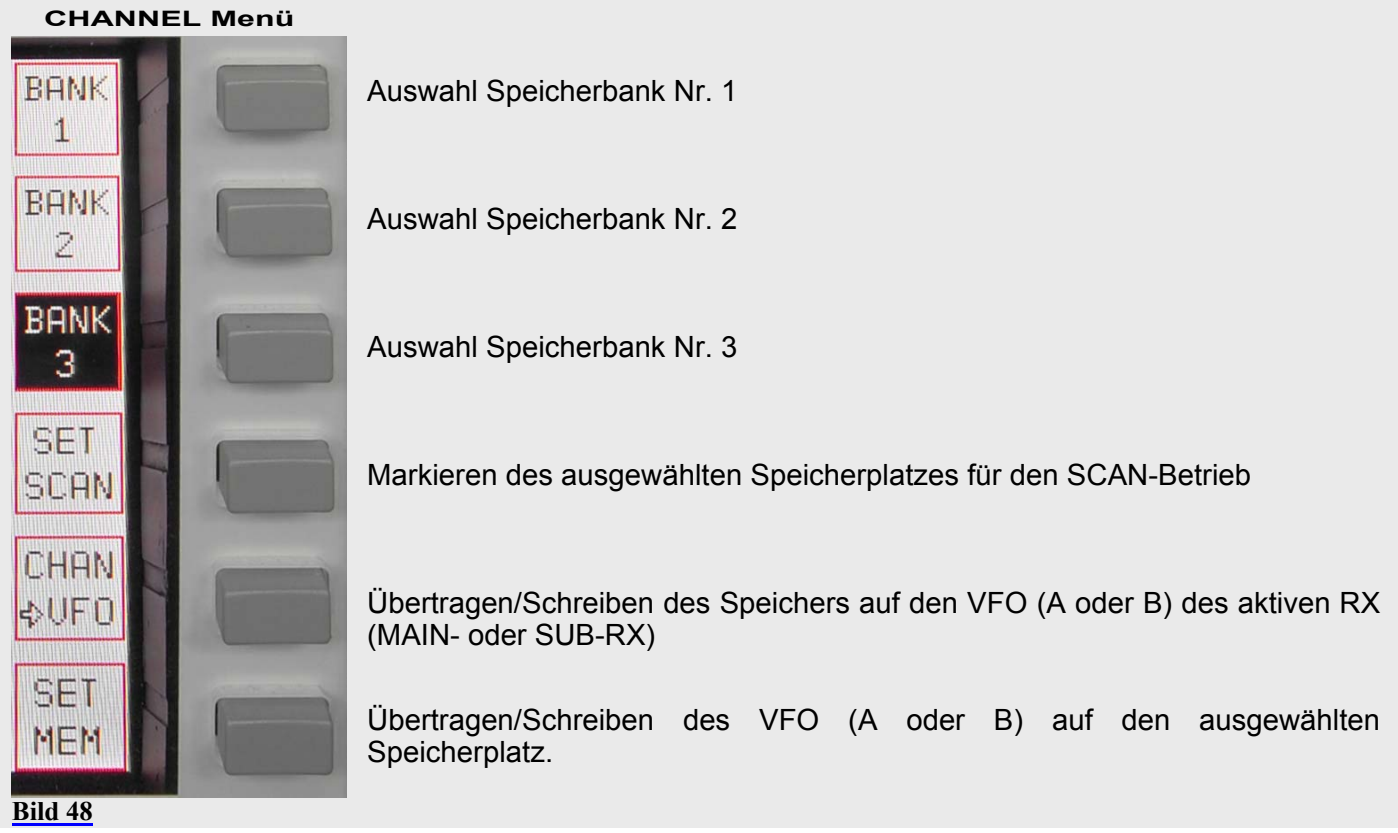

**Speicherplatzinformation Im Display**

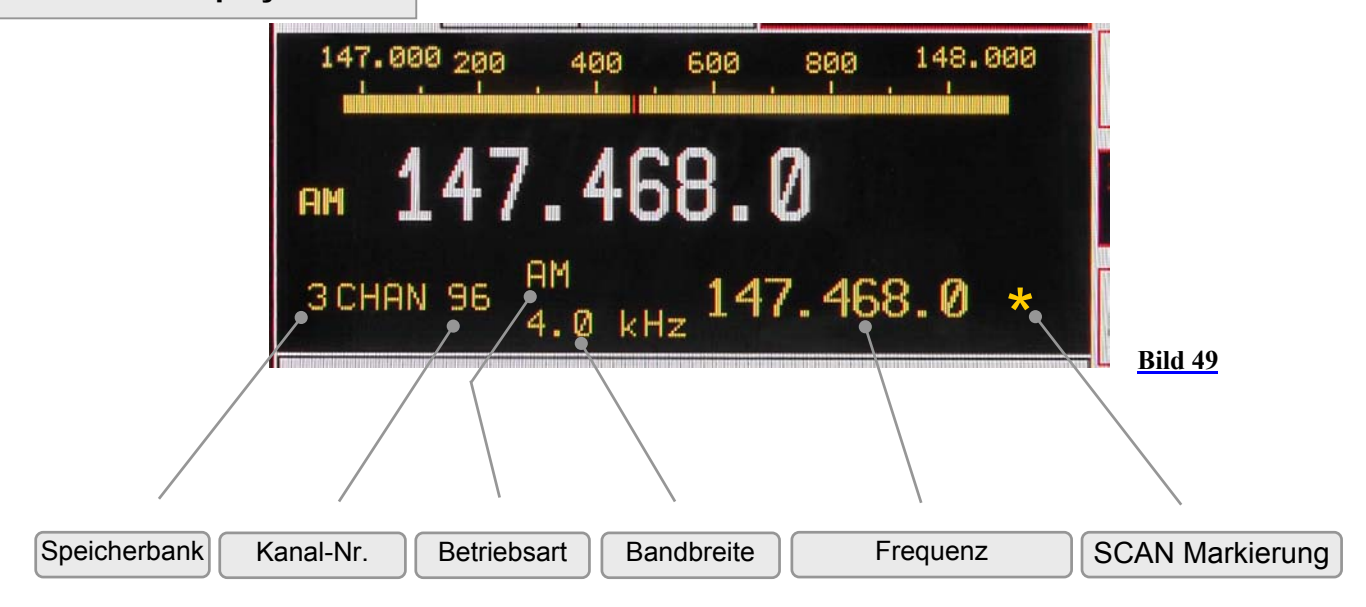

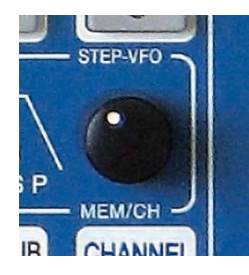

Nachdem eine Speicherbank (Nr.1 ... Nr.3) ausgewählt wurde, kann mit MEM/CH / STEP-VFO zwischen den jeweils 99 Speicherplätzen gewählt werden.

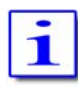

Sowohl MAIN- als auch SUB-RX können aus den Speichern lesen und schreiben.

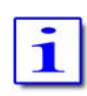

Die Frequenzauflösung des gespeicherten Wertes entspricht immer der jeweiligen Auflösung der aktuellen Frequenz und wird bei Abruf auch wieder entsprechend in den VFO zurückgeschrieben.

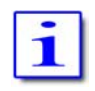

Speicherplätze, die innerhalb der Grenzen des SCAN-Betriebes (siehe Kapitel 17) liegen, werden mit einem (\*) gekennzeichnet.

**Beendigung des Speicherbetriebes** Erneutes Drücken der CHANNEL Taste beendet den Speicherbetrieb:

- ¾ Die zuletzt genutzte VFO Frequenz wird übernommen
- ¾ Wurde während des Speicherbetriebes ein anderes Menü gewählt, kehrt das Display zum CHANNEL-Menü zurück -
- ¾ anderenfalls erscheint das vor dem CHANNEL-Menü genutzte Menü.
- ¾ Die CHANNEL LED erlischt

# **11.5 RIT / XIT Betrieb**

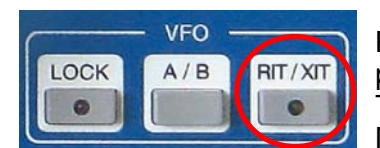

RIT (Receiver Incremental Tuning) gestattet die Empfangsfrequenz um plus/minus 9.999 kHz von der Sendefrequenz zu verstimmen. MAIN-RX und TX sind dann nicht länger "transceive". RIT ist nur in Verbindung mit dem MAIN-RX möglich.

**Bild 50**

**XIT** (Transmitter Incremental Tuning) gestattet die Sendefrequenz um plus/minus 9.999 kHz von der Empfangsfrequenz zu verstimmen. MAIN-RX und TX sind dann nicht länger "transceive". XIT ist nur in Verbindung mit dem MAIN-RX möglich.

T

Der maximale Versatz für RIT/XIT ist immer plus/minus 9,999 kHz

Wenn die Taste RIT/XIT im Bedienfeld VFO betätigt wird:

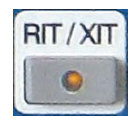

- ¾ RIT/XIT-LED leuchtet
- $\triangleright$  Das RIT/XIT Menü wird aufgerufen RIT oder XIT sind dabei invers dargestellt um ihre Aktivierung anzuzeigen
- ¾ Der CLAR Regler ist jetzt wirksam
- ¾ RIT oder XIT und der Frequenzversatz werden im Display gleich neben der Frequenzanzeige dargestellt

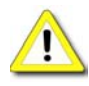

Ist RIT aktiviert, wird die aktuelle Frequenz einschließlich des Versatzes angezeigt. Bei Einsatz von XIT wird erst im Sendebetrieb die TX-Frequenz unter Berücksichtigung des Versatzes angezeigt. RIT oder XIT und der Frequenzversatz werden im Display gleich neben der Frequenzanzeige dargestellt.

#### **RIT/XIT Menü / RIT/XIT Versatz**

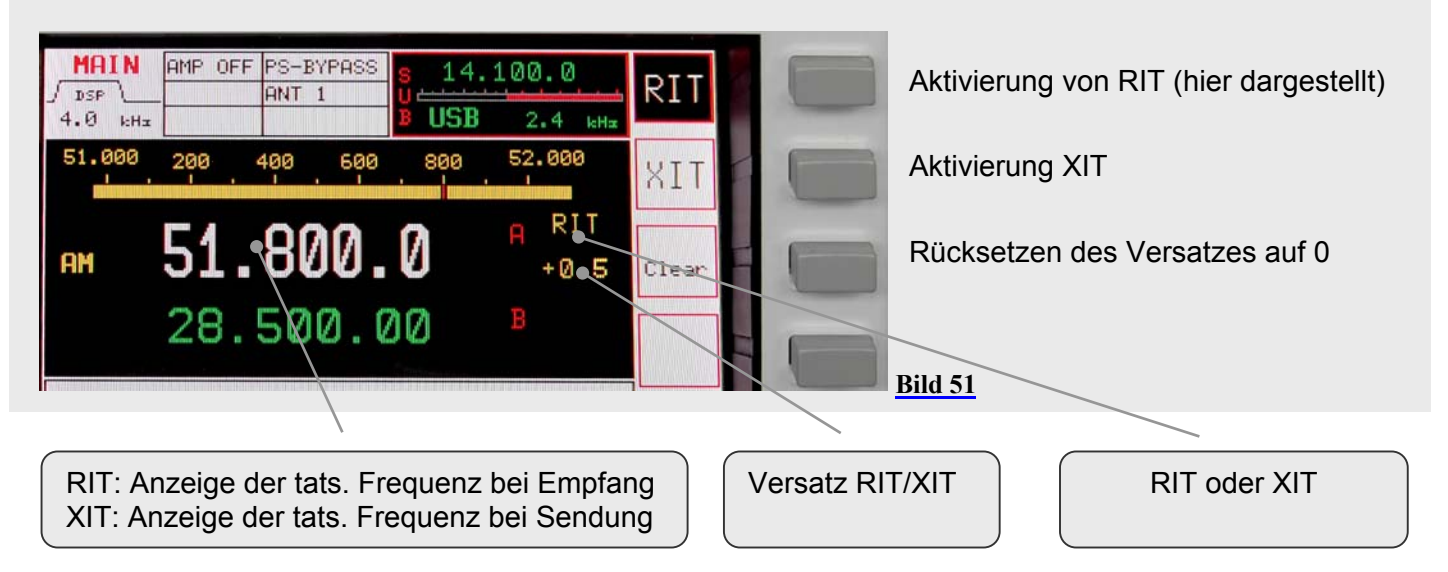

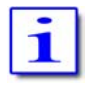

Wenn RIT/XIT aktiviert werden wird immer der zuletzt gewählte Modus (RIT oder XIT) zuerst aktiviert. Erneutes Drücken von RIT/XIT beendet den RIT/XIT Betrieb.

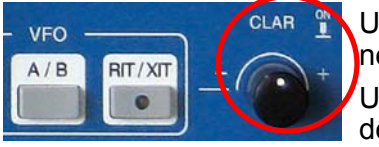

**Bild 52**

Um den Versatz für RIT/XIT einzustellen, wird der Regler CLAR (clarifier) neben dem Bedienfeld VFO benutzt.

Ungedrückt wird die letzte angezeigte Stelle (also die rechte) verändert; wird der Knopf dabei gedrückt gehalten ändert sich die vorletzte Stelle.

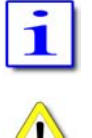

Die Abstimmschrittweite des CLAR ist identisch mit der gewählten STEP-Einstellung für die Hauptanzeige.

RIT/XIT steht für den SUB-RX nicht zur Verfügung.

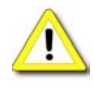

Für den Fall, dass SUB-RX aktiv gewählt wird, werden RIT/XIT und der Versatz nicht länger angezeigt. Für den Fall, dass der SUB-RX aktiv ist und für den MAIN-RX ein XIT Versatz eingestellt wurde, wird im Sendebetrieb der MAIN-RX dargestellt und XIT ist mit dem eingestellten Versatz wirksam.

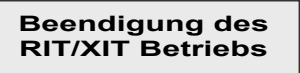

Wenn das RIT/XIT-Menü angezeigt wird und RIT/XIT erneut gedrückt wird, ist der RIT/XIT-Einsatz beendet. Wird das RIT/XIT Menü nicht angezeigt, wird es durch das erste Drücken gerufen und nach nochmaligem Drücken von CLAR beendet.

Die RIT/XIT-LED erlischt.

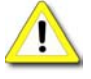

Ein Wechsel der Betriebsart beendet immer den RIT/XIT-Betrieb.

# **11.6 SPLIT Betrieb**

Es gibt mehrere Möglichkeiten auf unterschiedlichen Frequenzen innerhalb eines Bandes zu senden und zu empfangen (SPLIT Betrieb). Dabei ist zu berücksichtigen, dass der PT-8000 aus einem Sender mit zwei gleichwertigen Empfängern besteht – aber nur der MAIN-RX mit dem Sender als Transceiver betrieben werden kann. Das bedeutet, dass nur der MAIN-RX VFO auch die Sendefrequenz bestimmen kann.

Es sind drei Möglichkeiten zur Realisierung von SPLIT-Betrieb möglich:

- ▶ Mit dem MAIN-RX kann durch die Funktion SPLIT-VFO "SPLIT" gearbeitet werden. Dies ist die am häufigsten gebrauchte Methode, sie ist schnell realisierbar und nutzt die Ressourcen des PT-8000 wirtschaftlich.
- ¾ Der MAIN-RX kann auf die gewünschte Sendefrequenz eingestellt werde – mit dem SUB-RX wird die Empfangsfrequenz abgehört. Auf diese Weise können Sende- und Empfangsfrequenz gleichzeitig verfolgt werden. In einem "…pile-up" kann insbesondere die Sendefrequenz optimal gewählt werden.

Bei dieser Methode werden alle Ressourcen des PT-8000 genutzt. Der SUB-RX steht hierbei nicht mehr für andere Aufgaben zur Verfügung: Transverterbetrieb, Bandbeobachtung etc.

¾ Der MAIN-RX wird zum Empfang und zur Sendung genutzt, wobei RIT und/oder XIT für den Frequenzversatz benutzt werden. Die ist die am wenigsten elegante Methode – sie ist zudem auf einen Versatz von 10 kHz begrenzt.

#### **SPLIT Betrieb mit VFO SPLIT-Funktion**

Abstimmen des VFO A des MAIN-RX auf die Station, die angerufen werden soll. Auswahl des VFO B und einstellen der Sendefrequenz. Darauf achten, dass auch für VFO B dieselbe Betriebsart gewählt ist. Auswahl des VFO A. Im SPLIT-Menü SPLIT wählen. Mit VFO A wird nun die Empfangsfrequenz wiedergegeben und VFO B bestimmt die Sendefrequenz.

Natürlich kann auch so vorgegangen werden, dass VFO B für den RX und VFO A für den TX gilt. Wenn SPLIT ausgewählt wird, ist der alternative VFO immer für den TX vorgesehen. Mit VFO A/B werden RX/TX-Frequenz getauscht. Erneutes Drücken von SPLIT beendet den SPLIT Betrieb.

Die jeweils aktuelle Frequenz bei Sendung und Empfang wird immer im Display angezeigt, d.h. während des SPLIT Betriebes wechselt die Anzeige bei der Sende- Empfangsumschaltung.

#### **SPLIT Betrieb mit MAIN-RX und SUB-RX**

Mit dem SUB-RX (egal welcher VFO) auf die anzurufende Station abstimmen. Mit dem MAIN-RX den Frequenzbereich einstellen, wo gerufen werden soll. Dabei kann die Sendefrequenz bzw. dieser Bereich abgehört werden, so dass ein optimaler Platz im "…pile-up" gefunden werden kann. Mit den Lautstärkereglern die Wiedergabe anpassen. Durch die Möglichkeit, MAINund SUB-RX mit den Lautsprechern bzw. dem Kopfhörer getrennt links/rechts abzuhören, ist diese Methode besonders komfortabel.

#### **SPLIT Betrieb mit RIT/XIT**

Mit dem MAIN-RX die anzurufende Station einstellen. Mit XIT einen Versatz für die TX Frequenz einstellen (+/- 9,999kHz). Zu RIT/XIT siehe auch Abschnitt 11.7

# **11.7 Verriegelung der Frequenz (LOCK)**

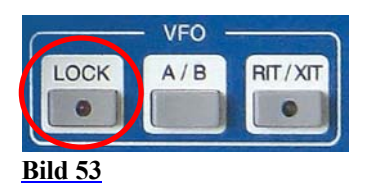

Alle Einstellelemente, die einen Einfluss auf die Frequenzwahl haben, können mit der Taste LOCK im Bedienfeld VFO verriegelt werden.

¾ Betätigung von LOCK schaltet die LED ein

Die folgenden Einstellelemente sind von LOCK betroffen:

MAIN-RX VFO SUB-RX VFO STEP-VFO BAND CHANNEL / MEM RIT / XIT MAIN / SUB VFO A / B MODE

Erneute Betätigung von LOCK hebt die Verriegelung wieder auf.

¾ Die LOCK LED erlischt.

# **12 SPEICHERUNG VON FREQUENZEN (MEM)**

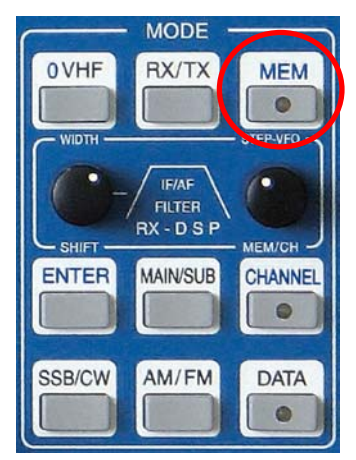

**Bild 54**

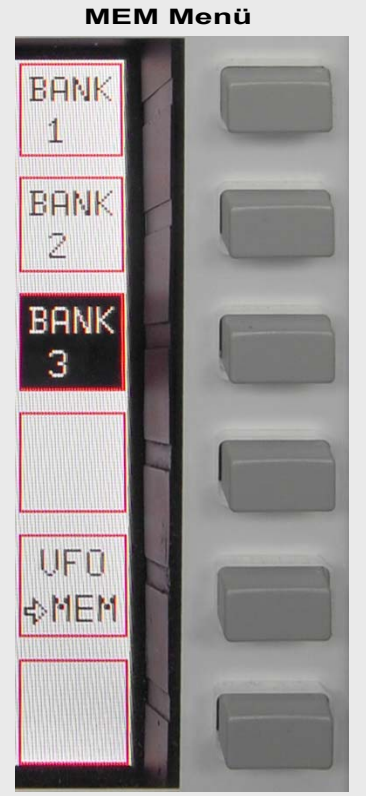

Drücken von MEM im Bedienfeld MODE ruft das MEM Menü auf. Die MEM LED leuchtet. Mit dem Softkey VFO => MEM wird die VFO Frequenz einem Speicherplatz zugewiesen.

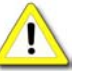

Ist MEM aktiv, kann nicht zwischen MAIN- und SUB-RX und VFO A/B umgeschaltet werden.

Auswahl Speicherbank Nr. 1

Auswahl Speicherbank Nr. 2

Auswahl Speicherbank Nr. 3

Übertragen/schreiben der aktuellen Frequenz VFO (A oder B) des aktiven RX (MAIN- oder SUB-RX) in den gewählten Speicherplatz

**Bild 55**

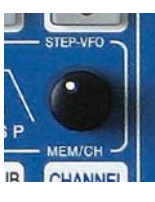

Nachdem eine Speicherbank (Nr.1 .. Nr.3) ausgewählt wurde, kann mit MEM/CH / STEP-VFO zwischen den jeweils 99 Speicherplätzen gewählt werden.

Neben der Frequenz werden Betriebsart und Bandbreite abgespeichert.

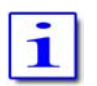

Es wird bei Aufruf der MEM Funktion immer die zuletzt genutzte Speicherbank mit ihrem ersten freien Platz angezeigt.

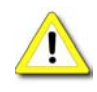

Für den Fall, dass alle Speicherplätze belegt sind, wird der zuletzt genutzte Platz aufgerufen und überschrieben.

¾ Die Frequenzinformation über den Standby VFO wird ersetzt durch Informationen zum Speicherplatz:

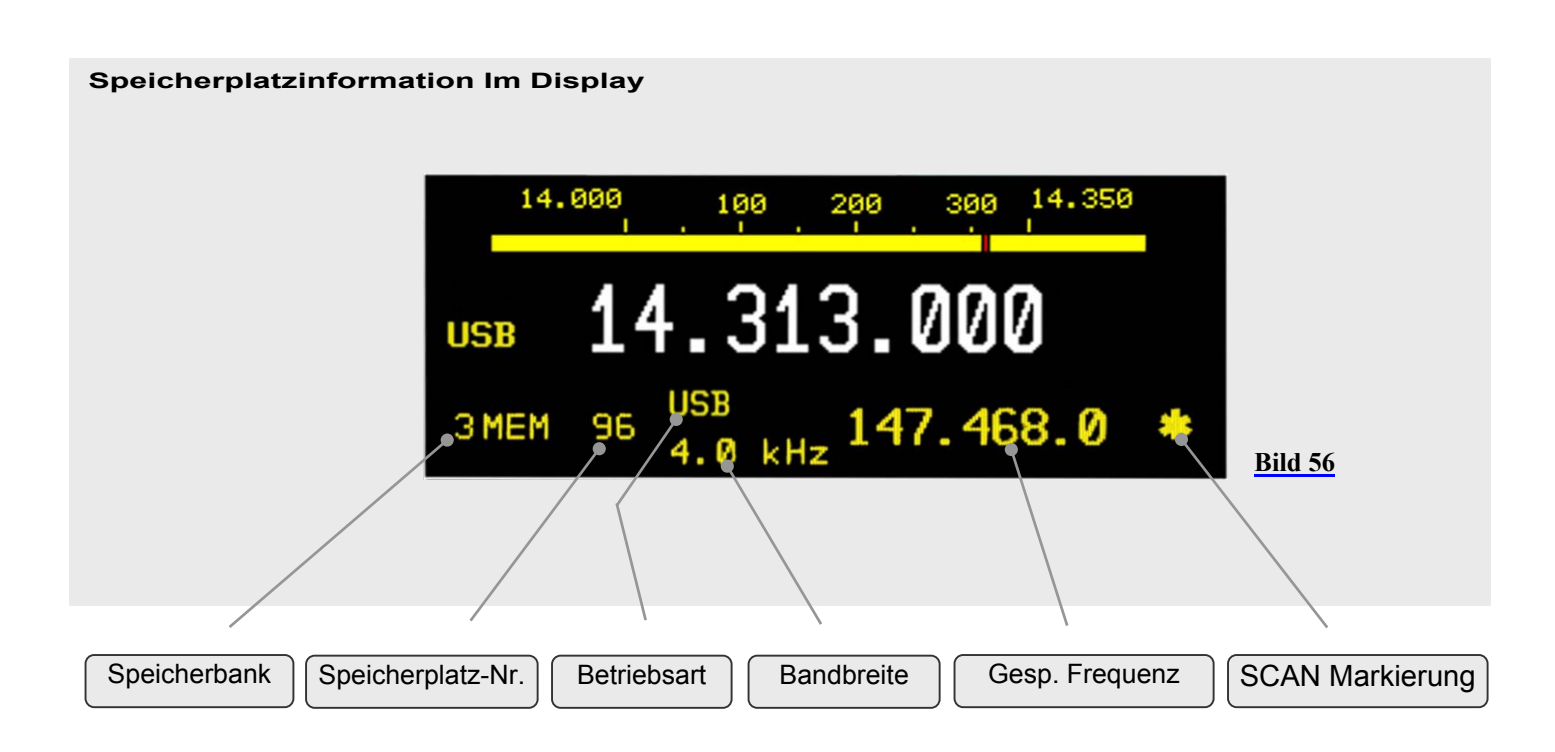

Die Speicherplätze können sowohl vom MAIN- als auch vom SUB-RX beschrieben werden.

Vor dem Überschreiben von Speichern wird keine Warnung ausgegeben.

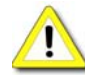

**Beendigung der MEM Funktion**

Wenn das MEM Menü angezeigt wird, beendet ein erneuter Druck auf die MEM Taste die Funktion. Wird ein anderes Menü angezeigt ruft der erste Tastendruck MEM das Menü auf – ein weiterer Druck beendet die Funktion. Die MEM-LED erlischt.

# **13 FILTERBANDBREITE UND BANDPASS-TUNING (WIDTH/SHIFT)**

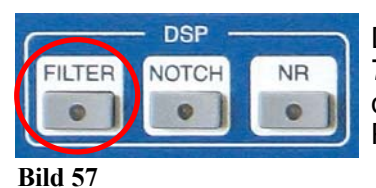

Die Filterung erfolgt beim PT-8000 durch Vorfilter ("Roofing Filters" 1. ZF @ 70,7 MHz) und Kanalfilter (2. ZF @10,7 MHZ). Die Kanalselektion kann durch digitale Signalverarbeitung auf der NF-Ebene (DSP - Digital Signal Processing) weiter verbessert werden. Die DSP hat folgende Aufgaben:

- ¾ Interpolation zwischen den Bandbreiten der Quarzfilter 10,7 MHz
- ¾ Versteilerung der Filterflanken der 10,7 MHz Filter und Eliminierung der Auswirkungen von Gruppenlaufzeiten der Filter
- ¾ Verschiebung des Durchlassbereich der Filter über der ZF (SHIFT-Funktion bzw. Bandpass-Tuning)

Die DSP wird durch Betätigung der Taste FILTER im Bedienfeld DSP aktiviert. Die FILTER-LED leuchtet.

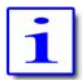

Die adäquaten Vorfilter werden im Normalmodus automatisch ausgewählt. Siehe Kapitel 20

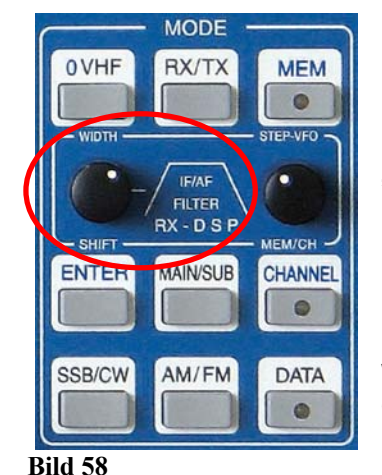

Der Regler für die Bandbreite (WIDTH) und für das Bandpass-Tuning (SHIFT) befinden sich im Bedienfeld MODE. Mit den Reglern werden die Filterbandbreiten (WDTH) ausgewählt und über das ZF-Spektrum "verschoben" (SHIFT).

Drücken des Reglers WIDTH/SHIFT wechselt zwischen den beiden Funktionen.

Wenn die FILTER-LED nicht leuchtet, ist die DSP ausgeschaltet und die Quarzfilter bestimmen allein die Selektion. Die gewählte Bandbreite wird numerisch angezeigt und grafisch dargestellt.

Die Position des Durchlassbereichs wird relative zur Trägerfrequenz (dargestellt durch eine vertikale rote Linie) angezeigt.

**FILTER** 

kHz

**MAIN** 

 $2.4$ 

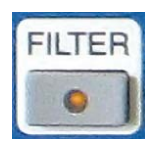

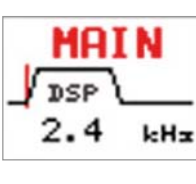

¾ Im Display wird DSP in die Filtergrafik eingeblendet.

Betätigung der FILTER Taste aktiviert die DSP.

(Die FILTER-LED leuchtet)

Abhängig von der Betriebsart stehen unterschiedliche Filterbandbreiten und Zwischenabstufungen zur Verfügung.

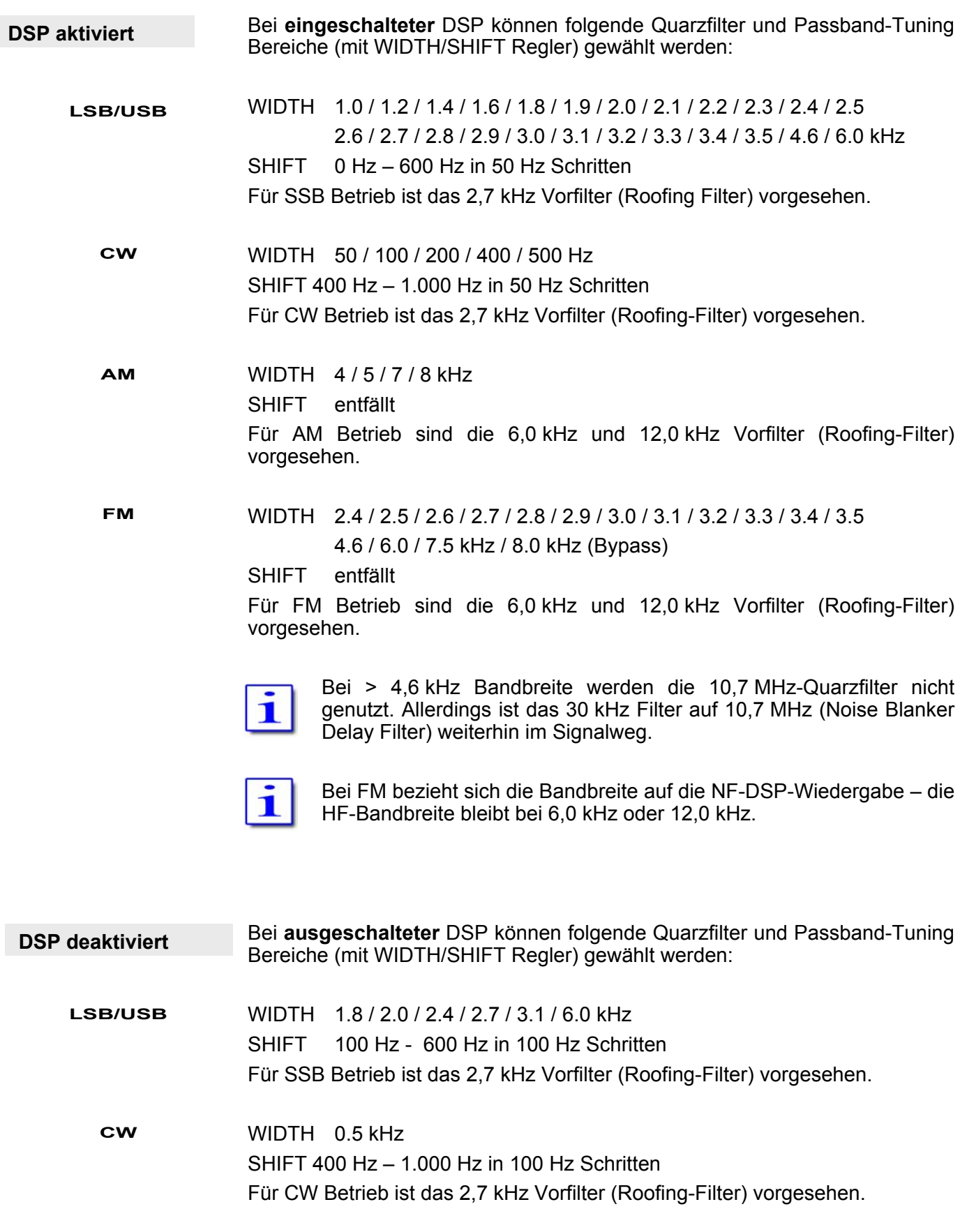

WIDTH 6.0 / 12 kHz SHIFT entfällt Für AM Betrieb sind die 6,0 kHz und 12,0 kHz Vorfilter (Roofing-Filter) vorgesehen. **AM** 

### WIDTH 6.0 / 7.5 / 12.0 kHz

## SHIFT entfällt

Für FM Betrieb sind die 6,0 kHz und 12,0 kHz Vorfilter (Roofing-Filter) vorgesehen.

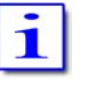

Bei 7,5 und 12,0 kHz Bandbreite werden die 10,7 MHz-Quarzfilter nicht genutzt. Allerdings ist das 30 kHz Filter auf 10,7 MHz (Noise Blanker Delay Filter) weiterhin im Signalweg.

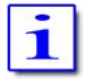

Bei FM bezieht sich die Bandbreite auf die NF-Wiedergabe – die HF-Bandbreite bleibt bei 6,0 kHz oder 12,0 kHz.

# **14 KERBFILTER (IF-NOTCH, DSP-NOTCH) STÖRGERÄUSCHUNTERDRÜCKUNG (NOISE REDUCTION) STÖRAUSTASTER (NOISE BLANKER)**

# **14.1 Kerbfilter (IF-Notch und DSP-Notch)**

Zwei unterschiedliche Kerbfilter (Notchfilter) stehen im PT-8000 zur Verfügung. Eines arbeitet auf der 1.ZF von 70,7 MHz – es besteht aus einem klassischen Kerbfilter (im Weiteren IF-Notch genannt) das mit einer Quarz-Brückenschaltung aufgebaut ist. Das andere Kerbfilter ist Teil der DSP und arbeitet automatisch (Automatic Notch Filter - ANF) – und wird im Weiteren DSP NOTCH genannt.

DSP NOTCH und IF-NOTCH können gleichzeitig verwendet werden.

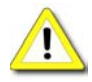

Beide Notch Filter sind in AM und FM nicht verfügbar. Sollten beide Notch Filter aktiviert sein und die Betriebsart AM oder FM wird gewählt, werden die Notch-Funktionen deaktiviert.

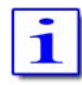

Nach Einschalten des PT-8000 sind beide Notch Filter ausgeschaltet (Einschaltzustand).

### **14.1.1 IF-NOTCH**

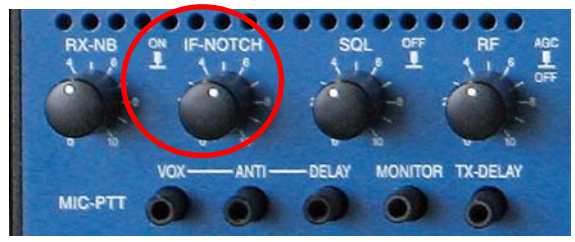

Das IF-NOTCH wird durch Drücken des Reglers IF-NOTCH aktiviert. Im Display erscheint es als NOTCH 2.

**Bild 59**

¾ Das Display zeigt NOTCH 2

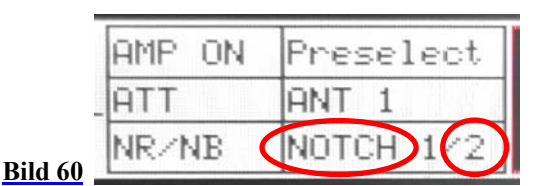

- ¾ Mit Drehen des Reglers IF-NOTCH wird mit dem Kerbfilter der Durchlassbereich überstrichen, so dass störende Interferenzen fast ganz ausgeblendet werden können.
- ¾ Erneutes Drücken des IF-NOTCH Reglers deaktiviert die Funktion.

#### **14.1.2 DSP-NOTCH**

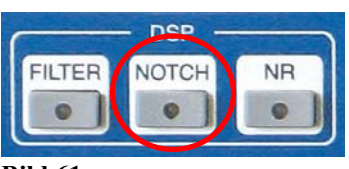

**Bild 61**

Betätigen der NOTCH Taste im Bedienfeld DSP aktiviert das automatische Kerbfilter (DSP-Notch) bzw. die ANF. Auf dem Display erscheint die Bezeichnung NOTCH 1.

- Die DSP NOTCH-LED leuchtet
- Das Display zeigt NOTCH 1

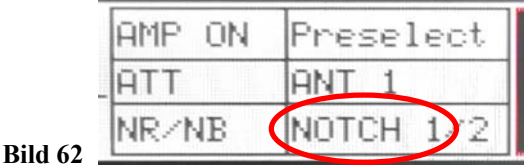

Die DSP erkennt nun automatisch selbst mehrfache Interferenzen und eliminiert sie wirksam.

¾ Erneutes Drücken der Taste NOTCH deaktiviert die Funktion. Die NOTCH-LED erlischt.

## **14.2 Störgeräuschunterdrückung (Noise Reduction)**

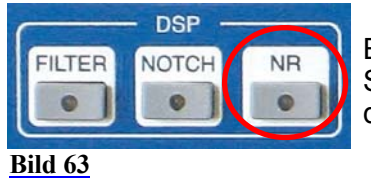

Betätigen der Taste NR im Bedienfeld DSP aktiviert die automatische Störgeräuschunterdrückung (Automatic Noise Reduction - ANR oder NR). Auf dem Display erscheint NR.

- ¾ Die DSP NR-LED leuchtet
- $\triangleright$  Das Display zeigt NR.

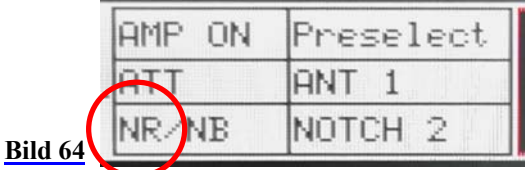

¾ Erneutes Drücken der Taste NR deaktiviert die Funktion. Die NR-LED erlischt.

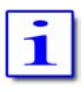

Nach Einschalten des PT-8000 ist NR ausgeschaltet (Einschaltzustand).

erscheint NB.

## **14.3 Störaustaster (Noise Blanker)**

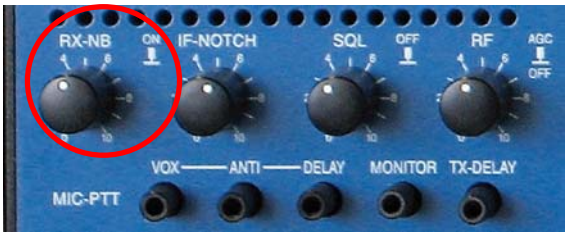

**Bild 65**

¾ Das Display zeigt NB

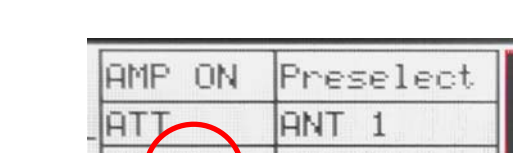

NOTCH<sub>2</sub>

Der Störaustaster (Noise Blanker – NB) wird durch Drücken des Reglers RX-NB aktiviert. Im Display

INFLAND.

Drehen des Reglers RX-NB passt die Ansprechschwelle des Störaustasters den Empfangsverhältnissen an, wodurch die Verständlichkeit der Signale auch unter schwierigen Bedingungen stark verbessert werden kann.

**Bild 66**

¾ Erneutes Drücken des RX-NB Reglers deaktiviert die Funktion.

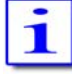

Nach Einschalten des PT-8000 ist NR ausgeschaltet (Einschaltzustand).

# **15 RAUSCHSPERRE (SQUELCH)**

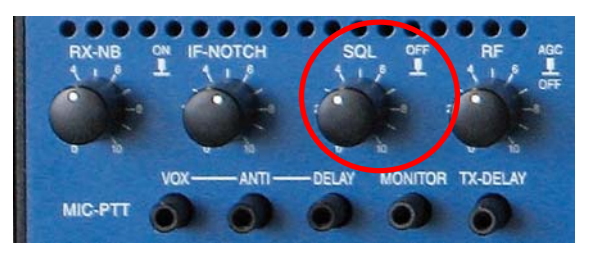

Die Rauschsperre (Squelch - SQL) wird aktiviert durch Drücken des Reglers SQL.

Die Ansprechschwelle des Squelch wird durch Drehen des Reglers den Empfangsverhältnissen angepasst. Entlang der S-Meter Skala (nur aktiver RX) wird die momentane Ansprechschwelle durch ein kleines Dreieck  $("<sup>*</sup>)$  angezeigt.

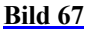

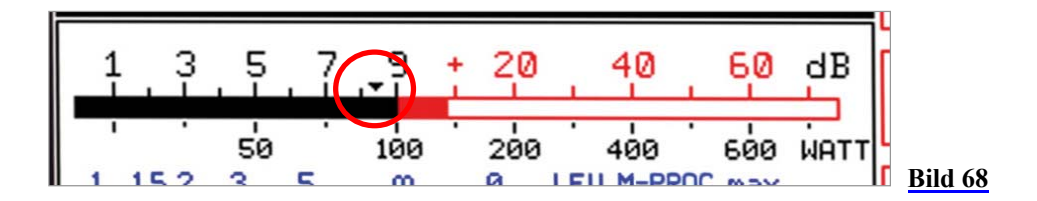

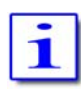

Wenn der Squelch aktiviert ist und die Schwelle wirksam ist (d.h. der RX ist stumm), kann durch Drücken und Halten des Reglers der Squelch vorrübergehend unwirksam getastet werden.

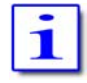

Die Funktion Squelch steht bei CW-Betrieb nicht zur Verfügung.

# **16 EMPFÄNGERREGELUNG UND HF-VERSTÄRKUNG (AGC / RF-GAIN)**

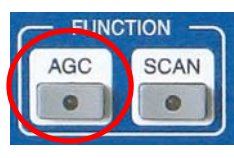

**Bild 69**

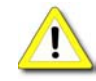

Die Empfängerregelung (Automatic Gain Control) ist nach dem Einschalten aktiv – die Zeitkonstante für den Abfall der Regelspannung (Hang Time) ist mit 1 Sekunde voreingestellt (Einschaltzustand) Die manuelle Kontrolle über die Empfängerregelung wird durch betätigen der Taste AGC aktiviert. Die Taste AGC liegt im Bedienfeld FUNCTION.

- ¾ Die AGC-LED leuchtet nach betätigen der Taste **nicht**! Sie leuchtet nur, wenn die AGC mit dem RF-Regler abgeschaltet worden ist (s.u.).
- $\triangleright$  Die Aktivierung der Funktionstaste AGC ruft das AGC Menü auf.

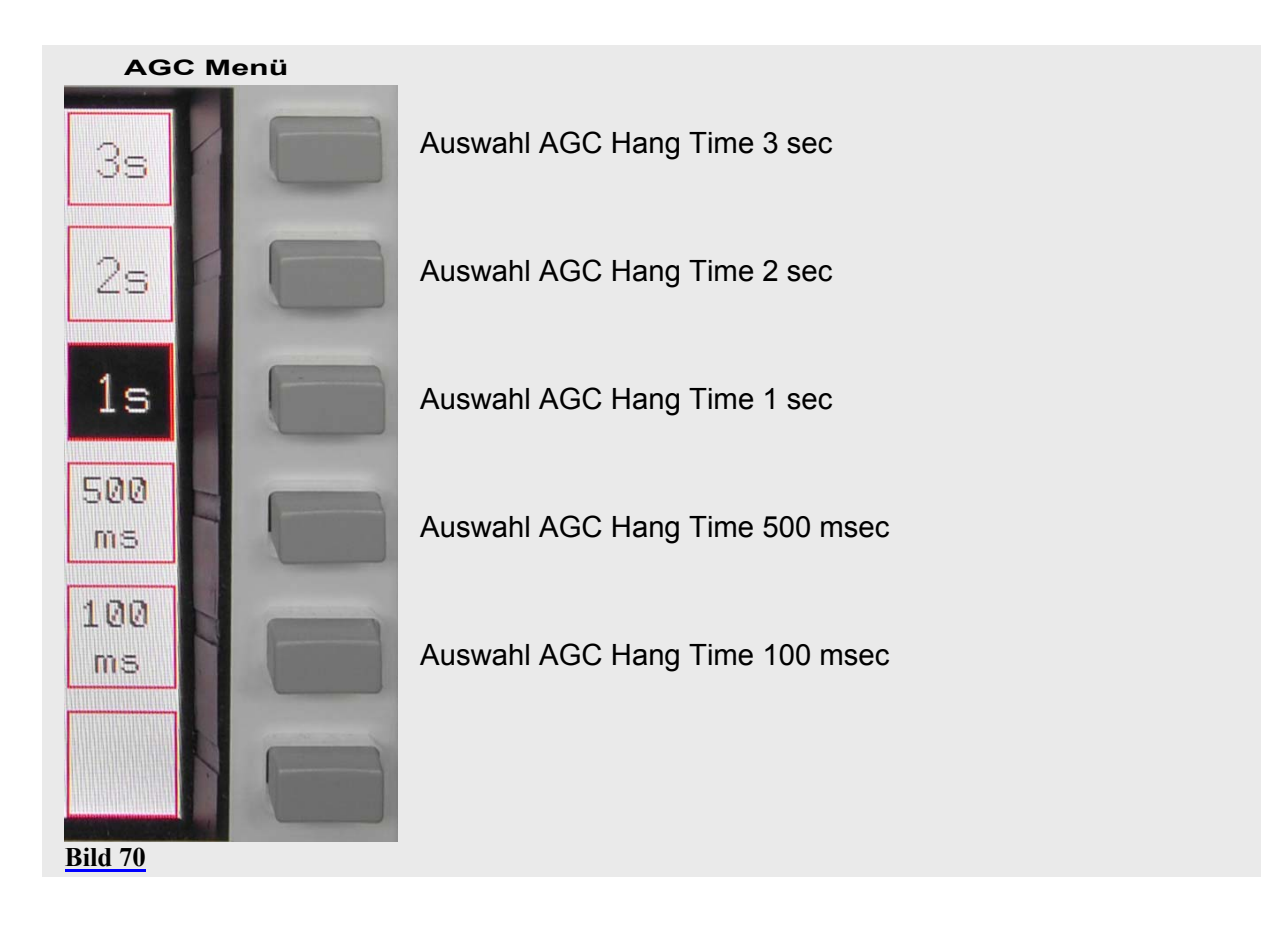

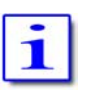

Um während des Abstimmens mit dem VFO keine schwachen Signale zu verpassen, wird für diese Zeit die AGC Hang Time automatisch auf 100 msec gesetzt.

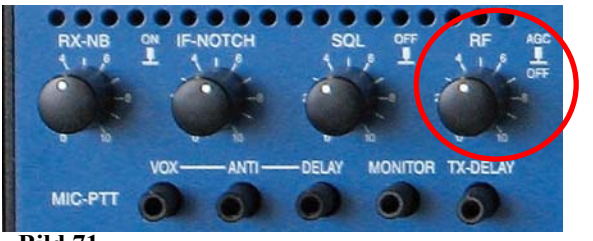

Der Regler für die manuelle Verstärkungsregelung (RF) gestattet durch Drücken die AGC auszuschalten (**AGC AUS**) und durch Drehen die Empfänger Regelspannung auf einen fixen Wert zu setzen (**AGC Schwelle**).

**Bild 71**

# **AGC AUS**

Drücken des Reglers RF schaltet die Empfängerregelung vollständig aus. Drehen des Reglers RF erlaubt die Wiedergabe an die Empfangssituation anzupassen.

- ¾ Die AGC-LED im Bedienfeld FUNCTION leuchtet
- ¾ Das S-Meter fällt zurück auf null

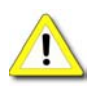

**Achtung**: Durch die hohe NF-Leistung der NF-Endstufe und die 10 Watt-Lautsprecher kann es zu sehr hohen Lautstärken kommen.

### **AGC Schwelle**

Drehen des Reglers RF stellt die Empfänger-Regelspannung auf einen festen Wert ein, der am S-Meter (aktiver RX) direkt abgelesen werden kann. Diese AGC-Schwellspannung kann auf einen Wert gesetzt werden, unterhalb dessen Signale nur sehr leise bzw. nicht hörbar sind und oberhalb dessen die Signale normal ausgeregelt werden.

# **17 SENDERSUCHLAUF (SCAN)**

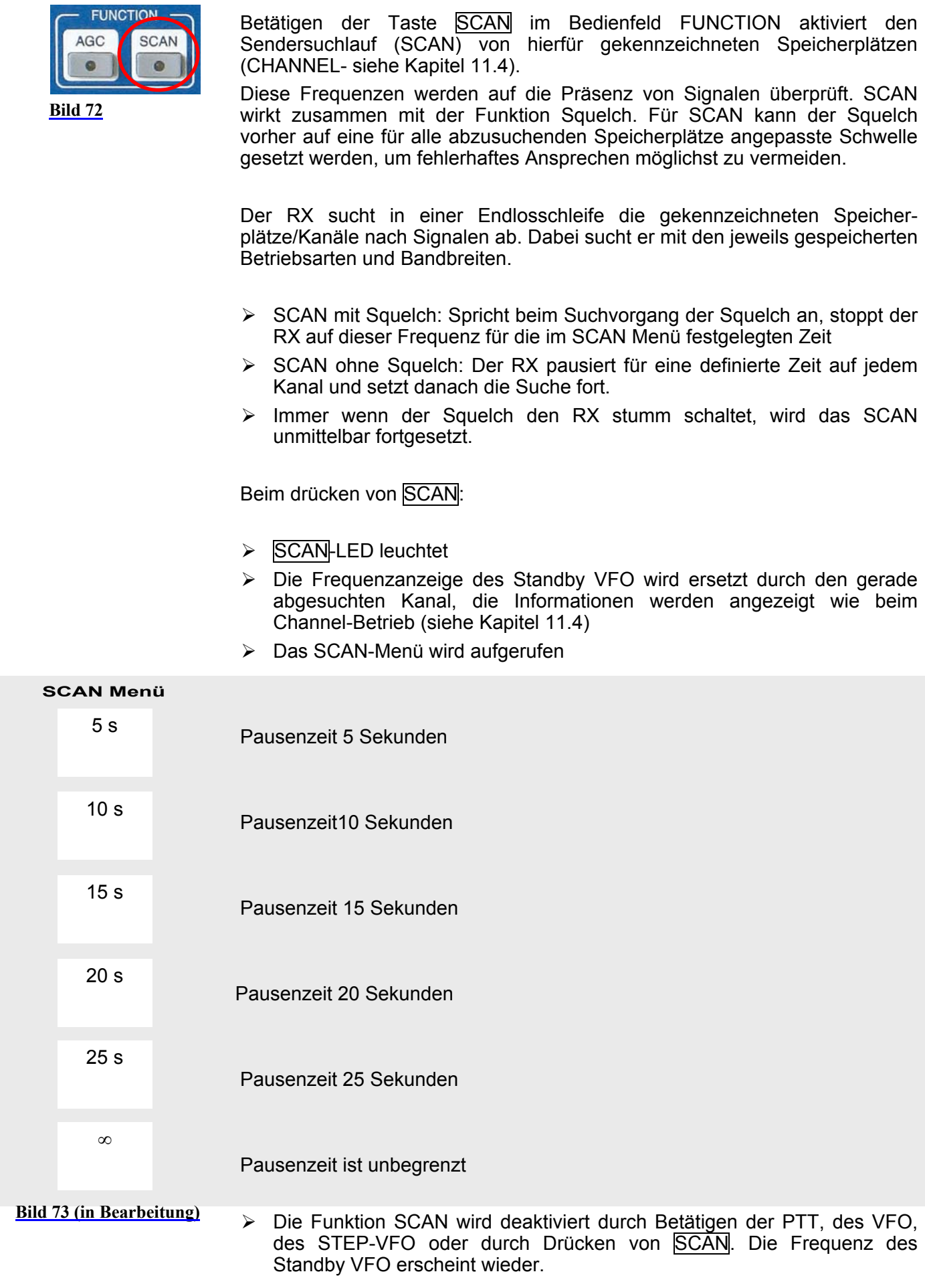

# **18 ABGLEICH (CALIBRATION) SPEKTRUM (SPECTRUM SCOPE) AUDIO AUFZEICHNUNG (VOICE RECORDER)**

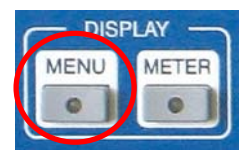

**Bild 74**

Die Taste **MENU** im Bedienfeld DISPLAY stellt Abgleichroutinen und verschiedene Einstellungen u.a. zur Spektrumanzeige sowie einen Recorder zur Verfügung.

Betätigen der Taste MENU

- $\triangleright$  MENU-LED leuchtet und das
- ¾ MENU Menü erscheint

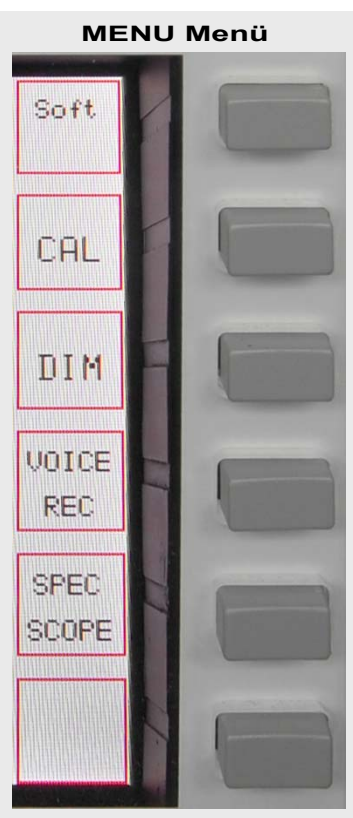

Zeigt die Softwareversion der RX CPU an und öffnet das Menü zur Aktualisierung der Software (Update, siehe Kapitel XX)

Kalibrierung der internen Referenz (siehe Kapitel 18.1) und des Preselektors (siehe Kapitel 18.2)

Regelung der Hintergrundbeleuchtung des Display (DIM, siehe Kapitel 18.3)

Audio-Aufzeichnung - Voice-Recorder (siehe Kapitel 18.4)

Spektrum (Band- und Channel-Monitor – siehe Kapitel 18.5)

**Bild 75**

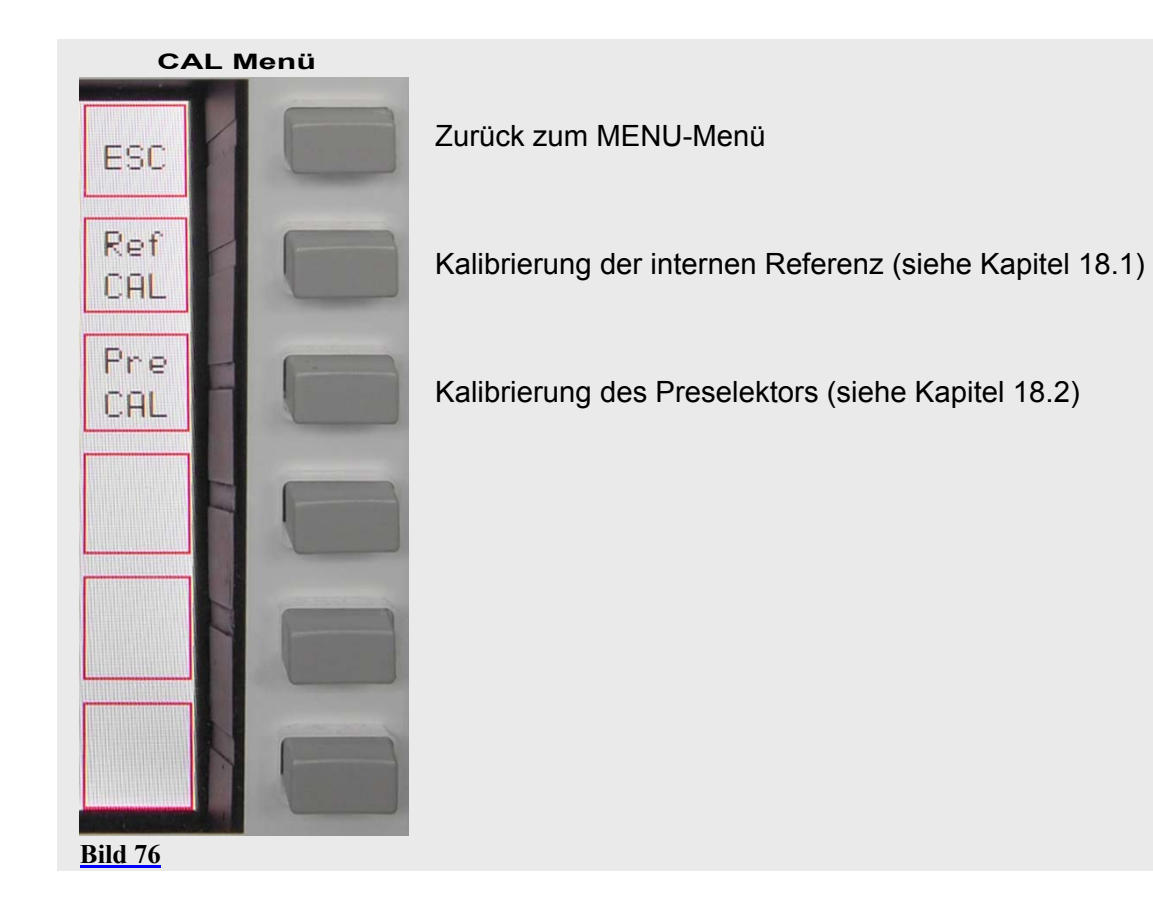

# **18.1 Abgleich der internen Referenz (Reference Calibration)**

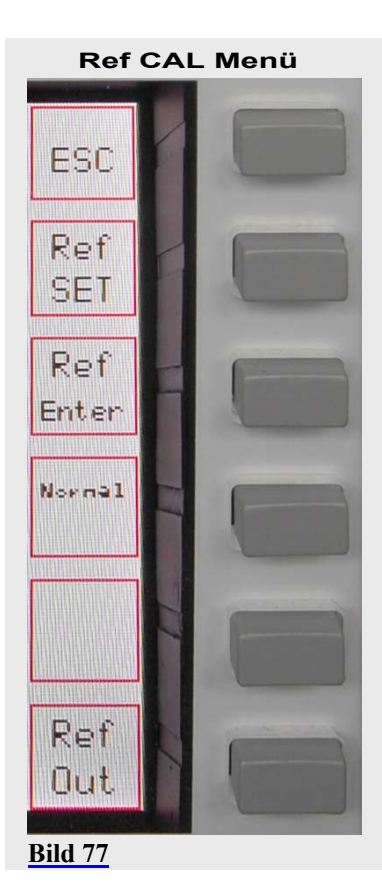

In Bearbeitung

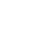

# **18.2 Abgleich des Preselektor (Preselector Calibration)**

# **in Bearbeitung**

 **Pre CAL Menü**

**Bild 78**

# **18.3 Helligkeit des Displays (DIM)**

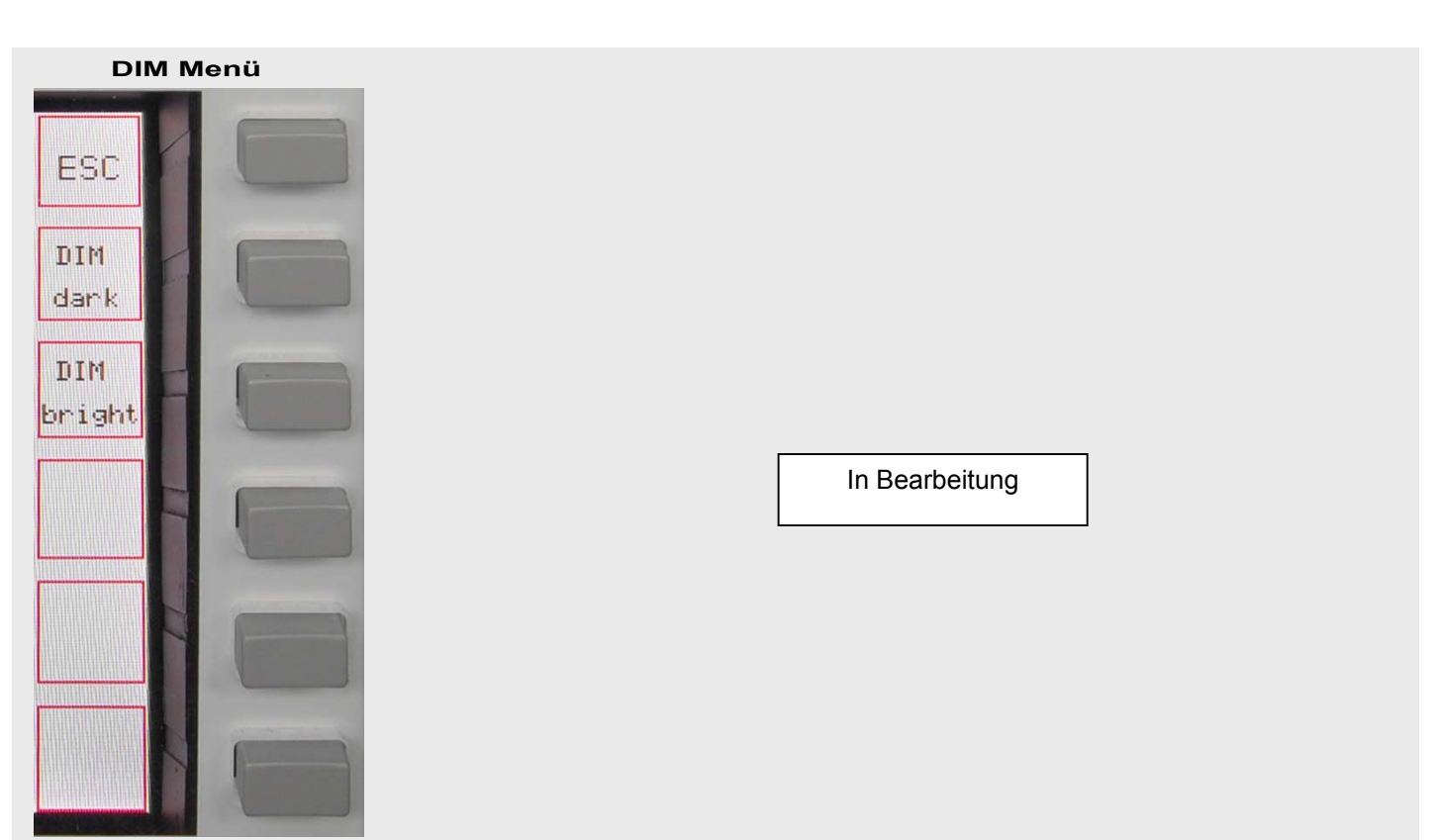

**Bild 79**

# **18.4 Audio Aufzeichnung (Voice-Recorder)**

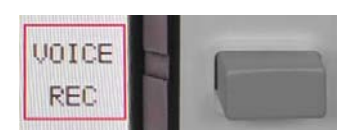

 **VOICE REC Menü**

ESC

Sounde MAIN

Reo Start

Play

Clear

Repeat

Die Bezeichnung "Voice-Recorder" ist internationaler Standard, aber missverständlich. Es können mit dem Rekorder **alle NF-Signale** (CW, SSTV etc.) aufgezeichnet werden.

Audio Aufzeichnungen werden mit dem Softkey VOICE REC aktiviert:

Das VOICE REC Menü wird aufgerufen:

Verlassen des Menüs und zurück zum vorigen MENU

Auswahl der Quelle (Source), die aufgenommen werden soll: "MAIN" (-RX); "SUB" (-RX); "MIC" (-TX) – die entsprechende Quelle wird angezeigt.

Beginn "Start" und Ende "Stop" der Aufnahme (Rec); "...Start" and "...Stop" werden entsprechend angezeigt.

Beginn (Play) and Ende (Stop) der Wiedergabe aller Aufnahmen; "…Play" und "…Stop" werden entsprechend angezeigt

Löschen (Clear) des Aufzeichnungsspeichers – alle Aufnahmen gehen verloren

Endloswiederholung (Repeat) aller Aufnahmen bei Wiedergabe

**Bild 80**

**Aufnahme**

- ¾ Wenn die letzte Aufnahme nicht gelöscht wurde, werden neue Aufnahmen angehängt
- ¾ Wenn die Aufnahmelänge die Kapazität des Speichers erreicht hat, stoppt die Aufnahme. "Rec Start" wird dann angezeigt. Allerdings ist eine weitere Aufnahme erst möglich, wenn der Speicher gelöscht wurde.

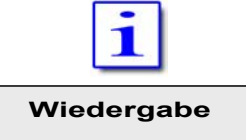

Der Aufnahmespeicher hat eine Kapazität von 120 Sekunden

- ¾ Die Wiedergabe beginnt immer am Anfang des Aufzeichnungsspeichers
- ¾ Wenn die Wiedergabe beendet ist, wird "…Play" angezeigt
- ¾ Die Wiederholfunktion kann während der Wiedergabe aktiviert werden die Aufnahme wird dann endlos wiederholt bis Stop betätigt wird.

Soll die Aufnahme mit dem TX ausgestrahlt werden, muss die PTT gedrückt werden.

# **19 ANZEIGEN (METER)**

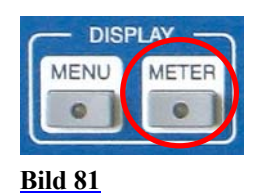

Die Taste METER im Bedienfeld DISPLAY ermöglicht es, die Skalen der Feldstärkeanzeige zu verändern.

Es kann gewählt werden zwischen:

- $\triangleright$  S-Meter Einheiten (S + xx dB),
- $\triangleright$  Eingangsleistung (dBm an 50 Ohm)
- $\triangleright$  Eingangsspannung an 50 Ohm (dBµV).

Die kleinere Linearskala unten rechts kann in ihrer Bedeutung zwischen ALC-Regelspannung und MIC-Kompressionspegel gewechselt werden.

Betätigen der METER Taste:

- ¾ METER-LED leuchtet
- ¾ Das METER-Menü wird aufgerufen

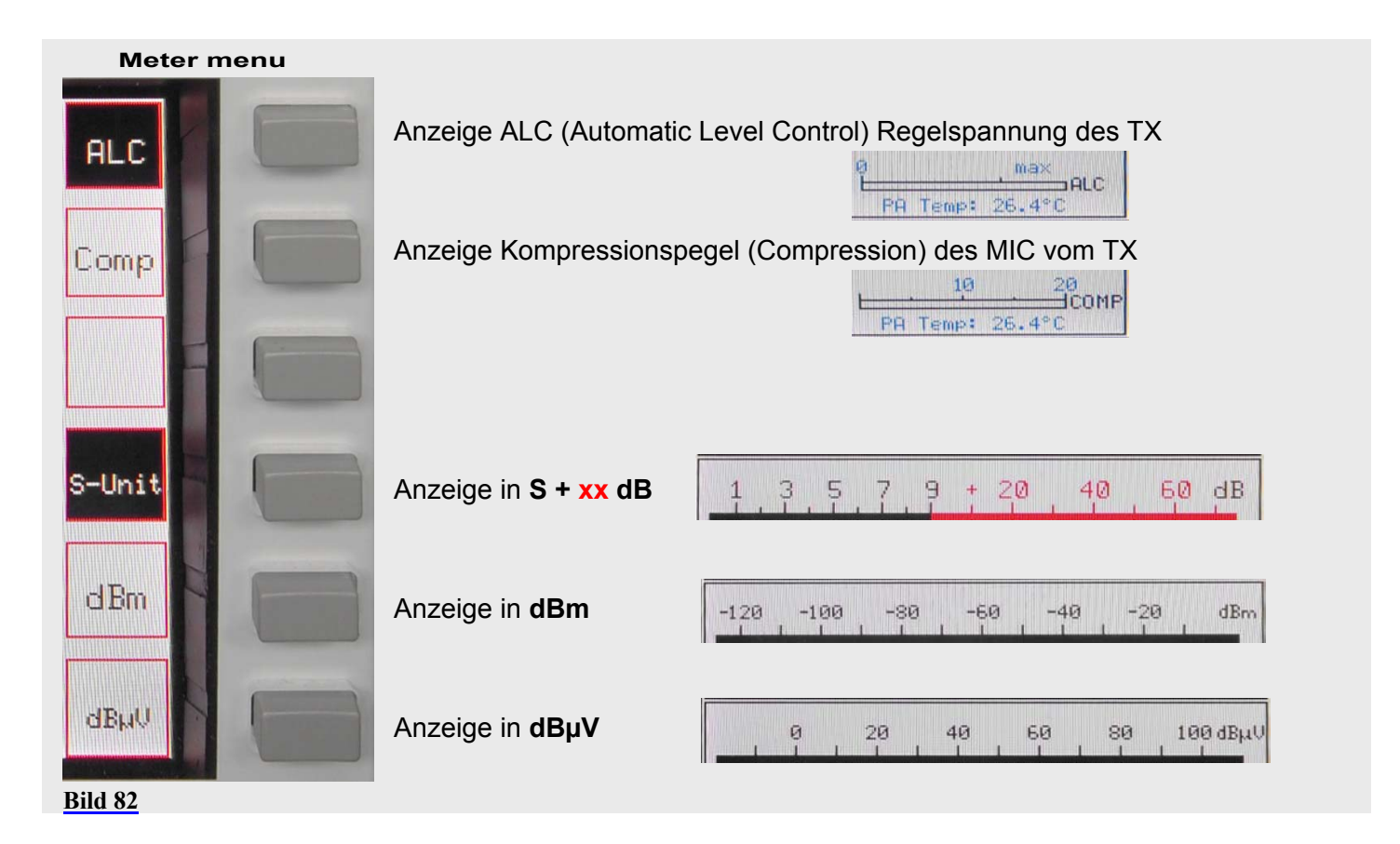

# **20 GRUNDEINSTELLUNGEN RX/TX**

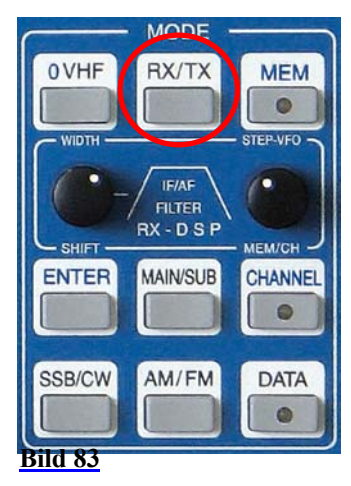

 **RX Menü HF** 

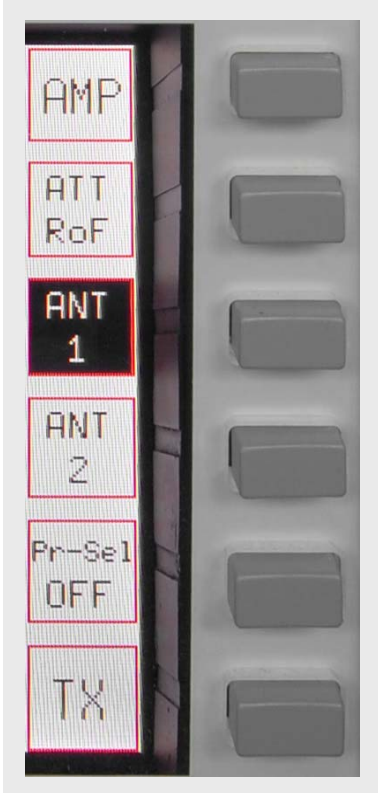

Betätigen der Taste RX/TX im Bedienfeld MODE gibt Zugriff auf zwei Menüs mit Grundeinstellungen für TX und RX.

Das zuletzt genutzte Menü wird zuerst aufgerufen (TX oder RX):

Den Vorverstärker (AMP) ein- oder ausschalten. Die Vorverstärkerstufe hebt die Signale um 10 dB an; bei VHF um 18 dB. Im eingeschalteten Zustand ist das Feld invers dargestellt.

Über diesen Softkey gelangt man in das Menü zur Wahl der Vorfilter (RoF – Roofing-Filter) und zur Aktivierung des Abschwächers (ATT)

Auswahl Antenne 1 – Das Display zeigt ANT 1 an

Auswahl Antenne 2 – Das Display zeigt ANT 2 an

Preselektor ein- und ausschalten. Im eingeschalteten Zustand ist das Feld invers dargestellt. Das Display zeigt im Statusfeld "Preselect" an

Umschalten auf das TX-Menü

**Bild 84**

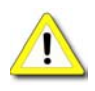

Im VHF-Betrieb ist die Auswahl des Preselektors nicht möglich.

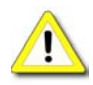

Jede angeschlossene Antenne (ANT 1, ANT2 und RX-ANT) wird über einen Vorverstärker (HV20-200), der ein- und ausgeschaltet (überbrückt) werden kann, den beiden RX zugeordnet.

Der Vorverstärker hat eine untere Arbeitsfrequenz von 1,8 MHz. Wird eine Antenne beiden RX zugeordnet und ist einer der RX unterhalb 1,8 MHz abgestimmt, wird der Vorverstärker immer überbrückt bzw. ausgeschaltet.

D.h. ohne den Vorverstärker werden die Verteilungsverluste von ca. 3 dB nicht ausgeglichen. Auf den unteren Bändern ist dies wegen der hohen Grenzempfindlichkeit der RX auch ohne Vorverstärker und dem hohen atmosphärischen Rauschen ohne praktische Relevanz. Für die höheren Bänder wird in dieser Situation eine zweite Antenne für den Bereich unter 1,8 MHz empfohlen.

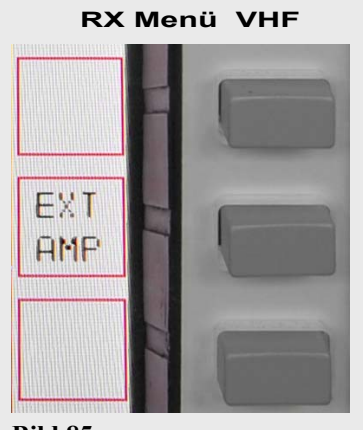

Aktivierung einer +12 V-Versorgungsspannung über Koaxialkabel für externen VHF-Antennenverstärker. Interne Absicherung für maximal 1 A

**Bild 85**

Betätigen des ATT/RoF Softkey ruft das ATT/RoF Menü auf:

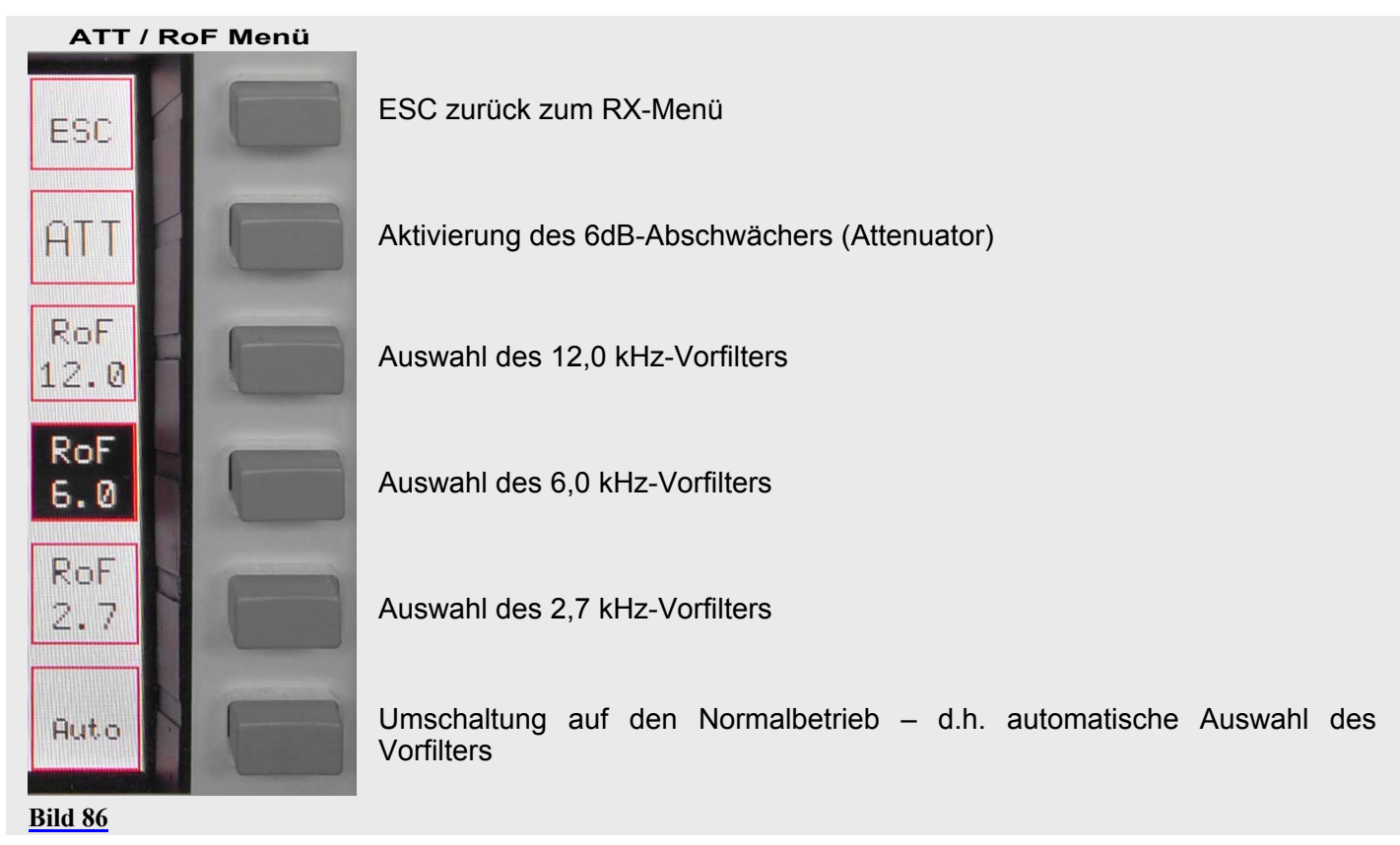

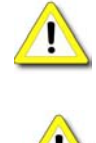

Wenn der Störaustaster betrieben wird, ist immer das 12 kHz-Vorfilter aktiv.

Wenn die Betriebsart gewechselt wird, ist sofort wieder die automatische Auswahl der Vorfilter aktiv. Das gilt auch für den Einschaltzustand des Gerätes.

# Das TX-Menü bietet folgende Einstellmöglichkeiten:

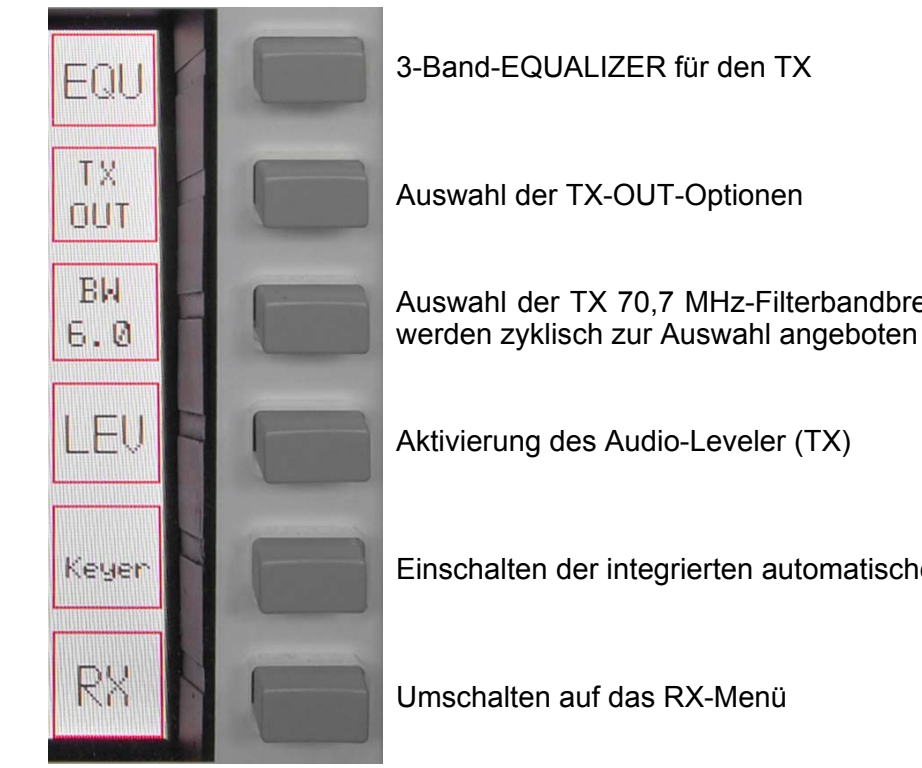

Auswahl der TX 70,7 MHz-Filterbandbreiten. Die 2,7, 6,0 und 12,0 kHz-Filter

Einschalten der integrierten automatischen Taste (Iambic CW-Keyer)

**Bild 87**

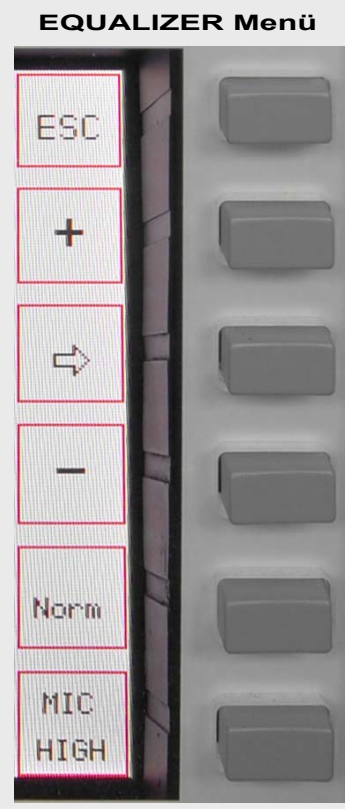

Betätigen des EQU-Softkey ruft das EQUALIZER-Menü auf, im Display wird eine Grafik anstelle der Filtereinstellungen angezeigt (s. Kap. 8.2):

ESC - zurück zum TX-Menü

Erhöhung der Verstärkung des ausgewählten NF-Kanals in 1 dB-Schritten. Maximale Anhebung +9dB

Auswahl des NF-Bandes vom Equalizer – die 3 Bänder werden zyklisch angeboten

Reduzierung der Verstärkung des ausgewählten NF-Kanals in 1 dB-Schritten. Maximale Absenkung -9dB

Rücksetzen der Einstellungen der Bänder auf 0 dB

**Bild 88**

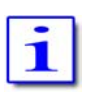

Die 3 Equalizer Bänder sind wie folgt definiert:

- ¾ 0 ... 300 Hz
- $\geq 300...800$  Hz
- $\triangleright$  800 ... 3000Hz

Betätigen des TX-OUT-Softkey ruft das TX-OUT-Menü auf:

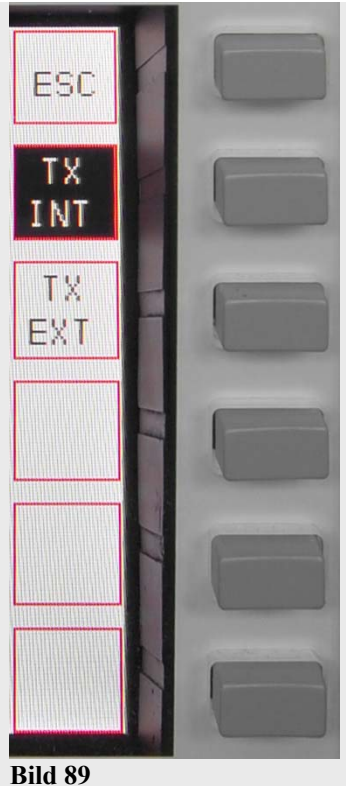

ESC - zurück zum TX-Menü

Das TX-Signal wird zur internen Endstufe geleitet

Das TX-Signal wird zu J14 (BNC; +20dBm) an der Rückseite geleitet, um externe Geräte zu versorgen (Verstärker, Transverter). Der interne Leistungsverstärker wird abgeschaltet.

# **21 BEDIENELEMENTE SENDER**

Verschiedene Sender-Bedienelemente sind an der Frontplatte angebracht. Die Regler verfügen sämtlich über eine zusätzliche Druck(Push)-Funktion.

## **21.1 Schwebungsnull (ZERO-BEAT)**

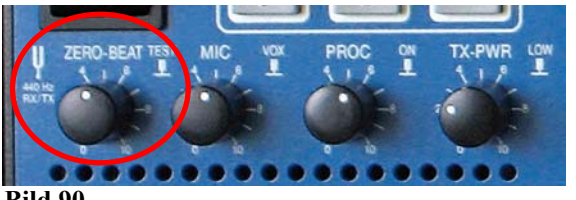

**Bild 90**

Drücken und Halten des Reglers ZERO-BEAT schaltet im Empfangs- wie im Sendebetrieb einen 440 Hz-Sinuston ein.

Im Empfangsbetrieb ist der Ton im Kopfhörer bzw. Lautsprecher hörbar – die Lautstärke wird mit dem Regler justiert. Im Sendebetrieb wird der Ton in den Mikrofonkanal eingespeist.

Unter der Voraussetzung, dass zwei Stationen über eine gleiche Einrichtung verfügen, können nun Frequenzablagen zwischen den Stationen als Interferenz (Schwebungsnull) wahrgenommen und korrigiert werden. Möglich ist auch der Vergleich zu einer Station, die über eine Stimmgabel oder einer anderen 440 Hz-Signalquelle (z.B. Stimmgabel Kammerton A) verfügt.

### **21.2 Mikrofonempfindlichkeit (MIC)**

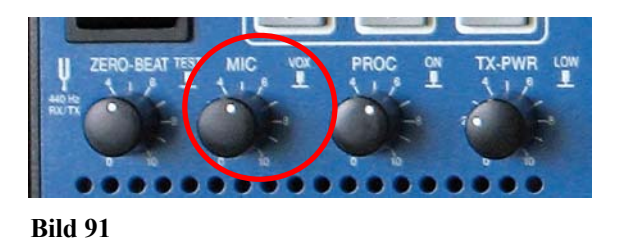

Mit dem Regler MIC kann die Mikrofonempfindlichkeit angepasst werden. Bei Verwendung des Hilberling T9 und normaler Sprechweise steht der Regler etwa zwischen 09:00 und 12:00 Uhr. Die korrekte Aussteuerung kann mit der ALC-Anzeige überwacht werden – der rote Übersteuerungsbereich sollte nur kurzzeitig erreicht werden.

Mit dem Drücken des Reglers wird die VOX Funktion ein- und ausgeschaltet.

#### **21.3 Prozessor bzw. Kompression TX Audio (PROC)**

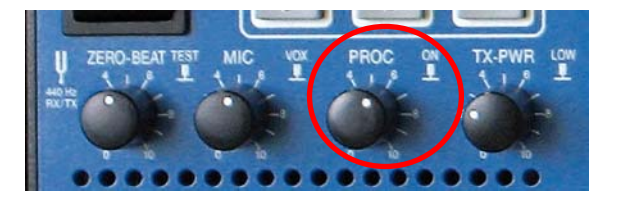

Drücken des Reglers PROC schaltet den Prozessor  $,...$ Ein" und  $,...$ Aus".

Drehen am Regler bewirkt eine Anpassung des Prozessors (Kompressionsgrad) an die Erfordernisse.

Die korrekte Aussteuerung kann mit der COMP-Anzeige überwacht werden – der rote Übersteuerungsbereich sollte nur kurzzeitig erreicht werden.

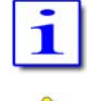

**Bild 92**

Wenn PROC aktiviert ist, wird dies im Display mit "M-PROC" angezeigt

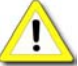

Der Prozessor steht nur für die Betriebsarten USB/LSB zur Verfügung

## **21.4 Regelung TX Sendeleistung (TX-PWR)**
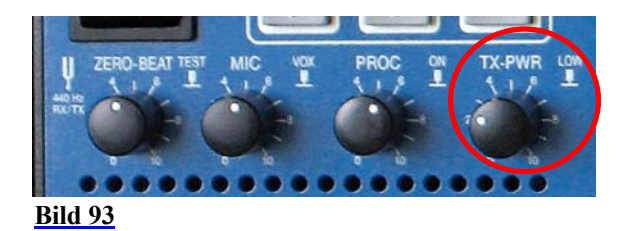

Drücken des Reglers TX-PWR schaltet zwischen Treiberleistung (10 Watt) und Betrieb mit PA (100 Watt bzw. 600 Watt) um.

Drehen des Reglers erlaubt eine kontinuierliche Leistungsregelung zwischen 10 mW und 10 Watt bzw. 1 Watt und 100/600 Watt.

**21.5 Betrieb mit VOX** 

#### **21.5.1 Ansprechschwelle VOX**

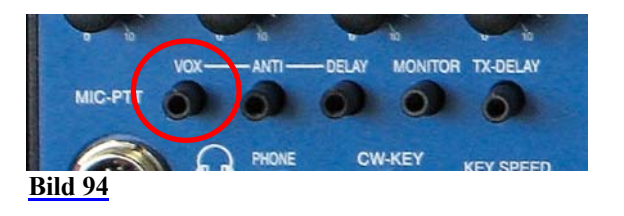

Wurde VOX ("…**V**oice **O**perated T**X**") aktiviert, kann die Ansprechschwelle für die VOX Schaltstufe mit dem Regler angepasst werden.

## **21.5.2 ANTI-TRIP**

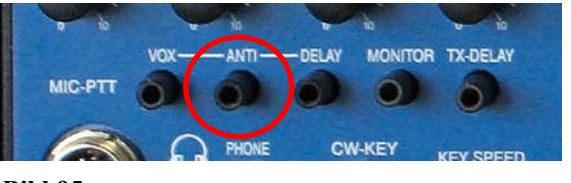

Signale aus dem Lautsprecher des PT-8000 können die Schaltstufe der VOX aktivieren (*engl.* "…to trip"). Eine gegenphasige Einspeisung des NF-Signals in die VOX-Schaltung kompensiert diesen Effekt. Die Signalrückführung kann mit dem Regler ANTI-TRIP variiert werden, so dass ein sicheres Ansprechen der VOX gewährleistet ist.

**Bild 95**

## **21.5.3 Haltezeit VOX (DELAY)**

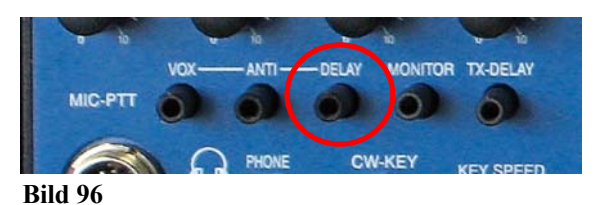

Der Abfall der VOX-Schaltstufe kann mit dem Regler DELAY der eigenen Sprechgeschwindigkeit angepasst werden.

## **21.6 Mithören des TX Signals (MONITOR)**

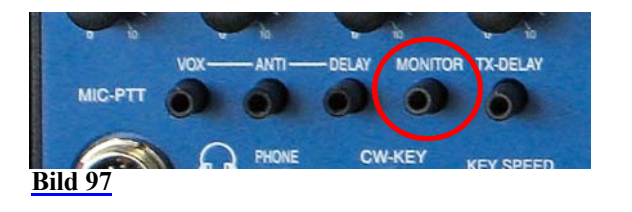

Der Regler MONITOR justiert die Lautstärke des Mithörens der eigenen Aussendung über Lautsprecher oder Kopfhörer (Vermeidung von Rückkoppelung). Bei Linksanschlag des Reglers ist der MONITOR außer Funktion.

## **21.7 Abfallzeit TX für CW (TX-DELAY)**

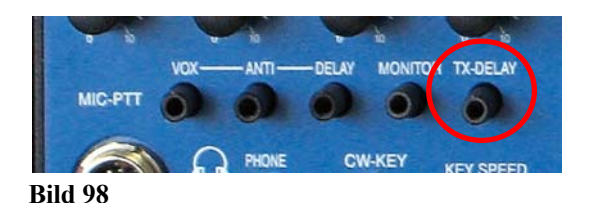

Der Regler TX-DELAY beeinflusst die Abfallzeit der Sende- /Empfangsumschaltung (T/R-Zeit) in der Betriebsart CW. Bei Linksanschlag des Reglers wirkt die kürzest mögliche T/R-Zeit – in Verbindung mit der PIN-Dioden Umschaltung der PA ist so QSK-Betrieb möglich.

Durch Rechtsdrehen des Reglers wird die T/R-Zeit verlängert, so dass eine Anpassung an die individuellen CW Gebegewohnheiten möglich ist. Die minimale Umschaltzeit beträgt ca. 15 Millisekunden – maximal ist 1 Sekunde möglich.

## **21.8 Gebegeschwindigkeit CW (KEY SPEED)**

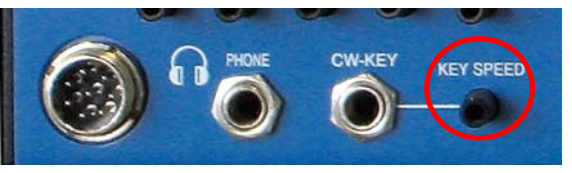

**Bild 99**

Mit dem Regler KEY SPEED wird die Gebegeschwindigkeit der eingebauten automatischen Taste eingestellt. Es sind Geschwindigkeiten zwischen 25 und 300 Buchstaben pro Minute möglich. Das Punkt-Strich-Verhältnis bleibt konstant.

## **22 ANSCHLUSS VON ZUSATZGERÄTEN**

**In Bearbeitung** 

## **23 SOFTWARE UPDATE**

*Bitte beachten*: Die Aktualisierung der Software im PT-8000 erfordert Grundkenntnisse im Umgang mit einem PC. Wenn Sie in der Handhabung von neuen PC-Programmen unsicher sind, suchen Sie bitte Hilfe in Ihrem Umfeld oder nehmen Sie Kontakt zu Ihrem Händler oder zu Hilberling GmbH direkt auf.

Der PT-8000 wird durch 5 Mikroprozessoren gesteuert. Deshalb sind eine Vielzahl von Funktionen durch Software definiert. Das hat deutliche Vorteile: Das Einfügen neuer Funktionen bzw. die Anpassung der Leistungen ist ebenso möglich wie die Verwirklichung spezieller Bedürfnisse gerade bei kommerziellen Anwendungen. Die Aktualisierung (Update) geschieht mit einem PC/Laptop (im Folgenden wird nur noch der PC angesprochen) mit dem Betriebssystem MS WINDOWS. Die PT-8000-Software ist Firmware.

## **23.1 PC Programm für den Software-Update des PT-8000**

Für den Software-Update (siehe nachfolgender Abschnitt 22.2) wird der PC für die Aktualisierung der Software im PT-8000 mit dem im Lieferumfang enthaltene Datenkabel 2 x RS232 verbunden.

Sollte ein COM Port am PC nicht vorhanden sein, kann ein USB/COM Adapter verwendet werden.

#### **Installation des Update-Programms auf dem PC**

**Hard- und Software Anforderungen**

PC OS Windows 95/98/ME/XP/Vista™, ca, 5 MB freier Platz auf der HD, RS232 COM-Port

Die Installationssoftware muss von der Hilberling GmbH bezogen werden. Dies sollte über Download geschehen (www.hilberling.de oder www.hilberling-usa.com). Die ZIP-Datei muss nach dem Herunterladen in ein beliebiges Verzeichnis entpackt werden.

Sollte eine WARNUNG wie abgebildet erscheinen – bitte ignorieren.

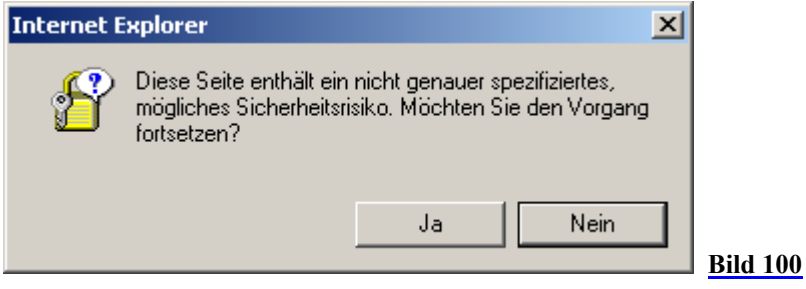

Nach dem Entpacken liegen 3 Dateien vor:

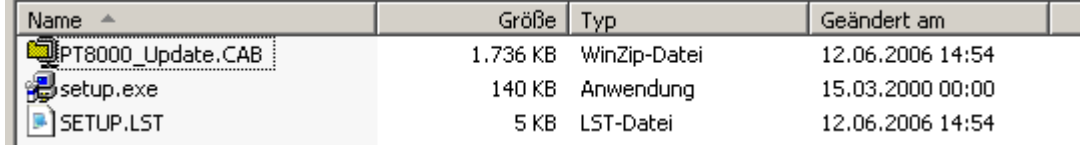

Mit einem Doppelklick das Programm "Setup.exe" starten. Das Installationsprogramm wird nun in das Verzeichnis "programs\Hilberling PT-8000" oder einem Verzeichnis Ihrer Wahl installiert.

Ein Programmeintrag unter WINDOWS "...Start" ("HI\_Softwareupdate") mit einem Eintrag: "PT-8000" wird hinzugefügt.

## **Starten des Update-Programms**

Starten Sie das Update-Programm. Sollte eine WARNUNG erscheinen – bitte ignorieren.

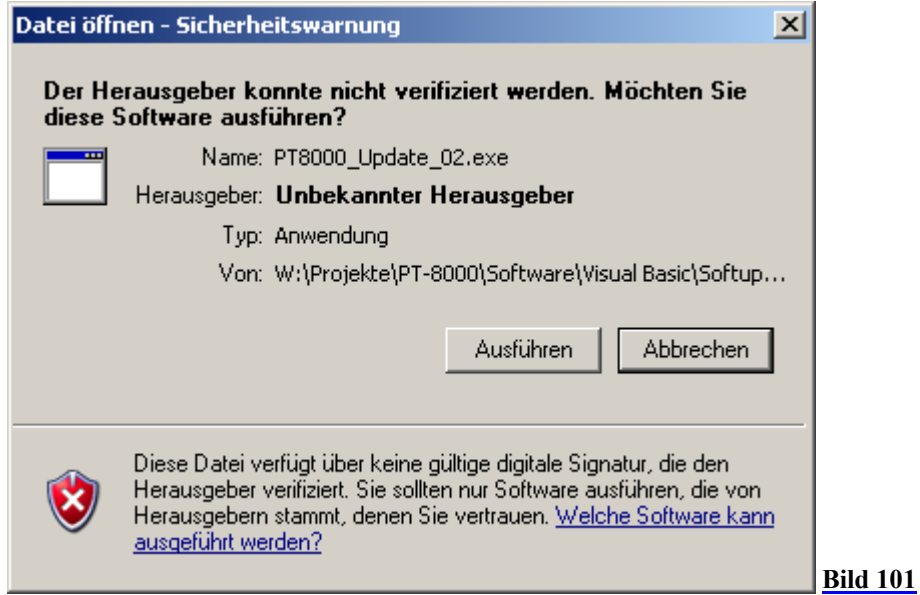

Das Update-Programm fragt nun nach, welches Update durchgeführt werden soll.

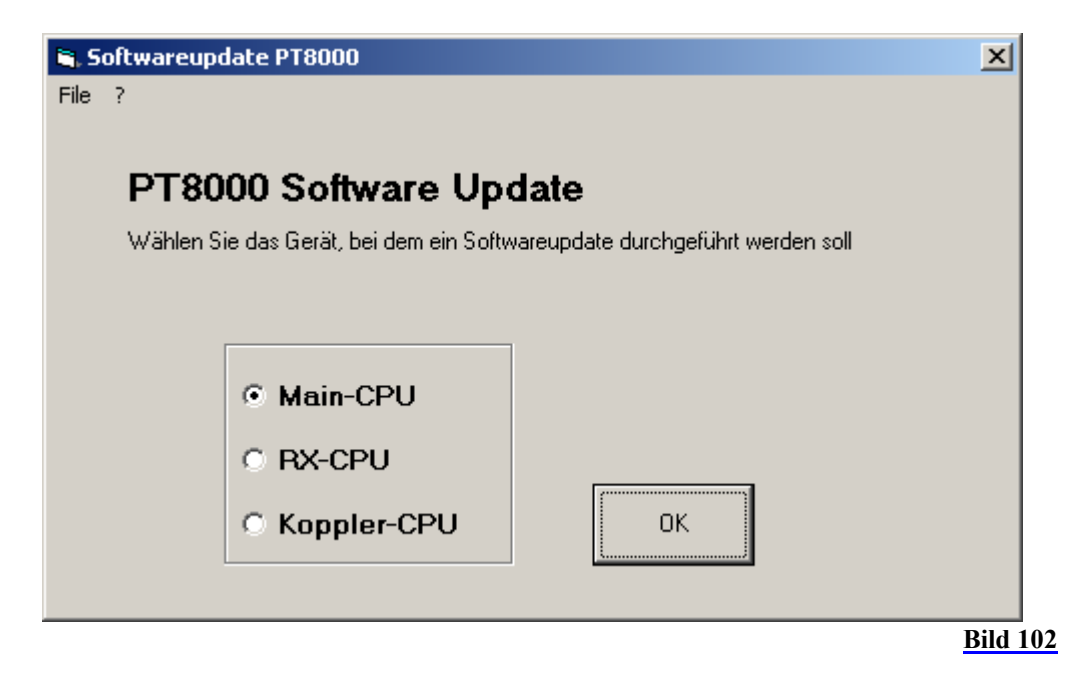

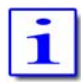

Jede PT-8000-CPU wird gesondert aktualisiert. Die Dateinamen geben Hinweise auf die CPU

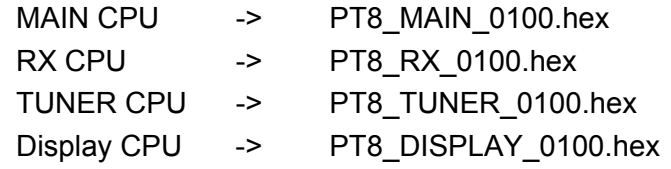

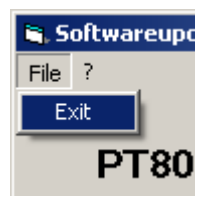

Um das Programm abzubrechen bzw. zu beenden, muss "Exit" im "Pull-Down-Menu "File" gewählt werden.

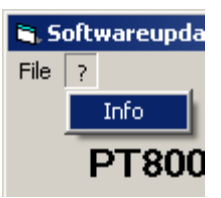

Um Informationen zum Herausgeber und zur Version zu erhalten, muss "Info" im Pull-Down Menu "?" gewählt werden.

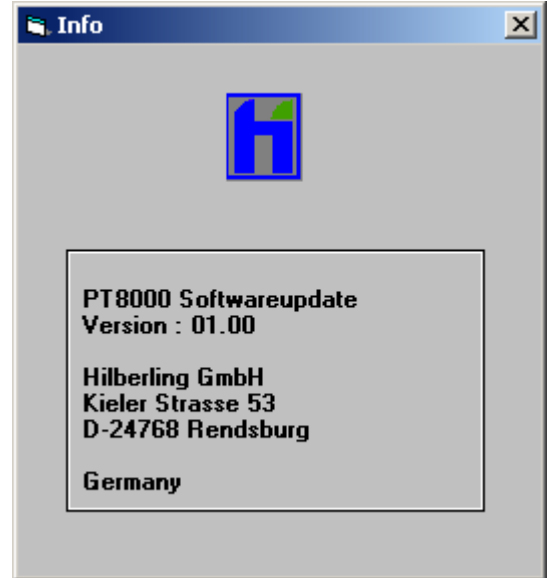

**Bild 103**

Nachdem die entsprechende CPU für das Update ausgewählt wurde und dies ausdrücklich mit OK bestätigt wurde, erscheint folgende Anzeige (siehe Abschnitt 18.1.1 und 18.1.2 zur Vorbereitung des PT-8000 für die Installation):

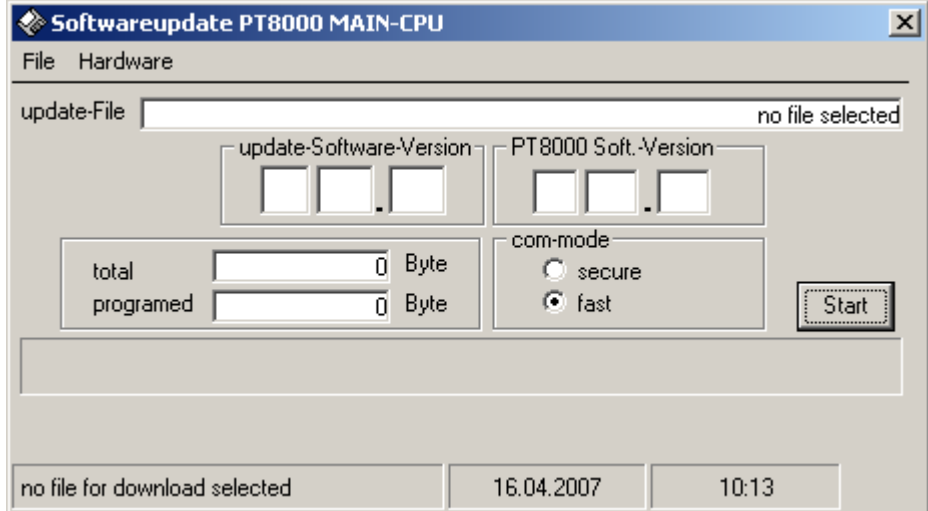

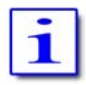

Sollte die Start-Taste betätigt werden, ohne dass eine Datei ausgewählt wurde, erscheint folgende Meldung:

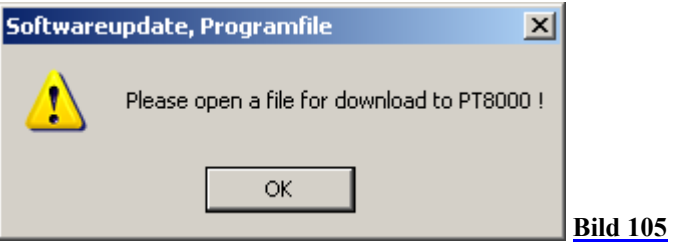

## **Auswahl und Übertragen der Update-Datei**

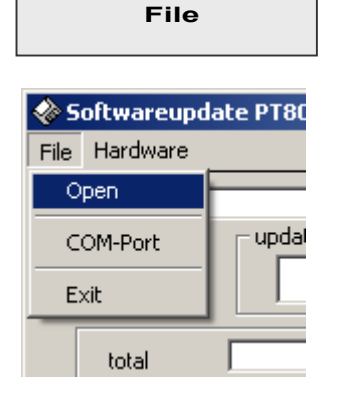

**Pull-Down Menü** 

"Open" im Pull-Down-Menü "File" öffnet einen Dialog zur Auswahl von Dateien – z.B. das Update für die MAIN-CPU (PT8\_MAIN\_0100.hex).

Das Fenster zeigt den Pfad zu der Datei und die Software-Version. Der Großbuchstabe zeigt die jeweilige CPU an:

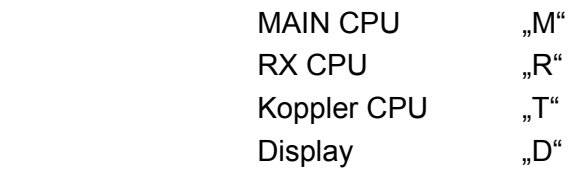

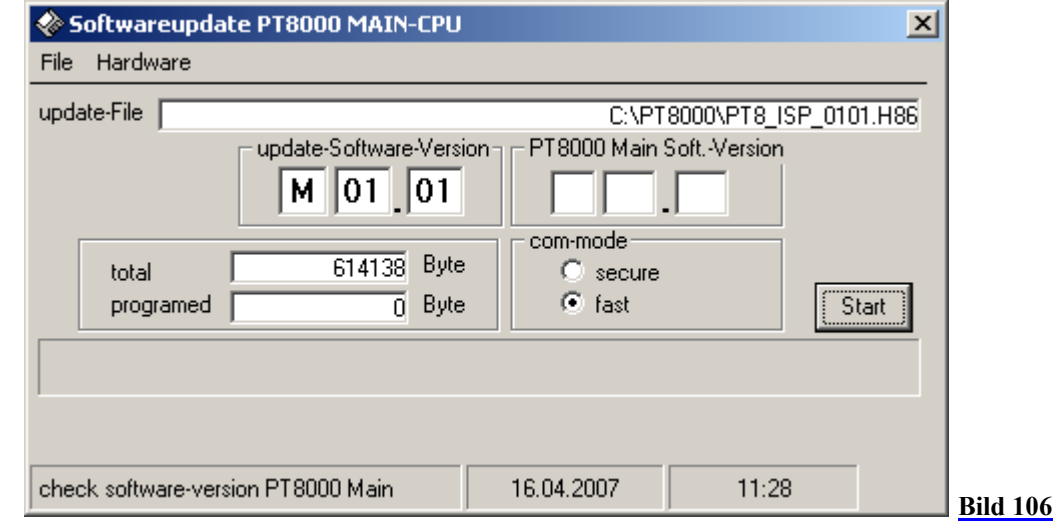

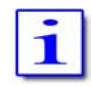

Falls diese Meldung erscheint, konnte offensichtlich keine Information über die Version ausgelesen werden.

Dies kann durch eine fehlerhafte Datei verursacht werden – der Update-Vorgang für diese CPU muss abgebrochen werden.

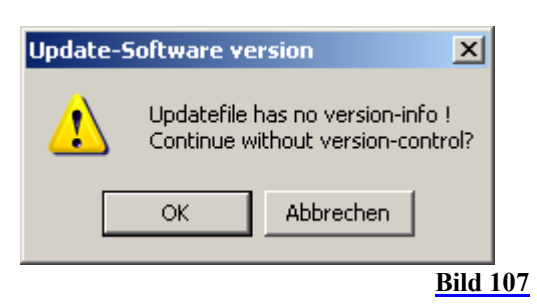

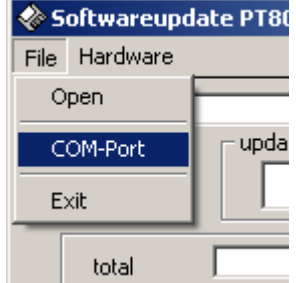

"COM-Port" im Pull-Down-Menü öffnet einen Dialog, mit dem die COM-Schnittstelle ausgewählt werden kann. Voreingestellt ist COM1.

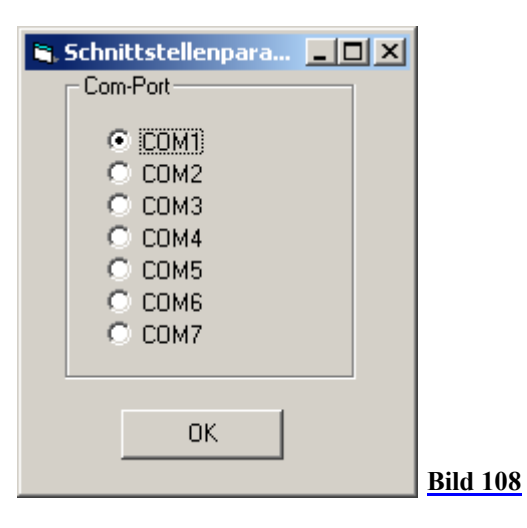

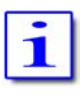

Für den Fall, dass eine nicht vorhandene Schnittstelle ausgewählt wurde, erscheint folgende WARNUNG:

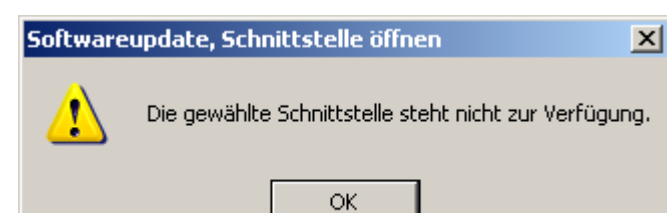

#### **Bild 109**

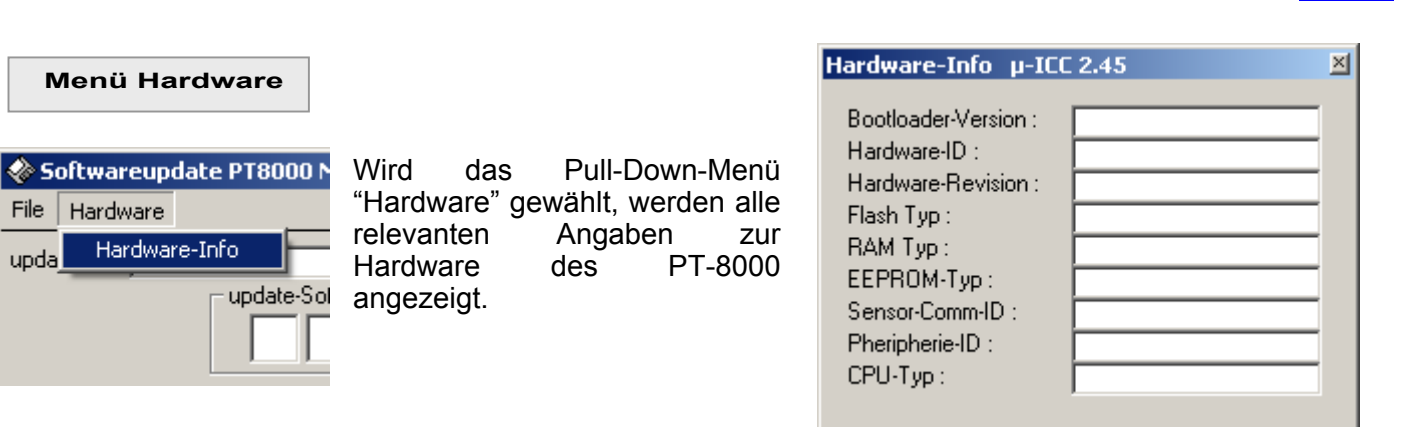

**Bild 110**

#### **Ausführen des Update Programms**

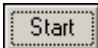

upda

Mit Betätigen der "Start"-Taste beginnt der Datenverkehr zum PT-8000. Die gegenwärtige Software-Version im PT-8000 wird angezeigt und die Datenübertragung beginnt.

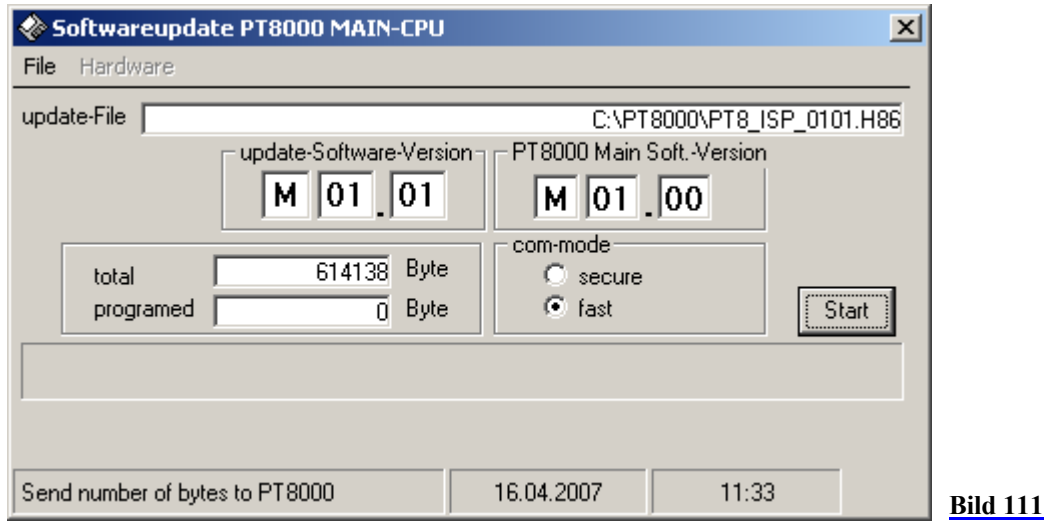

Wenn die Datenübertragung erfolgreich war, wird der Speicher der MAIN-CPU mit dem alten Programm gelöscht. Das Programm zeigt am PT-8000 die Anzahl der gelöschten Sektoren 1-7 (siehe Kapitel 23.2).

Wenn die Sektoren gelöscht sind, werden die neuen Daten in den Speicher geschrieben.

Der Fortschritt des Update-Vorgangs wird angezeigt durch die Angabe "programmed bytes" und durch den Fortschrittsbalken am PC.

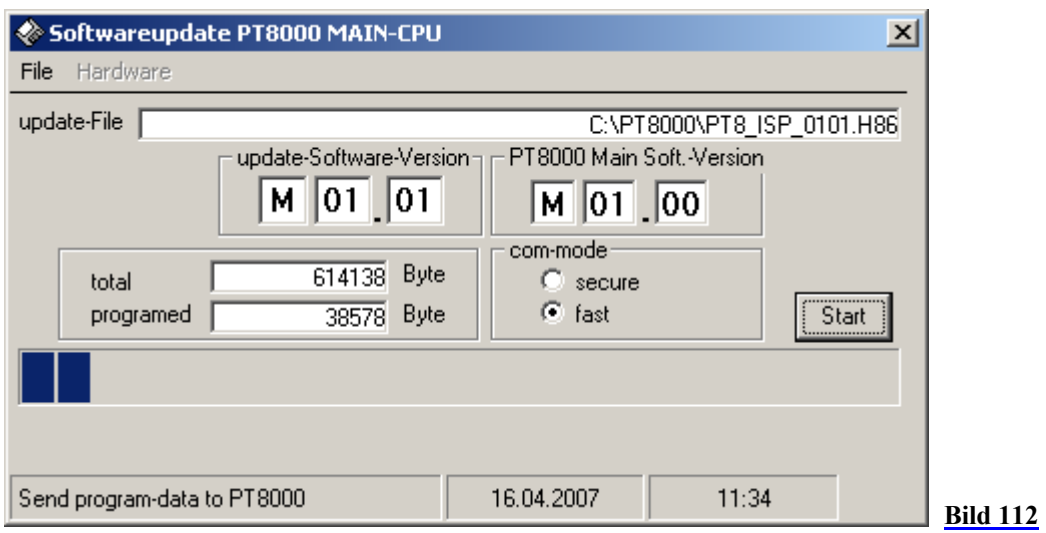

Nach Ablauf des Datentransfers erscheint folgendes Bild:

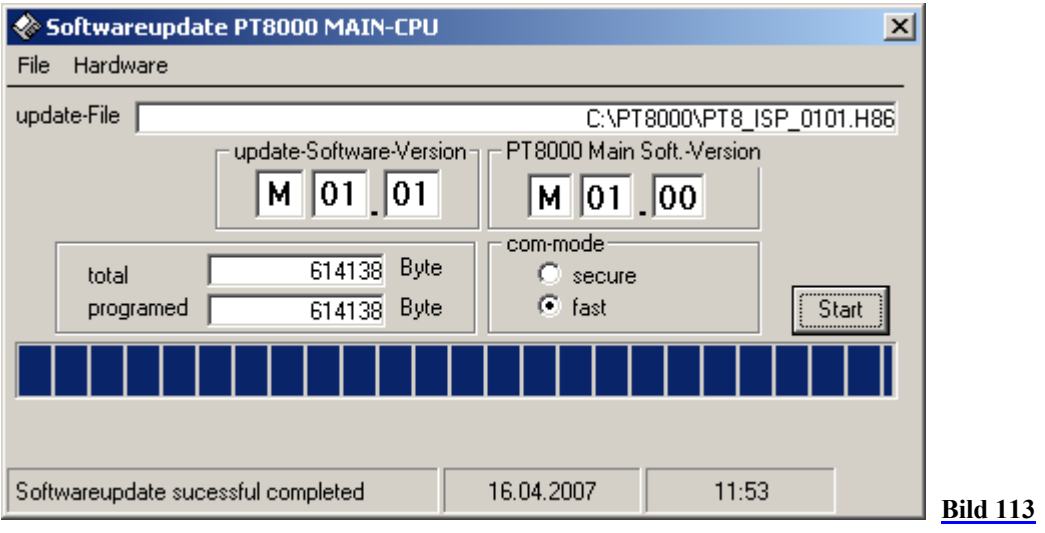

Waren die Datenübertragung und die Speicherung erfolgreich, wird folgende Meldung ausgegeben:

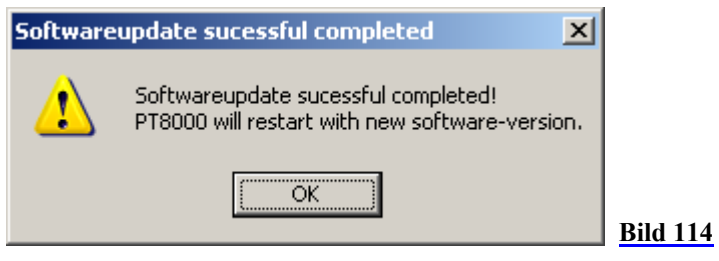

## **Probleme beim Update und Fehlermeldungen**

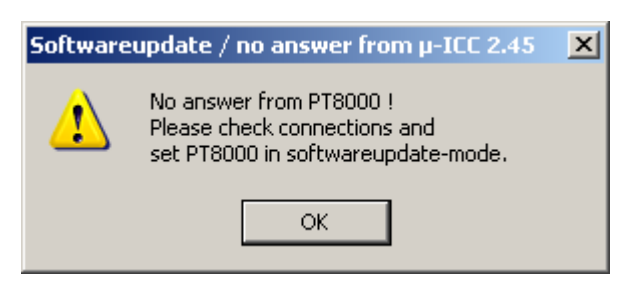

"Keine Antwort vom PT-8000"

Mögliche Ursachen:

- ¾ Der PT-8000 hat die Datenübertragung abgebrochen.
- ¾ Das Datenkabel wurde entfernt oder ist unterbrochen.

**Bild 115**

## In diesem Fall erscheint außerdem die Meldung:

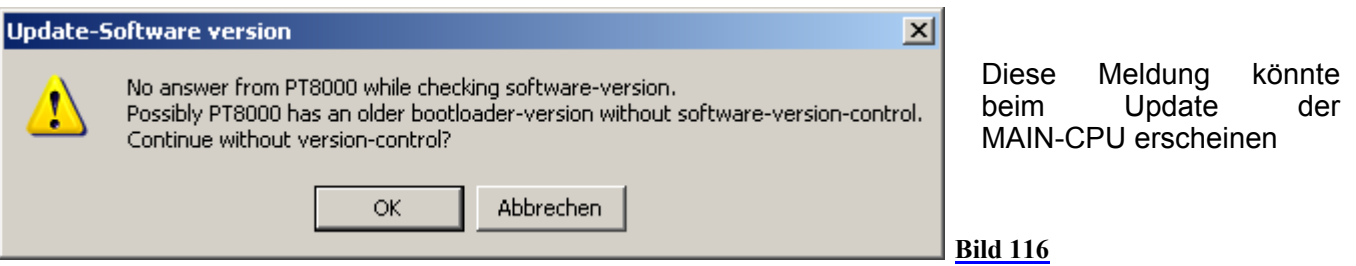

## Mögliche Gründe:

¾ Es wurde versucht, das Update der MAIN-CPU zu starten, ohne dass der PT-8000A schon bereit war (siehe 1.18.1).

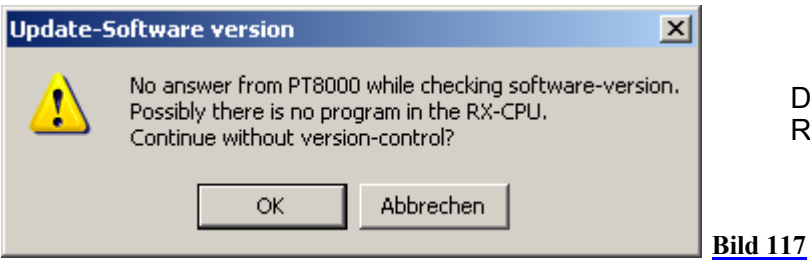

Diese Meldung könnte beim Update der RX-CPU erscheinen.

Mögliche Gründe:

¾ RX-CPU Software wurde noch nicht geladen.

## **23.2 Durchführung des Software-Updates am PT-8000 In Bearbeitung**

**23.2.1 Software-Update der MAIN-CPU In Bearbeitung** 

**23.2.2 Software-Update von RX-CPU, ATU-CPU und Display-CPU In Bearbeitung**

## **24 SCHALTUNGSBESCHREIBUNG**

### **Vorwort**

Dieser Abschnitt soll den Besitzer des PT-8000 in die Lage versetzen, die technische Konzeption des PT-8000 zu erfassen. Hintergründe zu den HF-technischen Lösungen werden ebenso angesprochen wie grundsätzliche Sachverhalte aus der HF-Technik. Die Beschreibung des PT-8000 soll keine Serviceoder Reparaturanleitung darstellen. Nicht einmal die vollständige Darstellung der Schaltung eines derart komplexen Gerätes ist im Rahmen dieses Abschnitts möglich und sinnvoll.

Die Entwicklungsziele, die zum PT-8000 als High End HF/VHF-Transceiver geführt haben, sind am Anfang dieses Handbuches genannt worden. Zum leichteren Verständnis des folgenden Abschnitts wird auf das vereinfachte Blockdiagramm des PT-8000 Bezug genommen (siehe Kapitel 25).

#### **Der Dynamikbereich eines Empfängers (Großsignalverhalten)**

#### *Was ist Dynamikbereich?*

Zentrales Prüfkriterium für einen Empfänger (RX) ist seine Fähigkeit, aus dem elektromagnetischen Spektrum, das beträchtliche Feldstärken aufweisen kann, auch Signale in der Nähe der Grenzempfindlichkeit (minimum discernible signal - MDS) noch aufnehmen zu können. Diese Forderung ist umso anspruchsvoller, je geringer der Frequenzabstand von Fremdsignalen zum Nutzsignal in der Empfangspraxis tatsächlich ist bzw. bei der Prüfung gewählt wird.

Die Großsignalfestigkeit oder der Dynamikbereich eines RX kann durchaus mit den Fähigkeiten der menschlichen Sinne verglichen werden: Unser Ohr ist in der Lage, einen 1 kHz-Ton bis hinunter zu einer Leistung von 10<sup>-12</sup> W/m<sup>2</sup> aufzunehmen. Die Schmerzgrenze liegt bei einer akustischen Leistung von 1 W/m² - dies entspricht einem Dynamikbereich von 120 dB. Eine (Vinyl-) Schallplatte hatte übrigens 60 – 80 dB Dynamik. Noch größer fällt der Helligkeitsbereich unseres Auges aus: von 10<sup>-13</sup> W/m<sup>2</sup> bis 300 W/m², also über 150 dB Dynamik! Hier drängt sich eine weitere Analogie auf: Schaut man nach einem schwach leuchtenden Objekt, das aus Richtung Sonne kommt, hat man genau die Situation, wie sie in der Empfängertechnik anzutreffen ist: ein oder mehrere benachbarte starke Signale beeinflussen die Empfindlichkeit auf dem Nutzkanal (bekannt als "Blocking Dynamic Range). Wählt man als Abhilfe eine Sonnenbrille (Abschwächer) – könnte aber das Objekt unterhalb der Empfindlichkeitsschwelle des Auges (bzw. Empfängers) abrutschen …

Aber zurück zum RX des PT-8000: In den letzten Jahren hat sich bei der Ermittlung des Großsignalverhaltens ein Abstand der beiden Prüfsignale zueinander bis herunter zu 2 kHz durchgesetzt. Damit wird die Problematik von Intermodulationsprodukten (IMD) bei Doppelsuperhets (und das ist immer noch das am häufigsten und auch beim PT-8000 angewandte Prinzip) "tiefer in den RX hineingetragen". Bei Abständen von über 20 kHz können die ersten Selektionsmittel (z.B. Preselektor) eines der Fremdsignale (vor allem auf den unteren Bändern) noch ausblenden bzw. entscheidend abschwächen. In den letzten Jahren hat sich mit der Verfügbarkeit von (bezahlbaren) Quarzfiltern für die hohe 1.ZF der Name "Roofing-Filter" für speziellen Selektionsmittel gegen Intermodulationsprodukte, die in den nachfolgenden Stufen erzeugt werden, eingebürgert. Für unseren Sprachraum wäre die Bezeichnung "Vorfilter" (Filter *vor* den Kanalfiltern der letzten ZF) wesentlich treffender und allgemein verständlich. In diesem Handbuch wird deshalb auch von Vorfiltern gesprochen. Der zweite Mischer wird durch diese Filter entlastet und die IMD Produkte entstehen dort nicht bzw. sind nicht mehr messbar. Allerdings – die Vorfilter müssen entsprechend schmalbandig sein, sonst werden die Signale bei 2 kHz Abstand zum zweiten Mischer durchgereicht. Die Anforderungen an seine Großsignalfestigkeit sind nun ebenso hoch wie beim 1. Mischer. Bei den nun entstehenden Mischprodukten spricht man von "In-Band-Intermodulation". Das obere IMD<sub>3</sub>-Produkt liegt 2 kHz über dem frequenzhöheren Fremdsignal – das untere 2 kHz niedriger als das frequenztiefere Fremdsignal oder:  $2f_1 - f_2$  und  $2f_2 - f_1$ . Bei einem 6 kHz-Vorfilter können so gerade noch beide IMD<sub>3</sub> Signale im Nutzkanal (egal mit welcher Bandbreite!) der 2.ZF hörbar auftauchen.

Deshalb ist das schmalbandigste Vorfilter im PT-8000 nur 2,7 kHz breit, was zur Zeit die physikalische Grenze für 70 MHz(!)-Quarzfilter darstellen dürfte. Seine drei Vorfilter mit 12 kHz, 6 kHz und 2,7 kHz Bandbreite haben unterschiedliche Durchgangsdämpfung und Formfaktoren, wie aus dem Bild Zwei Signale mit 2 kHz Abstand können nun nicht mehr ungedämpft das Filter passieren. Je nachdem, wie das Vorfilter platziert ist (das ist von der Betriebsart abhängig, bei CW liegt das 500 Hz Filter in der Mitte des Vorfilters, bei SSB mit jeweils einer Flanke of Zero Beat). Eines oder beide Signale liegen jetzt auf der Filterflanke und entlasten den

ersichtlich.

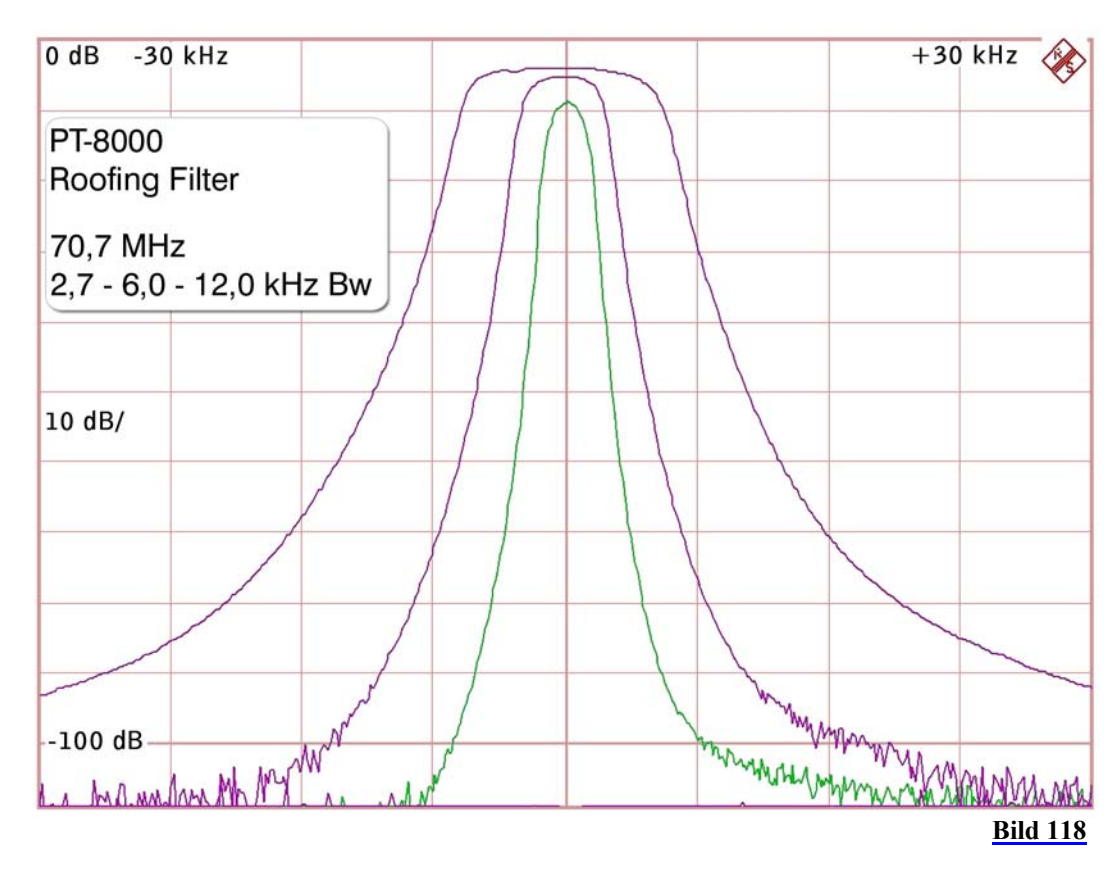

nachfolgenden Mischer durch einen geringeren Signalpegel – seine IMD-Produkte sind entsprechend geringer. Allerdings – dies ist eine idealtypische Betrachtung, die davon ausgeht, dass sich die Vorfilter "passiv" verhalten. Abgesehen von Gruppenlaufzeiten der Filtern und damit verbundenen Phasendrehungen der Signale verhalten sich die Quarzfilter leider nicht so passiv wie gewünscht – je schmaler die Filter ausgelegt werden, desto mehr neigen sie dazu, nun ihrerseits IMD zu produzieren! Quarzfilter auf dieser hohen Frequenz bestehen aus Oberschwingern, die bezüglich ihrer Neigung IMD zu erzeugen tendenzielle schlechter sind als Grundwellenquarze – physikalische Grenzen dieser mechanischen Biegeschwinger werden hier erkennbar.

Worauf kommt es also an? Die Kette der aktiven – und wie eben festgestellt auch der passiven – Bauelemente müssen in der Summe das angestrebte Großsignalverhalten gewährleisten. Das ist der Grund, warum im PT-8000 der 1. und 2. Mischer mit typ. IP3 +40 dBm identisch sind. Die Vorfilter werden für die Hilberling GmbH speziell in 50 Ohm Technik gefertigt. Sie müssen im Pegelplan des Empfängers so eingebunden werden, dass ihr IP3 das Gesamtergebnis nicht verschlechtern kann und ihre Filterwirkung (Abschwächung mindestens eines der beiden Signale) den nachfolgenden Mischer entlastet. Dies ist auch einer der Gründe, warum vom Antenneneingang (ohne Vorverstärker) bis hinter de 10,7 MHz-Quarzfiltern die Gesamtverstärkung auf etwa 0 dB festgelegt ist.

Fazit: Die Vorfilter (Roofing-Filter) stellen per se kein Allheilmittel bezüglich der Verbesserung des IMD bei kleinen Signalabständen dar – ihre Verwendung bedarf der sorgfältigen Berücksichtigung der gesamten HF-Signalverarbeitungskette. Eingangsseitig werden die Vorfilter mit der vollen HF-Summenspannung der Prüf- bzw. der Störsignale belastet. Ein optimaler Dynamikbereich unter Verwendung von schmalen Vorfiltern kann sich nur einstellen, wenn die Empfindlichkeit auf die jeweiligen atmosphärischen Rauschgrenzen angepasst wird.

Anders sind die Verhältnisse, wenn man sich dem Kriterium "Blocking Dynamic Range" (BDR) zuwendet. Wird das Prüf- bzw. Störsignal (hier handelt es sich ja nur um ein Signal) durch das Vorfilter entscheidend abgedämpft, steigt die BDR deutlich an. Die BDR-Messungen müssen dann allerdings auch in entsprechenden Abständen erfolgen (>> -3 dB Bandbreite des Vorfilters).

## **Das Eingangsteil des PT-8000 (Front End)**

*Das Antenneneingangsteil* 

Der PT-8000 besitzt vor den beiden Empfängern ein Antenneingangsteil. 3 Antennen können

angeschlossen werden – für alle 3 Antennen ist ein Vorverstärker (Hybridverstärker) vorhanden. Der Aufwand hat seine Berechtigung: Im Interesse höchstmöglicher Flexibilität sollen 2 Antennen von 1,8 MHz bis 54 MHz und 1 VHF-Antenne beliebig den beiden Empfänger zugeordnet werden können. Der gleichzeitige Betrieb von zwei Empfängern an einer Antenne hat den Nachteil, dass dies 3 dB Empfindlichkeitsverlust bedeutet. Diese Verluste wären unwiederbringlich verloren, so dass der PT-8000 sich der Vorteile der neuartigen Hybridverstärker bedient und unmittelbar nach der Antenne (über Hochpass 1,8 MHz und Tiefpass 54 MHz) breitbandig verstärkt.

#### *Die Hybridverstärker*

Die drei Hybridverstärkerstufen (HV20-200; 2-mal 1,8 ... 54 MHz; 1-mal 144 MHz) arbeiten mit 10 dB Verstärkung (18 dB auf VHF) und besitzen einen Ausgangs IP3 von +50 dBm und eine Rauschzahl von 1,8 dB. Die (Ruhe)Stromaufnahme beträgt immerhin 350 mA – also 3,6 Watt Verlustleistung. Die Bauelemente der Verstärker sind auf Keramiksubstrat angebracht. Im Wesentlichen bestehen sie aus balancierten Norton Verstärkern. Im PT-8000 spielen diese Verstärker eine herausragende Rolle –

insgesamt werden sie in den Empfängern 5-mal eingesetzt. Ein Hybridverstärker mit 24 dB Verstärkung wird auch im Sender genutzt (HV24- 200).

Diese Verstärker ermöglichen die auf den ersten Blick ungewöhnliche Anordnung, dass der Preselektor hinter dem (zuschaltbaren) Vorverstärker angeordnet ist. Will man aber konsequent die beiden gleichwertigen Empfänger nutzen – erst unter diesen Bedingung macht der Aufwand Sinn – dann nur bei uneingeschränkter Empfindlichkeit und völliger Unabhängigkeit hinsichtlich der Betriebsfrequenzen sowie der Antennenwahl für die beiden Empfänger zwischen 1,8 bis 54 MHz bzw. 110 MHz – 170 MHz.

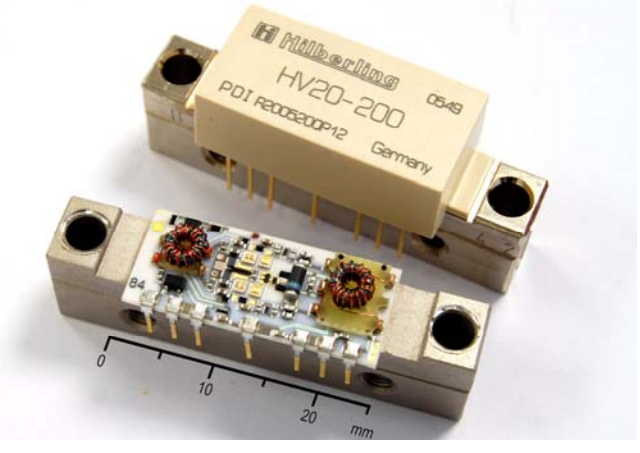

**Bild 119**

## *Selektionsmittel im Eingang (Preselection)*

Der Empfangsbereich 9 kHz bis 1,8 MHz wird durch ein Tiefpassfilter selektiert. Für den unteren VHF-Bereich von 30 MHz bis 54 MHz ist ein BPF vorhanden. Für den Bereich von 110 MHz bis 170 MHz dienen ein 15-poliges Hoch- und ein 15-poliges Tiefpassfilter als Bandpassfilter. Für Jahrzehnte besaßen Amateurfunktransceivern breitbandige Eingangsteile bzw. Selektionsmittel, die zumeist auf die Amateurfunkbänder zugeschnitten waren. Jetzt setzen sich bei den Geräten der oberen Leistungsklasse wieder Preselektoren durch. Allerdings nicht mehr von Hand abgestimmt. So auch beim PT-8000.

Bei einem ersten Blick auf die beiden Eingangsteile fallen sofort die großen T-200 Ringkerne mit 51 mm Durchmesser auf, die man sonst Leistungsendstufen oder 1 kW Baluns zuordnen würde. Es sind die Hauptinduktivitäten der Preselektor Serienkreise für den Bereich 1,8 ... 30 MHz in den beiden Empfängern.

Untersuchungen haben ergeben, dass immer die Intermodulationseigenschaften der verwendeten Materialien und die Transformationsverhältnisse mit der Größe

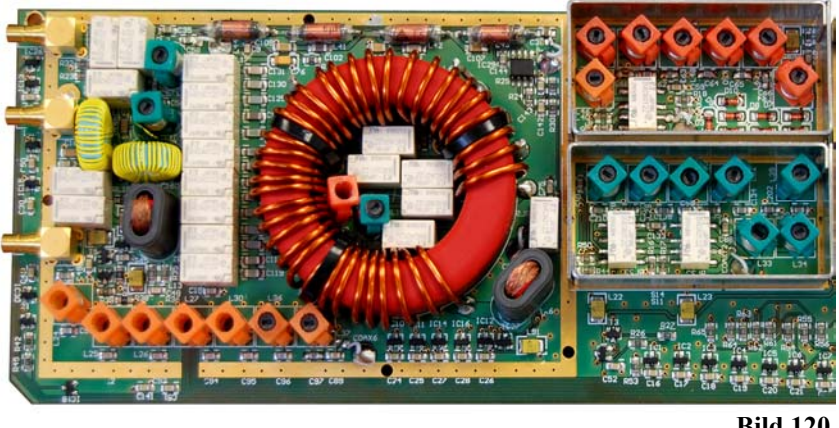

**Bild 120**

(Kernmasse) korrelieren, so dass für die Hauptinduktivität des Preselektors (IP<sub>3</sub> +50 dBm) diese Kerngröße aus Carbonyl-Eisenkern geeignet ist. Der LC-Kreis wird mit Hilfe einer internen Rauschquelle beim ersten Abgleich durch den gesamten Betriebsbereich gefahren (in bis zu 2 kHz-Schritten – z.B. auf 160 m). Die Induktivitäten sind in 5 und die Kapazitäten in 8 Segmenten abgestuft (die C`s binär) und werden mit Relais geschaltet. Dieser Abgleich kann im Selbsttest jederzeit wiederholt werden.

Mechanische Abstimmelemente für C und/oder L entfallen deshalb. Die Werte für jede Betriebsfrequenz sind in einer Tabelle in der RX-CPU abgelegt. Zur Versteilerung der Flanken des LC-Serienkreises wird der Preselektor durch Transformation der Ein- und Ausgänge niederohmig (bei ca. 3 Ohm) betrieben. Auf 160 m beträgt die Bandbreite des Kreises ca. 10 kHz für eine 6 dB Absenkung. Auf 40 m sind es ca. 60 kHz und auf 10 m werden noch ca. 600 kHz erzielt. So können Selektionseigenschaften von mehrkreisigen Systemen erreicht werden, ohne deren Nachteile (z.B. Gleichlauf) in Kauf nehmen zu

müssen und es kann kompromisslos auf Großsignalfestigkeit bei der Wahl der Bauteile gesetzt werden. Bereits 20 dB an Weitabselektion reichen aus, um die ohnehin großsignalfesten Mischer (1./2. Mischer  $IP_3$ +40 dBm) und Vorfilter bei den IMD3-Produkten um 60 dB zu entlasten. Der Preselektor ist durch Relais überbrückbar. Die Wirkung der Selektionsmittel im Eingangsteil ist bis 20 MHz in der Grafik dargestellt.

Vor dem Vorfilter der 1. ZF wurde an beiden RX ein Ausgang geschaffen, an dem breitbandige Messungen (IP3-Messungen, Anschluss

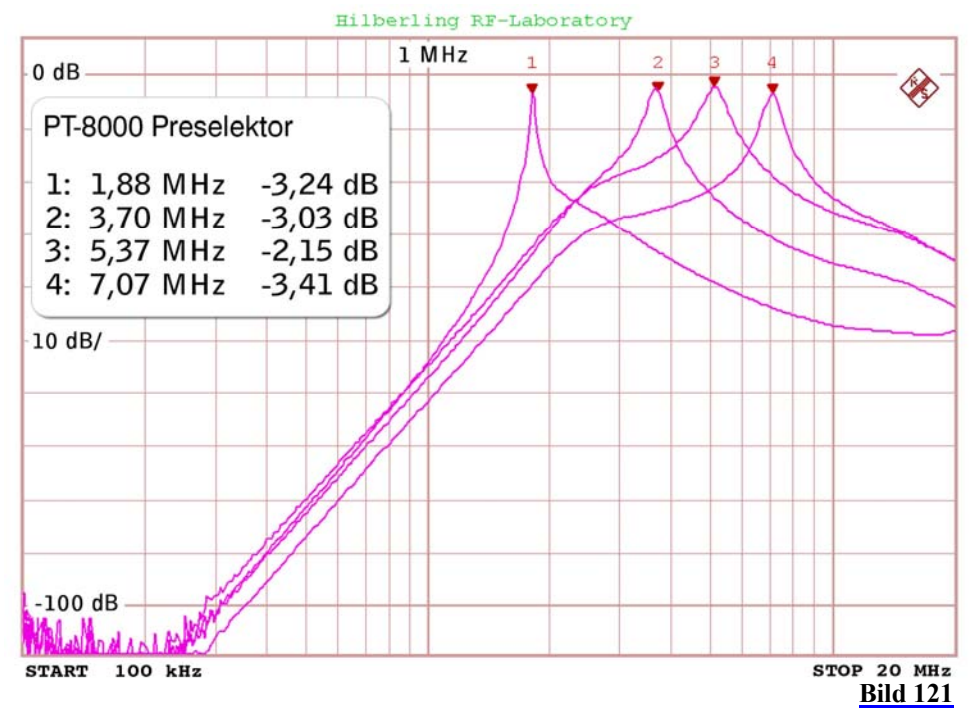

Spektrumanalyser und Panorama-RX) durchgeführt werden können. Das hat den Vorteil, diese Messungen ohne AGC-Einflüsse und mit hohen Signalpegeln durchführen zu können. Ein gleicher Ausgang ist auf der 2.ZF nach dem IF-Notchfilter vorhanden.

## **Das Mischerkonzept**

Der PT-8000 arbeitet als Doppelsuperhet. Das Empfangssignal wird über die erwähnten schaltbaren Vorverstärker und den schaltbaren Preselektor auf den 1. Mischer geführt, der auf die 1.ZF von 70,7 MHz umsetzt. Dieser Mischer ist in jedem Empfänger zweifach vorhanden, da seine Beschaltung für die Frequenzbereiche 9 kHz bis 1,8 MHz und 1,8 MHz bis 170 MHz optimiert ist.

Vor dem anschließenden Hybridverstärker sorgt ein Diplexer für deutliche Entlastung der nachfolgenden Stufen von unerwünschten Spiegelspektren, die impedanzrichtig abgeschlossen durch Hochpässe auf 50 Ohm Absorber geführt werden. Nach der Verstärkung schließt sich die bereits beschriebene erste in

der Bandbreite wählbare Selektion mit 6poligen Quarzfiltern (Vorfilter bzw. "Roofing-Filter") an mit anschließender Mischung auf die 2.ZF von 10,7 MHz.

Diese Anordnung ist ungewöhnlich. Eigentlich erwartet man die Filterung nach dem Mischer. Allerdings würden sich hier die Mischverluste mit den Verlusten in den Filtern addieren. Vorteilhaft für diesen Weg ist der Wegfall *aktiver* und damit Intermodulation provozierender Bauelemente im Umfeld des Mischers. Im PT-8000 wird dagegen hinter dem Mischer großsignalfest verstärkt – erst neue Bauteiletechnologien, die hier zum Einsatz kommen (die schon im Antenneneingangsteil vorgestellten Hybridverstärker), erlauben dies. Die hohe spektrale Reinheit bei der Verstärkung und die geringe Rauschzahl von 1,8 dB bis in den Bereich 200 MHz ergeben so insgesamt bessere Signal-Rauschabstände und das ausgezeichnete Großsignalverhalten der Empfänger.

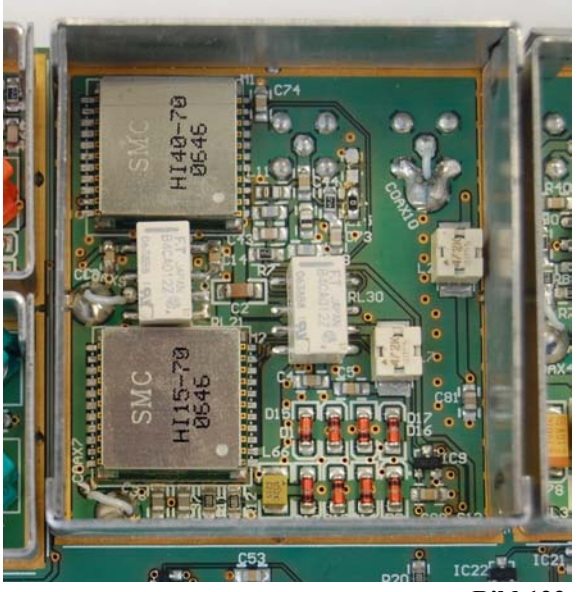

Als Mischer wird ein für die Hilberling GmbH entwickelter und gefertigter Mischer von *SYNERGY Microwave Cooperation* eingesetzt, dessen Mischverluste von lediglich 7 dB durch die unmittelbar folgende Verstärkung ausgeglichen werden. Ein weiterer Vorteil der Platzierung des Verstärkers zwischen Mischer und Vorfilter ist die hohe Rückflussdämpfung bzw. Rückwirkungsfreiheit hinsichtlich der nachfolgenden Stufen auf den Mischer - die Reflektion von Signalen am Vorfilter wäre hierfür verantwortlich. Die Intermodulationsprodukte von Signalen außerhalb des Durchlassbereichs der Vorfilter können also am Mischer wegen des zwischengeschalteten Verstärkers in Kombination mit Diplexern ("Frequenzweichen – auch bekannt als "Split-Filter") nicht mehr erscheinen. Diese Vorgehensweise trägt in der geringen Rauschzahl und der hohen Großsignalfestigkeit des Empfängers Früchte.

#### **Rauscharmer 1. Oszillator**

Um überhaupt in den Genuss der Großsignalfestigkeit der Mischer bei kleinen Signalabständen zu kommen, ist ein Zweites notwendig: Das Phasenrauschen des 1. und auch 2. Oszillators (LO1/LO2) muss so gering wie möglich sein, um auch in wenigen kHz Abstand von starken Fremdsignalen noch hohe Empfindlichkeit aufzuweisen. Das gilt gleichfalls für die Qualität der Prüfsignale – selbst teure Signalgeneratoren sind in ihrem Phasenrauschen einfachen Quarzgeneratoren, und nur die kommen bei diesen Messungen in Frage, deutlich unterlegen.

Der PT-8000 verfügt über einen 1. Oszillator (LO1), der von einem Mikrowellen-VCO abgeleitet ist. Vier VCOs arbeiten abgestuft zwischen 1 … 2 GHz; die anschließende Teilung des Signals durch 16 (bis 54 MHz) bzw. 8 (für VHF) verbessert das Phasenrauschen des bereits im Mikrowellenbereich rauschoptimierten Oszillators um 20 x log (Teilerverhältnis) – hier also um 24 dB bzw. 18 dB. Zur *absoluten*- und *Langzeitstabilität* wird ein auf Stratum3 gefertigter 20 MHz-Referenzoszillator (TCXO) mit einer Frequenzstabilität von besser 0,05 ppm zwischen 10 und 60°Celsius eingesetzt. Da der TCXO mit einem DDS gekoppelt ist, kann seine *absolute* Genauigkeit durch Software leicht

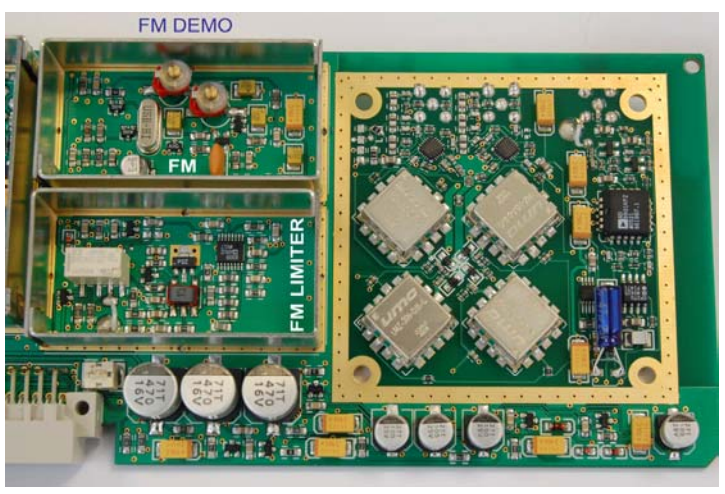

#### **Bild 123**

korrigiert werden. Zusätzlich werden seine Rauschseitenbänder durch ein 300 Hz schmales Quarzfilter um ca. 20 ... 50 dB abgesenkt.

Das Ergebnis ist in der Grafik abzulesen. Deutlich zu sehen ist der stetige Abfall der Rauschleistung – anders als oft zu beobachten pegelt sich der Rauschabstand nicht auf eine Konstante ein. Bei 50 kHz Abstand beträgt er –145 dBc. Der PT-8000 hat die Möglichkeit, selbst eine 10 MHz Referenz auszugeben bzw. sie extern heranzuziehen und durchzuschleifen – wichtig für den Betrieb von Mikrowellentransvertern. Die interne Frequenzaufbereitung arbeitet aber weiterhin auf 20 MHz.

Wesentlichen Anteil an der spektralen Reinheit des variablen 1. Oszillators, der von 70,7 MHz bis 122,7 MHz arbeitet, hat neben der Mikrowellenbasis, dem

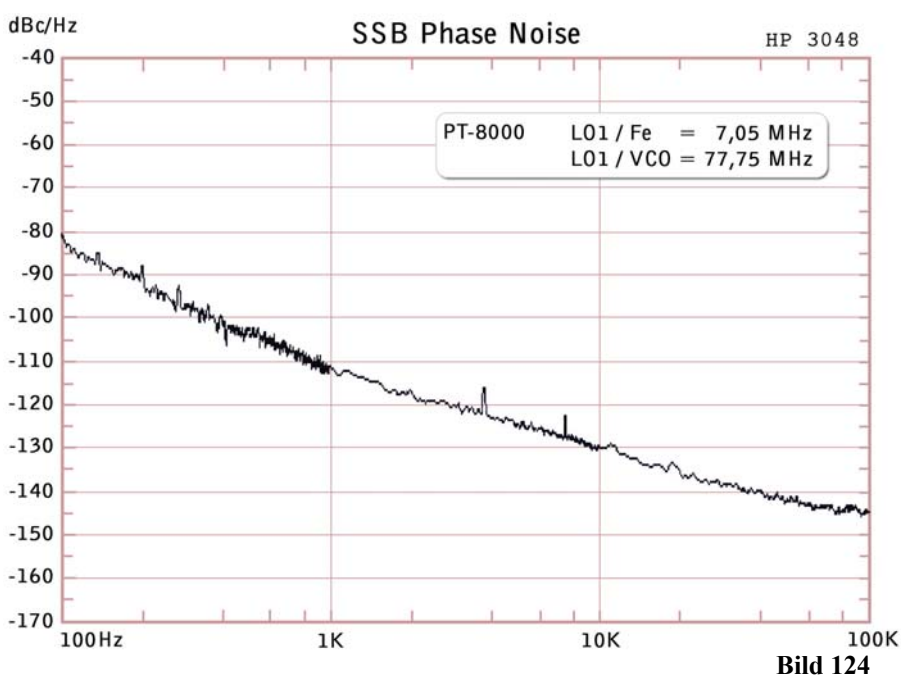

hochwertigen Referenzsignal auch eine aufwändige PLL. Eine Besonderheit an der PLL ist, dass die heruntergeteilte Mikrowellenfrequenz (LO1) den Takt (Clock) für einen 400 MHz DDS-Baustein darstellt. Der DDS hat die Aufgabe, immer ein 20 MHz-Signal zu produzieren, das mit der 20 MHz-TCXO-Referenz über einen 800 MHz schnellen Phasendetektor (PD) verglichen wird und so der VCO des LO1 über die gewonnene Regelspannung vom PD nachgesteuert werden kann. Diese Vorgehensweise hat den Vorteil, dass das geringe Seitenbandrauschen des DDS-Phasenakkumulators für die Abstimmung des VCO des LO1 genutzt werden kann. Der Aufwand an digitalen Baugruppen ist durch den DDS deutlich reduziert, es entfallen programmierbare Vorteiler. Unerwünschte Weitab-Spektren des DDS (die bei jedem DDS entstehen) kommen nicht zum tragen, da sie außerhalb der Regelschleife anfallen und dort durch das Loop-Filter leicht ausgeblendet werden können.

Die Rauschseitenbänder des LO2 dürfen ebenfalls nicht außer Betracht gelassen werden. Hier wird beim PT-8000 durch die Verwendung eines DDS mit nachgeschaltetem 4 kHz breiten Quarzfiltern hinter dem LO2 vorgesorgt.

## **VHF-Betrieb**

Bereits jetzt wird deutlich, dass im PT-8000 der VHF-Bereich kein "Zusatz" ist, sondern ein konzeptioneller und in der Schaltungsausführung integraler Bestandteil des Transceivers. Der schon beschriebene 1. Mischer sowie die Hybridverstärker im Eingangsteil halten ihre Spezifikationen z.T. bis in den UHF-Bereich. So steht mit dem PT-8000 ein großsignalfester Transceiver (IP<sub>3</sub> +39 dBm) auch für 2 m bzw. als Nachsetzer zur Verfügung. Auch Senderseitig wird das VHF-Signal bis zur Senderendstufe identisch aufbereitet. Die FET-Treiberstufe liefert die Ausgangsleistung von 10 Watt von 1,8 MHz bis 148 MHz.

#### **2. Mischer und 2. ZF auf 10,7 MHz**

#### *Der 2. Mischer*

Wie ausgeführt ist der 2. Mischer identisch mit dem 1. Mischer mit einem IP3 von +40 dBm. Der 2. LO arbeitet entweder 10,7 MHz über oder unterhalb der 70,7 MHz 1. ZF, d.h. auf 60,0 MHz und 81,4 MHz. Hinsichtlich des geringen Phasenrauschens gilt sinngemäß das bereits zum 1. LO gesagten. Seine Rauschseitenbänder werden deshalb ebenfalls durch ein 4 kHz-Quarzfilter begrenzt. Das LO Signal wird abgeleitet von einer 400 MHz DDS, der ebenfalls an das 20 MHz-Referenzsignal angebunden ist.

#### *Kanalselektion: Quarzfilter und DSP*

Nach der Selektion auf der 1. ZF von 70,7 MHz durch die drei Vorfilter erfolgt die Kanalselektion betriebsartenabhängig durch Quarzfilter auf der 2. ZF von 10,7 MHz. Angesichts des Trends, durch DSP-Schaltungen bei niedriger letzter ZF die Kanalselektion zu bewerkstelligen, geht der PT-8000 den "klassischen Weg" über Quarzfilter – allerdings in ausgeklügelter Kombination mit einer DSP, die im nicht geregelten NF-Bereich, also nach den Demodulationsstufen, arbeitet.

Für die je nach Betriebsarten optimalen Bandbreiten stehen auf der 2.ZF von 10,7 MHz 7

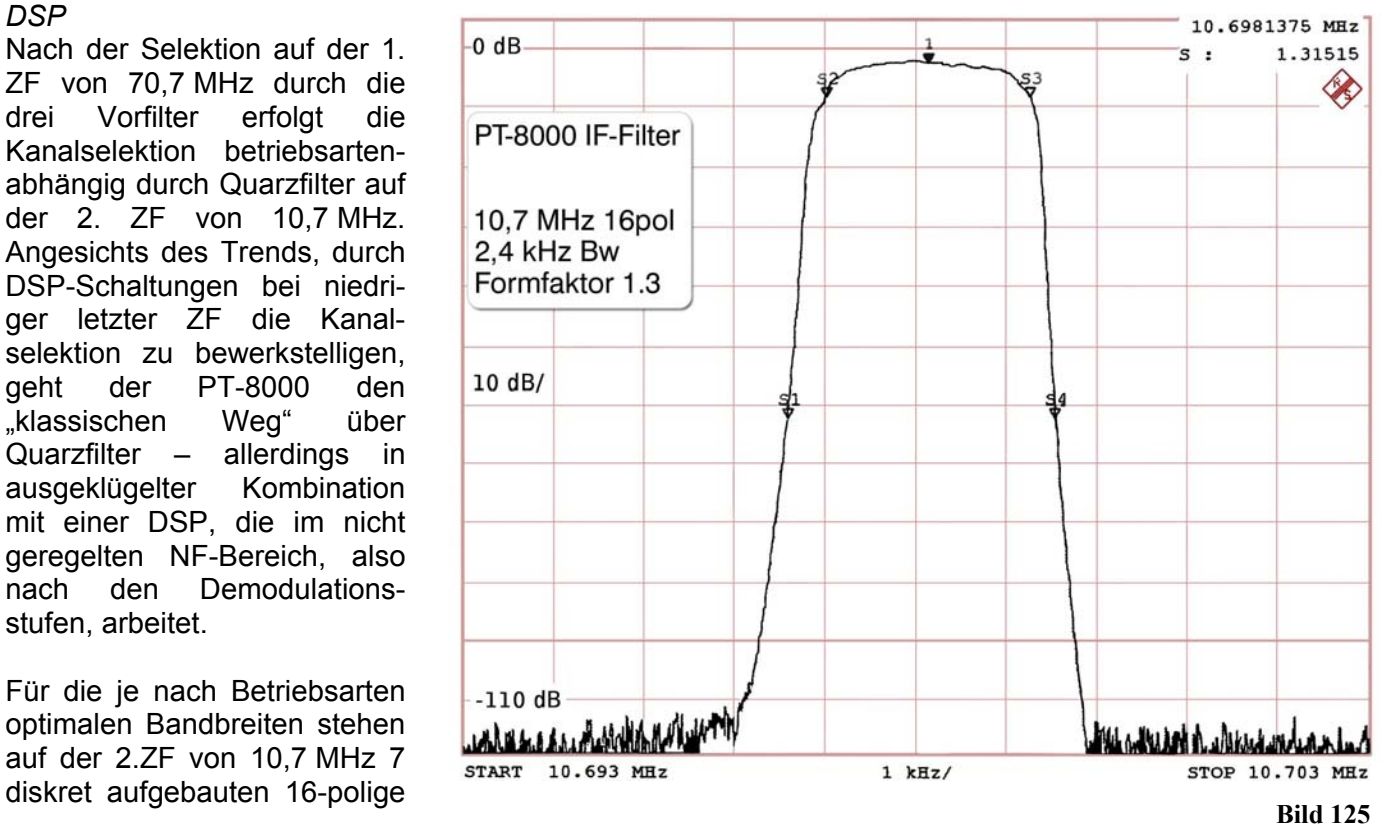

Quarzfilter als Ladder-Filter zur Verfügung – insgesamt also 14 Quarzfilter in beiden Empfängern. Der hohe Aufwand, der hier getrieben wird, gilt in erster Linie nicht den erreichten Shape-Faktoren, die für Quarzfilter ausgezeichnet sind. DSP-Filter erreichen hier noch bessere Werte. Der Aufwand gilt vielmehr der Weitabselektion (auf 10,7 MHz) – hier werden –115 dB bei 2 kHz von der Filtermitte erreicht.

Die Quarzfilter sind von 600 Hz bis 6 kHz abgestuft und in Filterbänken organisiert. Auf den Filterplatinen sind Verstärker integriert, die 50 Ohm Ein- und Ausgangsimpedanz ermöglichen. MAIN- und SUB-Empfänger haben eine um 4 kHz verschobene 2.ZF. Da die RX unabhängig voneinander nutzbar sind, ist so der ISB-Betrieb möglich. Bei der typischen SSB-Bandbreite von 2,7 kHz-Filter weist das Filter einen Formfaktor von 1,3 (6 dB/60 dB Bandbreite) auf. Die Quarze sind speziell hergestellt; die Filterschaltung ist Rechner optimiert entwickelt. Diese Anordnung ist großsignalfest, um dem Aspekt der In-Band-Intermodulation gerecht zu werden.

Zur Demodulation von DRM besitzt der PT-8000 einen 10 kHz-Ausgang, der nicht als "ZF" vorliegt, sondern von der DSP in dieser (NF)Bandbreite zur Verfügung gestellt wird. Ein 8-poliges 50 kHz-Keramikfilter überbrückt dabei die Quarzfilterbänke auf der 2.ZF – so dass die Selektion durch das 12 kHz-Vorfilter bei 70,70 MHz bestimmt wird.

#### *Störaustastung (Noise Blanker - NB)*

Die Realisierung des Störaustasters (Noise Blanker - Signalabnahme auf der 1.ZF und Störaustastung auf der 2.ZF) geht ebenfalls neue Wege: Statt eines geregelten AM-Demodulators mit Puls-Demodulation wird im PT-8000 ein logarithmischer Verstärker eingesetzt. Über Hochpässe am logarithmischen Ausgang werden die Impulse ausgewertet und in der Schaltstufe zur Austastung genutzt. Die Laufzeit der Nutzsignale durch ein 30 kHz-Quarzfilter wird als Verzögerung genutzt, um wirksam vor Eintreffen des Störimpulses austasten zu können. Zur Überprüfung des Noise Blankers ist ein Impulsgenerator eingebaut. Eine an der Frontplatte regelbare Ansprechschwelle passt den NB an die jeweiligen Empfangsbedingungen an. Die Austasttiefe des NB liegt bei typ. –65 dB. Durch das Verfahren wird erreicht, dass selbst Signale mit 0 dBm (ca. S9<sup>+70 dB</sup>) Eingangspegel durch den NB keine Verzerrung erfahren.

Wichtig ist auch, dass bei 12 kHz-Vorfilter der NB optimal arbeitet: Die Störimpulse können durch schmalere Quarzfilter soweit "verrundet" werden – dass sie der Nutzsignalcharakteristik (Modulation) ähnlich werden. Würde der NB mit diesen Signalen austasten (was hier durch die besondere Schaltungstechnik nicht der Fall ist) gäbe es die bekannten NB-Verzerrungen. Eine optimale Arbeitsweise stellt sich wie dargestellt bei 12 kHz-Vorfilter und einer Ansprechschwelle für Störsignalen von >>1uV ein. Die Software des PT-8000 berücksichtigt dies: Wird der Noise Blanker aktiviert, ist immer das 12 kHz-Vorfilter eingeschleift.

## *ZF Kerbfilter (IF Notch)*

Ein manuell durchstimmbares Quarz-Notch Filter auf 10,7 MHz steht ebenfalls zur Verfügung. Die Kerbtiefe beträgt ca. 50 dB bei 100 Hz Bandbreite; sie variiert durch eine mehrfach abgleichbare Quarz-Brückenschaltung nicht innerhalb des Variationsbereichs von 0,1 kHz bis 4 kHz.

Hinter dem IF-Notch wird das Signal über einen Splitter an die Rückseite des PT-8000 geführt, so dass ebenfalls auf 10,7 MHz noch vor den Kanalfilters ein Ausgang zu Messzwecken etc. zur Verfügung steht.

## **Digital Signal Processing (DSP)**

Den Quarzfiltern ist nach der Demodulation (FM-Demodulator, ausgeführt als Quarz-Diskriminator; SSB-Produktdetektor mit FET-Schaltern; AM-Quadraturdemodulator; AM-Synch. für LSB/USB) eine DSP nachgeschaltet, die den hohen Aufwand an Quarzfiltern noch zusätzlich unterstützt. Die DSP ermöglicht Zwischenabstufungen (Interpolation) der verschiedenen Filterbandbreiten, so dass eine nahezu übergangslose Bandbreitenregelung von 50 Hz bis 12 kHz realisiert ist. Die Abstufungen variieren, die Zuordnung der jeweiligen Quarzfilter verläuft automatisch. Bei Quarzfiltern sind Phasenverschiebungen bzw. Gruppenlaufzeiten der Filter insbesondere im Bereich der Filterflanken unvermeidlich (bildlich gesprochen: Signale in Filtermitte passieren das Filter schneller als an den Flanken). Die DSP schafft hier Abhilfe, indem diese Effekte an den Filterflanken ausgeblendet werden. Die Kombination der Filterumschaltung mit der DSP resultiert im übrigen in ein Passband-Tuning, dass sehr

bedienerfreundlich die Filtermitte gehörphysiologisch korrekt verschiebt, so dass die Bandbreitenanpassungen mit einem Bedienknopf ohne zusätzlicher Korrektur des Passbandes möglich sind. Die Quarzfilter werden in jeder Seitenbandlage völlig identisch betrieben, d.h. die BFO-Frequenz bleibt konstant. Zur Seitenbandumschaltung wird der 2. Oszillator (LO2) für die Mischung auf 10,7 MHz von 60,0 MHz auf 81,4 MHz umgeschaltet – also die gespiegelte Frequenzlage genutzt. Die weiteren Aufgaben der DSP liegen auf der Hand: Automatisches Notch Filter, das auch in sinnvollen Grenzen mit Mehrfachtönen fertig wird und eine Störgeräuschunterdrückung (NR - noise-reduction).

Die DSP ermöglicht in Verbindung mit dem SUB-RX die Realisierung eines "Band Monitors" (BM). Der Zweck ist die Beobachtung weiter Frequenzabschnitte auf Aktivität mit einer Auflösung von 12 kHz. Die Betriebsart des Monitors kann aber ebenfalls auf Schmalband ("Channel Monitor" - CM) umgestellt werden – so können die Aktivitäten eines 12 kHz-Abschnitts mit 100 Hz Auflösung dargestellt werden.

## **Pegelplan und AGC-Konzept und S-Meter**

Wie bereits erläutert, kommt dem Pegelplan gerade für das Großsignalverhalten des Empfängers besondere Bedeutung zu. Deshalb wurde die Verstärkung des Eingangsteils und bis zur 2. ZF auf 0 dB begrenzt. Das heißt aber auch, dass die Gesamtverstärkung auf der 2.ZF mit mehr als 90 dB erfolgen muss. Damit ist zwangsläufig verbunden, dass der erste AGC-Eingriff nach dem 2.Mischer erfolgt. Drei Verstärkerstufen mit einem Regelumfang von je 42 dB beschreiben den Regelumfang der beiden Empfänger. Der Regeleinsatz ist dabei so gewählt, dass erst ab ca. 1uV Signalpegel die AGC wirksam wird. Würde die S-Meter Anzeige aus der AGC-Spannung gewonnen, was so üblich ist, wäre die Anzeige entsprechend fragwürdig für kleine Signalpegel. Der PT-8000 geht hier den aufwändigeren Weg: Für die S-Meter Anzeige existiert ein eigener Signalzug, so dass bereits kleinste Pegel erfasst werden. Darüber hinaus wird die Anzeige per Software bei wechselnder RX-Konfiguration konstant gehalten: Ob mit oder ohne Vorverstärker oder mit/ohne Preselektor (der abhängig vom Frequenzbereich immer eine Dämpfung aufweist) – die abgelesene Feldstärke entspricht der Eingangspannung bzw. –leistung an der Antenne. Für die S-Meter Anzeige kann die Dimension gewählt werden: S-Einheiten; dBuV oder dBm. Die Auflösung und Genauigkeit des S-Meters von 0,5 dB ergibt so auch Sinn.

## **Der Sender**

Die Signalaufbereitung des Senders erfolgt mit beträchtlichem Aufwand, den der ISB-Betrieb erfordert. Die Eingangssignale (Mikrofon und Dateneingang 0 dBm Pegel) sind galvanisch getrennt und durch Haufe-Übertrager (Mu-Metall geschirmt, 600 Ohm-Technik) mit den Signalquellen verbunden. Eine senderseitige DSP, die in Verbindung mit den Quarzfiltern für die Festlegung der scharf begrenzten Bandbreiten bis zu 6 kHz auch in SSB sorgt, stellt zusätzlich einen Equalizer mit drei Kanälen zur Verfügung. In SSB wird die Seitenbandlage wie beim Empfänger durch die LO2-Frequenzlage bestimmt (Summen- bzw. Differenzbildung mit 70,7 MHz). Der FM-Modulator weist eine Besonderheiten auf: Die referenzgenaue BFO-Frequenz wird durch 2 geteilt und anschließend phasenmoduliert. Nach der folgenden Frequenzverdopplung entsteht so eine echte Frequenzmodulation.

Zwei separate 16polige Filter mit 6 kHz Bandbreite für beide Seitenbänder entsprechen dem Aufwand, wie er bei den Empfängern getrieben wird. Ein drittes 16poliges Quarzfilter steht für die Signalaufbereitung mit dem HF-Kompressor (außer im ISB-Betrieb) zur Verfügung. Durch die unabhängige Aufbereitung der beiden Seitenbänder gestaltet sich AM besonders professionell; den

Seitenbändern wird nur ein Träger beliebiger Amplitude zugesetzt. So ist auch Einseitenband-AM möglich (AME).

Nach Mischung auf 70,7 MHz gelangt das Signal über 6polige Quarzfilter (im Bild dargestellt), die mit den Vorfiltern des Empfängers identisch sind und für wirksame Absenkung der Rauschseitenbänder (Weitabselektion) sorgen, über ALC-Verstärker zum TX-Mischer. Wegen der guten Intermodulationseigenschaften sind auch hier die +40 dBm-Mischer (IP<sub>3</sub>) aus dem RX eingesetzt. Anschließen wird das Signal erneut

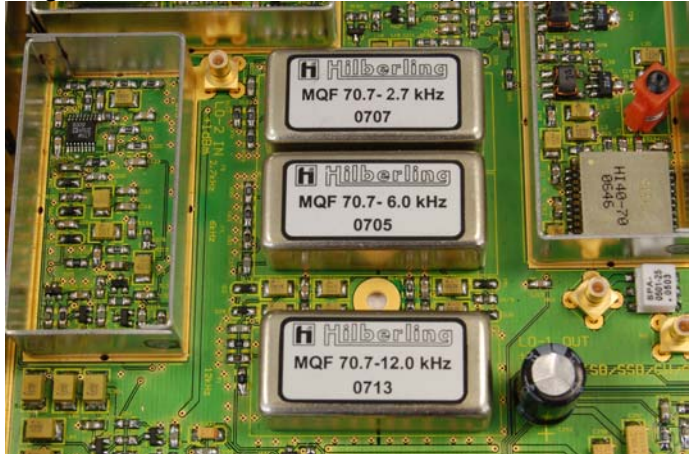

durch einen Hybridverstärker (1,8 MHz – 148 MHz) mit 24 dB verstärkt und steht nun mit +20 dBm (100 mW) extern für den Tranverterbetrieb und intern zur weiteren Verstärkung durch den Endstufentreiber (der die PA für VHF darstellt) zur Verfügung.

## **Leistungsendstufen 10/100/600 Watt**

Die Modelle der PT-8000 Serie unterscheiden sich durch unterschiedliche Ausstattung mit TX-Endstufen:

**PT-8000C** mit 10 Watt. Bei dieser Version stellt die in allen Versionen verwendete Treiberstufe (1,8 MHz bis 148 MHz) die PA dar, bei deren Auslegung auf linearen Betrieb Wert gelegt wurde. Die Anzahl der Funkamateure mit Freude am Bau von Endstufen hoher Leistung mit herausragender spektraler Reinheit steigt. Oftmals sind diesen Bemühungen durch die verfügbaren Steuersender Grenzen gesetzt. Der PT-8000C stellt mit seiner 10 Watt PA, die im A-Betrieb läuft, SSB-Signale mit besser –51 dB Absenkung der IMD3-Produkte zur Verfügung.

**PT-8000A** mit 100 Watt, die von vier 13,8 Volt HF-MOSFET, jeweils getrennt im Arbeitspunkt justiert und je zwei parallel geschaltet, erzeugt werden. Die PA weist bei Nennleistung einen IMD<sub>3</sub>-Abstand von – 36 dB auf. Bei 60 Watt werden besser als –40 dB erreicht. Die 13,8Volt Technik kann aber in dieser Hinsicht als ausgereizt gelten.

**PT-8000B** mit 600 Watt (1,8 MHZ – 54 MHz). Seine Endstufe kann zu Recht als Weltneuheit gelten – erstmals kommen HF-MOSFET in 100 Volt Drainspannung zum Einsatz. Zwei Transistoren vom Typ SD3933 reichen aus, um diese Leistung bei einem Wirkungsgrad von bis zu 70% zu erzeugen. Dabei ist der Abstand der  $IMD<sub>3</sub>$ -Produkte besser -36 dB.

Auch die A/B-Modelle können auf den linearen Betrieb mit ihrer identischen Treiberstufe von 10 Watt geschaltet werden.

Zwei Aspekte sind besonders interessant an der 600 Watt-PA. Einmal gestaltet die 100V-Technik die Ausgangstransformation besonders einfach, da die Impedanzen bei 86 V Drainspannung ca. 25 Ohm (für einen Transistor:  $R_a = U_D^2/P$ ) liegen und sich im Gegentaktbetrieb zu 50 Ohm Ausgangsimpedanz addieren lassen. Das reduziert zusätzlich den ohnehin bei nur 2 Transistoren geringen Schaltungsaufwand. Zum anderen ist der Wärmehaushalt für bei 600 Watt Ausgangsleistung eine Herausforderung, da selbst bei bis zu 70% Wirkungsgrad der SD3933 ein paar hundert Watt abgeleitet werden müssen. Eine 5 mm dicke Kupferplatte in Verbindung mit einem Alu-Kühlkörper und ein Tangentiallüfter über die gesamte Breite des Kühlkörpers erledigen diese Aufgabe. Erleichternd kommt hinzu, dass die SD3933 mit hoher Verstärkung (ca. 26 dB) betrieben werden können. So entfällt die sonst übliche thermische Verlustleistung der Treiberstufe. Die PT-8000A/B unterscheiden sich kaum: Kühlkörper, Lüfter, Antennentuner und Diplexer sind identisch, d.h. für die 100 Watt Version sind diese Baugruppen weit überdimensioniert.

## **Diplexer und automatischer Antennenkoppler**

Die guten Intermodulationswerte der Leistungsendstufen - insbesondere der 600 Watt-PA – werden u.a. durch die Diplexer erreicht. Viele Funkamateure bedienen sich des Prinzips des Split-Filters zur Verhinderung der Abstrahlung von Oberwellen (meist dimensioniert für fg >30 MHz). Der PT-8000 verfügt über 8 derartige Filter-Diplexer, sie sind Bestandteil der Oberwellenfilter und direkt nach den Ausgangsübertragern angeordnet und für den HF/VHF Bereich (1,8 MHz – 52 MHz) dimensioniert.

Oberwellen werden dadurch nicht mehr an den Tiefpassfiltern reflektiert, sondern mit einem 50 Ohm Absorber Hochlastwiderstand von 30 Watt abgeleitet.

Um den Endstufen stets optimale Arbeitsbedingungen, d.h. Leistungsanpassung zu bieten, was dem Wirkungsgrad und der spektralen Reinheit zu Gute kommt, weist auch der PT-8000 A/B einen automatischen Antennenkoppler auf, der in beiden Versionen für 600 Watt dimensioniert ist. Ein L-Glied wird für hohe und niedrige Impedanzen geschaltet. Die Induktivitäten sind 8 Bit binär in 25nH –

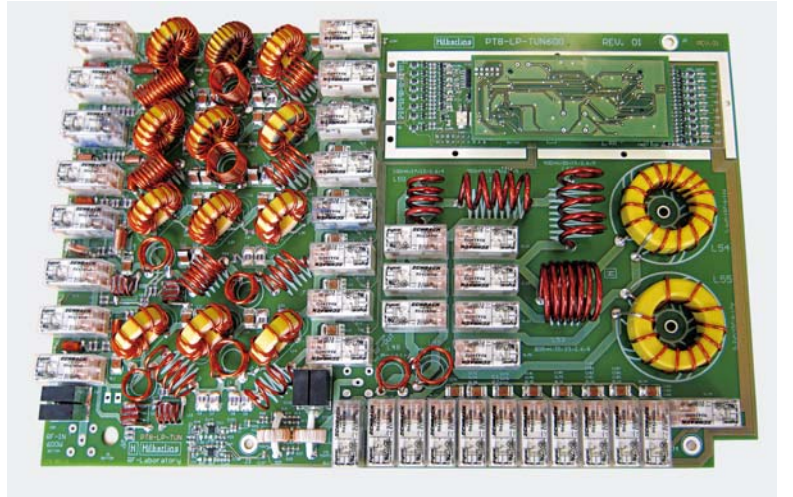

und die Kapazitäten ebenfalls 8 Bit in 10pF–Schritten abgestuft. Die Variationsbreite reicht, um koaxgespeiste, resonante Antennen über die gesamte Bandbreite der Amateurfunkbänder zu betreiben. Die Sende- Empfangsumschaltung geschieht in allen Versionen im Sender Signalweg mit Pin-Dioden (QSK-Betrieb).

## **Das Netzteil HN-8000**

Zu den drei PT-8000 Modellen werden zwei unterschiedliche Netzteile hergestellt: Das A- und C-Modell werden über ein Schaltnetzteil, das 13,8 V bei max. 40 A d.h. 500 Watt liefern kann, versorgt. Das B-Modell für den PT-8000B mit 600 Watt HF-Ausgangsleistung leistet insgesamt 2 kW, da es ein weiteres Schaltnetzteil enthält, das bei 100 V / bis zu 15 A liefert.

Beide Netzteile zeigen mit einem Instrument die Gleichstromeingangsleistung der PA an, so dass zusammen mit der Anzeige der HF-Ausgangsleistung leicht der jeweilige Wirkungsgrad der PA bestimmt werden kann. Beide Netzteile entsprechen den internationalen Bestimmungen, sie sind für den Betrieb von 90V bis 260V Wechselstrom ausgelegt und verfügen über eine entsprechende PFC-Schaltung (Power Factor Correction). Um Störungen durch die Schaltnetzteile auszuschließen, besitzt das HN-8000 eine doppelte HF-Gehäuseschirmung sowie 3 Durchführungsfilter an den Gleichspannungsausgängen.

Für externe Stationskomponenten gibt es einen 13,8 V 5 A-Ausgang an der Rückseite.

## **25 BLOCKSCHALTBILD**

Herunterladbar unter www.hilberling.de

## **26 WARTUNG UND PFLEGE**

**in Bearbeitung** 

## **27 FEHLERBEHEBUNG**

**in Bearbeitung** 

# Teil D Anhang

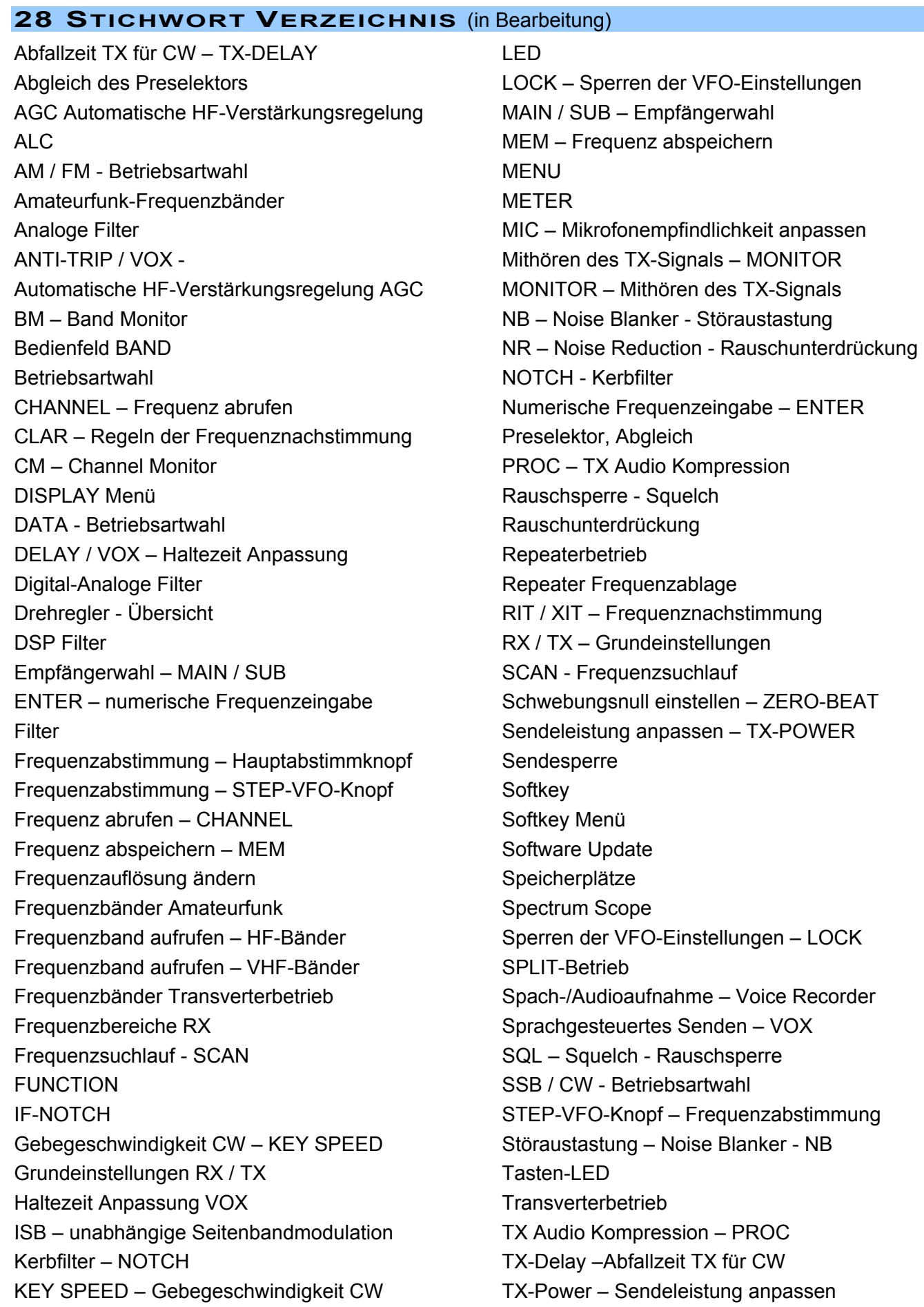

TX-Sperre Unabhängige Modulation der Seitenbänder – ISB VFO A / B – VFO-Wahl Voice Recorder – Sprach-/Audioaufnahme VOX – Sprachgesteuertes Senden VOX ANTI-TRIP - VOX DELAY – Haltezeit Anpassung XIT / RIT – Frequenznachstimmung ZERO-BEAT – Schwebungsnull einstellen Zuordnung Update der Software

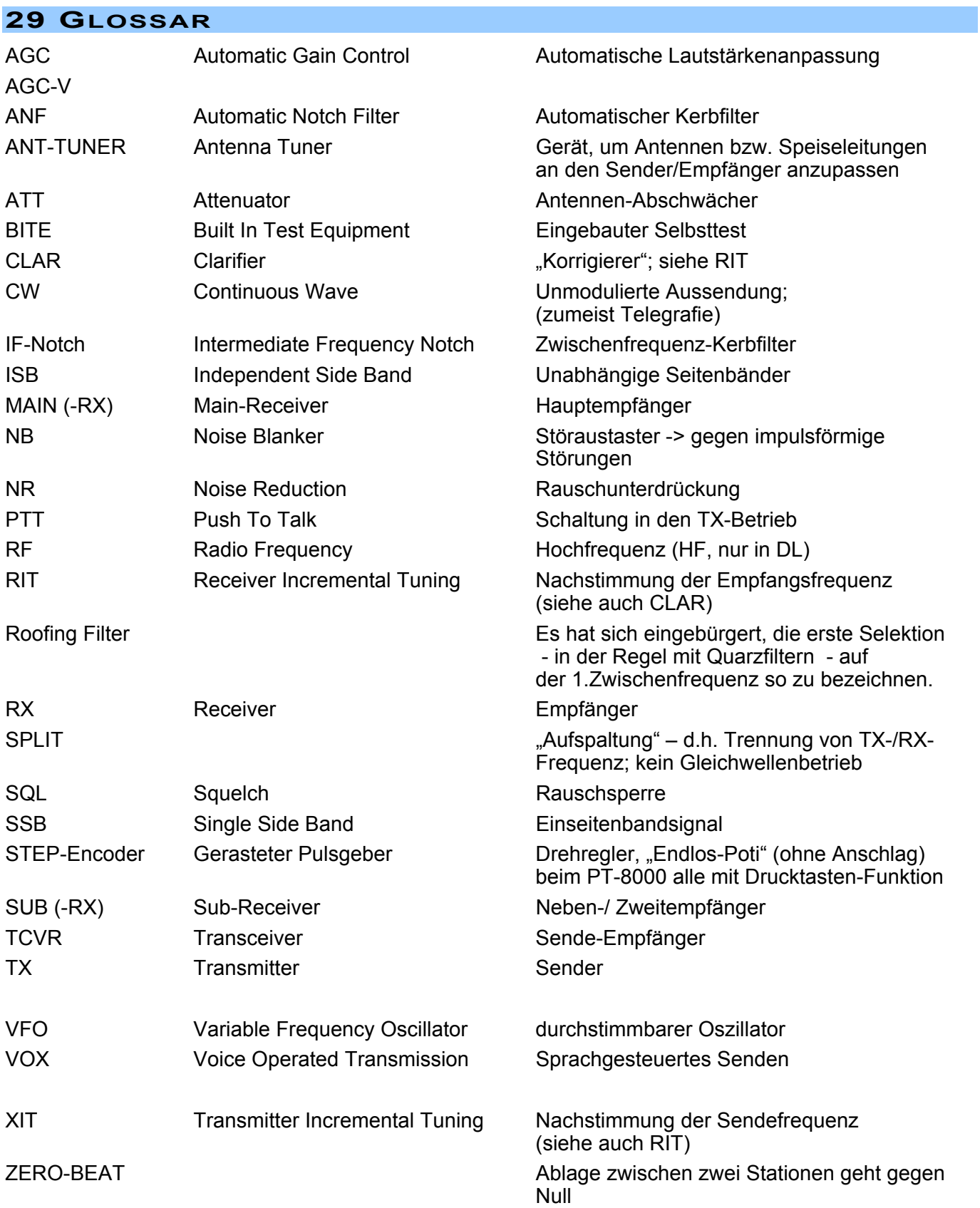

**30 ABBILDUNGS VERZEICHNIS**

**in Bearbeitung** 

## **31 TABELLEN VERZEICHNIS**

**in Bearbeitung** 

## **32 MENÜ VERZEICHNIS**

**in Bearbeitung** 

## **33 BENUTZERINFORMATION**

#### **Benutzerinformation und gesetzliche Bestimmungen**

Die Amateurfunkgeräte PT-8000 A/B/C entsprechen der europäischen Norm für Amateurfunkgeräte EN301489-1, EN301489-15 und EN301783-1. Sie sind Baumuster geprüft gem. EMV-Richtlinie 2004/108/EG. Das Gerät ist zur Bestätigung, dass es den geltenden EMV-Bestimmungen der EG entspricht, mit dem CE Zeichen versehen.

### **Die Hilberling GmbH ist als Hersteller von Sende- Empfangsgeräten verpflichtet, auf folgende gesetzliche Bestimmungen hinzuweisen:**

*Es gelten folgende einschränkende Bedingungen:* 

*Dieses Gerät ist ausschließlich für die Verwendung durch Funkamateure im Sinne des Gesetzes über den Amateurfunk in der jeweils gültigen Fassung bestimmt. Beim Betrieb der Geräte sind das Amateurfunkgesetz sowie ergänzende Gesetze und Rechtsvorschriften zu beachten.* 

*In Deutschland, wie auch in anderen EU-Staaten, gelten besondere Vorschriften für den Erwerb, Besitz und Betrieb von Amateurfunkgeräten. Bereits der Erwerb und der Besitz dieses Gerätes durch nicht berechtigte Personen können strafbar sein!* 

*Der PT-8000 A/B/C und alle eventuell nach- und vorgeschalteten Zusatzgeräte und -teile müssen so betrieben werden, dass die Anforderungen der EMV-Richtlinie 2004/108/EG eingehalten werden. Ohne nachgeschaltete Leistungsverstärker erfüllen die Geräte den europäischen Standard ETS 300 684, bei Einsatz von HF-Leistungsverstärkern ist zur Einhaltung der europäischen Norm ETS 300 684 bzw. der nationalen Amateurfunkbestimmungen u.U. die Verwendung von Anpassfiltern bzw. zusätzlichen Oberwellenfilter erforderlich. Hierfür ist der Funkamateur selbst verantwortlich.* 

*Auch wenn die Geräte PT-8000 A/B/C erweiterte Sende- und Empfangsfrequenzbereiche haben sollten, dürfen Funkamateure grundsätzlich nur zugewiesene Amateurfunkfrequenzen benutzen.* 

### **Gewährleistung/Garantie**

Für die PT-8000 A/B/C Geräte, die HN-8000 Netzteile und die Mikrofone T 9 gelten die gesetzlichen Garantie- und Gewährleistungsbestimmungen unter der Voraussetzung des bestimmungsgemäßen Gebrauchs. Dies beinhaltet insbesondere die Beachtung der in diesem Handbuch genannten Betriebsgrenzen.

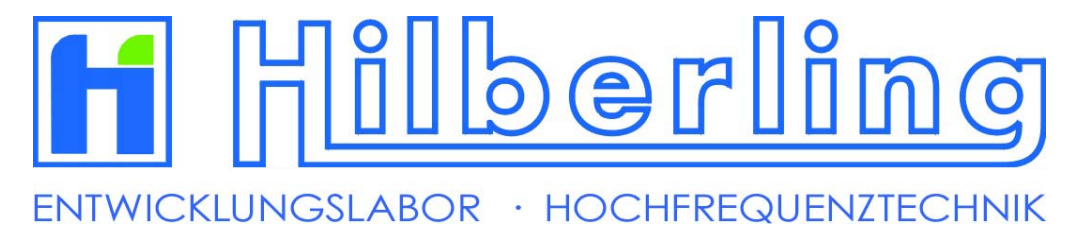